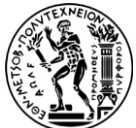

**ΕΘΝΙΚΟ ΜΕΤΣΟΒΙΟ ΠΟΛΥΤΕΧΝΕΙΟ ΔΠΜΣ «ΣΧΕΔΙΑΣΜΟΣ & ΚΑΤΑΣΚΕΥΗ ΥΠΟΓΕΙΩΝ ΕΡΓΩΝ» ΣΧΟΛΗ ΜΕΤΑΛΛΕΙΟΛΟΓΩΝ - ΜΕΤΑΛΛΟΥΡΓΩΝ ΜΗΧΑΝΙΚΩΝ**

#### **ΜΕΛΕΤΗ ΕΚΚΕΝΩΣΗΣ ΤΟΥ ΥΠΟΓΕΙΟΥ ΧΩΡΟΥ ΑΠΟΘΗΚΕΥΣΗΣ ΑΠΟΒΛΗΤΩΝ ΤΟΥ ΤΕΧΝΟΛΟΓΙΚΟΥ ΠΟΛΙΤΙΣΤΙΚΟΥ ΠΑΡΚΟΥ ΛΑΥΡΙΟΥ ΜΕ ΤΗ ΧΡΗΣΗ ΠΡΟΓΡΑΜΜΑΤΟΣ ΕΙΚΟΝΙΚΗΣ ΠΡΑΓΜΑΤΙΚΟΤΗΤΑΣ**

ΜΕΤΑΠΤΥΧΙΑΚΗ ΔΙΠΛΩΜΑΤΙΚΗ ΕΡΓΑΣΙΑ

ΜΑΡΙΑ ΓΕΡΟΓΙΑΝΝΟΠΟΥΛΟΥ

ΕΠΙΒΛΕΠΟΥΣΑ ΚΑΘΗΓΗΤΡΙΑ: ΜΑΡΙΑ ΜΕΝΕΓΑΚΗ, ΚΑΘΗΓΗΤΡΙΑ Ε.Μ.Π.

ΑΘΗΝΑ, ΟΚΤΩΒΡΙΟΣ 2023

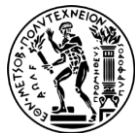

**ΕΘΝΙΚΟ ΜΕΤΣΟΒΙΟ ΠΟΛΥΤΕΧΝΕΙΟ ΔΠΜΣ «ΣΧΕΔΙΑΣΜΟΣ & ΚΑΤΑΣΚΕΥΗ ΥΠΟΓΕΙΩΝ ΕΡΓΩΝ» ΣΧΟΛΗ ΜΕΤΑΛΛΕΙΟΛΟΓΩΝ - ΜΕΤΑΛΛΟΥΡΓΩΝ ΜΗΧΑΝΙΚΩΝ**

#### **ΜΕΛΕΤΗ ΕΚΚΕΝΩΣΗΣ ΤΟΥ ΥΠΟΓΕΙΟΥ ΧΩΡΟΥ ΑΠΟΘΗΚΕΥΣΗΣ ΑΠΟΒΛΗΤΩΝ ΤΟΥ ΤΕΧΝΟΛΟΓΙΚΟΥ ΠΟΛΙΤΙΣΤΙΚΟΥ ΠΑΡΚΟΥ ΛΑΥΡΙΟΥ ΜΕ ΤΗ ΧΡΗΣΗ ΠΡΟΓΡΑΜΜΑΤΟΣ ΕΙΚΟΝΙΚΗΣ ΠΡΑΓΜΑΤΙΚΟΤΗΤΑΣ**

#### ΜΕΤΑΠΤΥΧΙΑΚΗ ΔΙΠΛΩΜΑΤΙΚΗ ΕΡΓΑΣΙΑ

#### ΜΑΡΙΑ ΓΕΡΟΓΙΑΝΝΟΠΟΥΛΟΥ

ΕΠΙΒΛΕΠΟΥΣΑ ΚΑΘΗΓΗΤΡΙΑ: ΜΑΡΙΑ ΜΕΝΕΓΑΚΗ, ΚΑΘΗΓΗΤΡΙΑ Ε.Μ.Π.

ΕΓΚΡΙΘΗΚΕ ΑΠΟ ΤΗΝ ΤΡΙΜΕΛΗ ΕΠΙΤΡΟΠΗ ΣΤΙΣ 25/10/2023 ΜΑΡΙΑ ΜΕΝΕΓΑΚΗ, ΚΑΘΗΓΗΤΡΙΑ Ε.Μ.Π. (ΕΠΙΒΛΕΠΟΥΣΑ) ΔΗΜΗΤΡΙΟΣ ΚΑΛΙΑΜΠΑΚΟΣ, ΚΑΘΗΓΗΤΗΣ Ε.Μ.Π. ΑΝΔΡΕΑΣ ΜΠΕΝΑΡΔΟΣ, ΚΑΘΗΓΗΤΗΣ Ε.Μ.Π.

ΑΘΗΝΑ, ΟΚΤΩΒΡΙΟΣ 2023

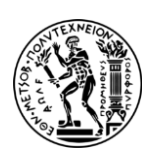

**NATIONAL TECHNICAL UNIVERSITY OF ATHENS POSTGRADUATE PROGRAMME: "DESIGN & CONSTRUCTION OF UNDERGROUND WORKS" SCHOOL OF MINING & METALLURGICAL ENGINEERING**

### **STUDY ON THE EVACUATION OF THE UNDERGROUND WASTE STORAGE FACILITY AT THE LAVRION TECHNOLOGICAL & CULTURAL PARK OF USING A VIRTUAL REALITY PROGRAM**

MASTER THESIS

BY

#### MARIA GEROGIANNOPOULOU

SUPERVISOR: MARIA MENEGAKI, PROFESSOR AT NTUA

ATHENS, OCTOBER 2023

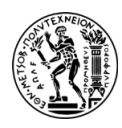

### <span id="page-3-0"></span>**ΠΡΟΛΟΓΟΣ**

Η παρούσα μεταπτυχιακή διπλωματική εργασία εκπονήθηκε στο πλαίσιο του διατμηματικού προγράμματος μεταπτυχιακών σπουδών της Σχολής των Μηχανικών Μεταλλείων - Μεταλλουργών του Εθνικού Μετσόβιου Πολυτεχνείου, με σκοπό να εξετάσει την περίπτωση εκκένωσης του υπόγειου χώρου του Τεχνολογικού Πολιτιστικού Πάρκου Λαυρίου (Τ.Π.Π.Λ.), ο οποίος είναι χώρος αποθήκευσης αποβλήτων, από τη μεταλλευτική - μεταλλουργική του δραστηριότητα, με τη χρήση προγράμματος εικονικής πραγματικότητας.

Με αφορμή την ολοκλήρωσή της θα ήθελα να εκφράσω τις ευχαριστίες μου προς όλους εκείνους που συνέβαλαν με τον τρόπο τους στην επιτυχή ολοκλήρωσή της.

Αρχικά, θα ήθελα να εκφράσω θερμή ευγνωμοσύνη στην επιβλέπουσα καθηγήτρια της παρούσας εργασίας κα Μενεγάκη Μαρία για την εμπιστοσύνη που μου έδειξε αναθέτοντας μου το συγκεκριμένο θέμα, καθώς και για την πολύτιμη βοήθεια, την καθοδήγηση, τις ουσιαστικές παρατηρήσεις και τον χρόνο που αφιέρωσε όλο αυτό το διάστημα για την εκπόνηση της.

Επίσης, θα ήθελα να ευχαριστήσω ιδιαίτερα τον διδάκτορα κ. Καλλιανιώτη Τάσο για τις γνώσεις, την άπλετη βοήθεια και τον χρόνο που διέθεσε για την εκμάθηση των προγραμμάτων, αλλά και για την επίλυση όσων προβλημάτων παρουσιάζονταν κατά τη διάρκεια ολοκλήρωσης της εργασίας.

Τέλος, θα ήθελα να ευχαριστήσω όλους όσους αφιέρωσαν μέρος του χρόνου τους και συμμετείχαν στην εικονική περιήγηση του υπόγειου χώρου του Λαυρίου μέσω των Oculus Quest 2 σε εξωτερικό χώρο. Παρόλο που οι συνθήκες λόγω ζέστης ήταν δύσκολες, κατάφεραν να συγκεντρωθούν πολλά άτομα και έτσι σημειώθηκε ένα μεγάλο δείγμα ερωτηματολογίων. Ευχαριστώ και πάλι τον κάθε ένα ξεχωριστά για την πολύτιμη βοήθεια και στήριξη του.

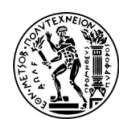

### <span id="page-4-0"></span>**ΠΕΡΙΛΗΨΗ**

Η εργασία αυτή αφορά τη μελέτη εκκένωσης του υπογείου χώρου αποθήκευσης αποβλήτων του Τεχνολογικού Πολιτιστικού Πάρκου Λαυρίου με τη χρήση προγράμματος εικονικής πραγματικότητας. Στην παρούσα, ο κύριος σκοπός ήταν να δημιουργηθεί ένα εικονικό περιβάλλον μέσα από κατάλληλα εργαλεία και να διεξαχθεί η περιήγηση των ανθρώπων σε ρεαλιστικές συνθήκες, πραγματικούς χρόνους και αποστάσεις. Μέσα από αυτές τις συνθήκες μελετήθηκαν οι αντιδράσεις και συμπεριφορές των ανθρώπων κατά τη διάρκεια έκτακτης ανάγκης με την ύπαρξη και μη ύπαρξη σημάνσεων οδεύσεων διαφυγής στον υπόγειο χώρο.

Αρχικά, πραγματοποιείται μια εισαγωγή σχετικά με τη σημαντικότητα της κατασκευής των υπογείων χώρων αλλά και με τις ιδιαιτερότητες τους σε θέματα ασφαλείας και σε περιπτώσεις έκτακτης ανάγκης. Επισημαίνονται οι παράγοντες που εξαρτάται μια επιτυχημένη εκκένωση και πως θα μπορούσαν να την επηρεάσουν, αλλά και το πόσο σημαντική είναι η εκπαίδευση των ανθρώπων σε αυτή.

Σε επόμενο Κεφάλαιο (2), παρουσιάζεται ο υπόγειος χώρος τελικής διάθεσης επικίνδυνων αποβλήτων του Λαυρίου και γίνεται μια πλήρης αναφορά σε ό,τι αφορά τον σχεδιασμό και την κατασκευή του. Επίσης, αναλύεται ο ρόλος του σχεδιασμού της εκκένωσης του υπογείου χώρου, όχι μόνο ως χώρος αποθήκευσης και ως χώρος γραφείων αλλά και ως χώρος συγκέντρωσης κοινού.

Στο Κεφάλαιο 3 περιγράφονται αναλυτικά τα λογισμικά - προγράμματα που αξιοποιήθηκαν για τη δημιουργία του εικονικού περιβάλλοντος. Σε πρώτο στάδιο χρησιμοποιήθηκε το πρόγραμμα 3ds Max για την απεικόνιση του υπογείου χώρου σε τρισδιάστατη μορφή. Στη συνέχεια, έγινε η μεταφορά του 3d μοντέλου στο περιβάλλον του προγράμματος Unreal Engine 4 και τελικός στόχος του προγράμματος αυτού ήταν να αναπτυχθούν οι VR λειτουργίες και να δημιουργηθεί το εικονικό περιβάλλον του υπογείου χώρου του Λαυρίου μέσω μιας εφαρμογής.

Στο Κεφάλαιο 4 πραγματοποιήθηκε η μεταφορά της VR εφαρμογής στην οπτικοακουστική συσκευή Oculus Quest 2 και έγινε η προβολή του εικονικού περιβάλλοντος μέσω αυτής. Παράλληλα περιγράφονται τα βασικά χαρακτηριστικά της συσκευής αυτής αλλά επισημαίνονται και κάποιοι περιορισμοί και προβλήματα που διαπιστώθηκαν κατά τη διεξαγωγή του πειράματος. Επίσης, αναφέρεται η εικονική

v

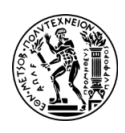

περιήγηση που έλαβε χώρα σε εξωτερικό περιβάλλοντα χώρο ο οποίος επιλέχθηκε ώστε να ανταποκρίνεται στις πραγματικές διαστάσεις του υπογείου χώρου του Λαυρίου και η κίνηση των ανθρώπων να είναι ελεύθερη και ρεαλιστική.

Στο Κεφάλαιο 5, παρουσιάζονται στιγμιότυπα από το τελικό αποτέλεσμα του υπογείου χώρου στο περιβάλλον του UE4 συγκριτικά με φωτογραφίες από τον πραγματικό χώρο. Έπειτα, αναφέρονται τα σενάρια εκκένωσης που μελετήθηκαν για τον σκοπό αυτής της εργασίας, που αφορούν την ύπαρξη και μη ύπαρξη σημάνσεων οδεύσεων διαφυγής στον υπόγειο χώρο αλλά και οι ερωτήσεις που συμπλήρωσαν οι συμμετέχοντες μετά το πέρας της VR περιήγησης που έκαναν μέσω των Oculus Quest 2.

Στο Κεφάλαιο 6 παρουσιάζονται τα αποτελέσματα του ερωτηματολογίου που συμπλήρωσαν οι συμμετέχοντες του πειράματος. Τα αποτελέσματα αυτά απεικονίζονται με τη μορφή γραφημάτων και διαγραμμάτων και ακολουθεί μια εκτενής επεξήγηση αυτών.

Τέλος (Κεφάλαιο 7), ακολουθεί ένα τελικό συμπέρασμα σχετικά με το σύνολο της εργασίας, της μελέτης των σεναρίων μέσω της εικονικής πραγματικότητας, της εφαρμογής αλλά και τι χρειάζεται να ληφθεί υπόψη ώστε να βελτιωθεί η ρεαλιστικότητα της εφαρμογής.

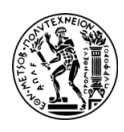

### <span id="page-6-0"></span>**EXTENDED ABSTRACT**

This dissertation deals with the evacuation study of the underground waste storage area of the Technological Cultural Park of Lavrio using a virtual reality (VR) program. The main purpose of this thesis was to create a virtual environment through supported tools and the people's virtual tour was to be conducted in realistic conditions, real times, and distances. Through these conditions, people's reactions and behaviors were studied during an emergency with and without signages of escape exits in the underground space.

To begin with, an introduction is made concerning the importance of the construction of underground spaces, but also regarding their peculiarities in terms of security in emergency situations. Afterwards, the factors that the successful evacuation depends on are and how factors could influence it are highlighted. As well as the importance of educating people in case of evacuation is mentioned.

The next Chapter presents the underground space of Lavrio as a disposal site for hazardous waste and a reference is made regarding its design and construction. This area has been built with the mining method of chambers and pillars, since it is located within limestone rock that offers stability to its construction. Special barrels are placed in this area which contain waste with a high concentration of Arsenic proceeded from the mining and metallurgical activity at the time. Consequently, the construction and dimensions of the space are mentioned. In this space there are two escape routes, one is the access from adit and the second is the shaft. Moreover, the underground space, as it is an innovative construction in Greece, doesn't work only as a storage and office space, but also as a space to hold conferences and seminars.

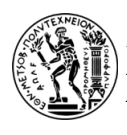

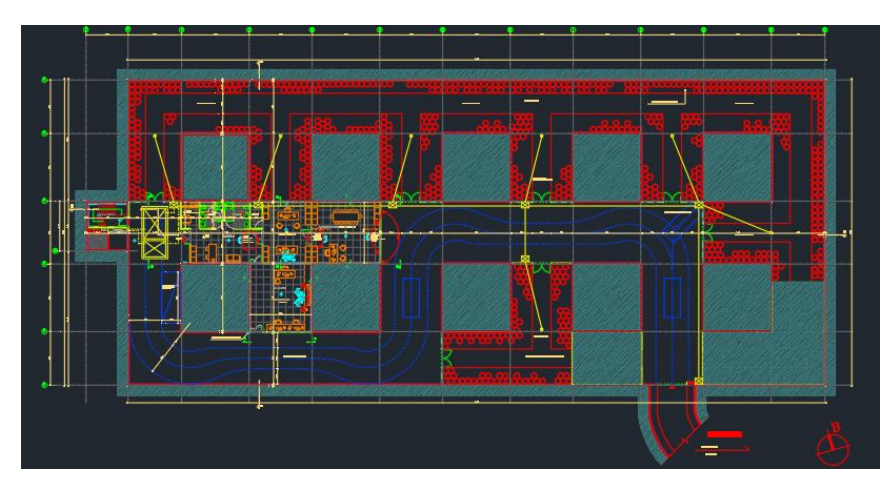

**Figure 1: The top view of the underground space of Lavrio.**

In Chapter 3, the software - programs that were used for the VR project are fully described in detail. To create this project, two programs were used, 3ds Max and Unreal Engine 4 (UE4). It should be noted that 3d modeling of the underground space was based on the top view of Figure 1, but also it was based on the photographs that have been collected for this purpose. Furthermore, it should be mentioned that the dimensions of the 3d space correspond to the actual ones. Trying to create this underground area in 3d, textures and objects were chosen as it is in the real world. Some objects were created from the beginning from simple shapes, like boxes or cylinders, while others were selected from a website (3darchive.net).

The application of VR was created via UE4. Specifically, Unreal Engine (UE) provides a robust and feature-rich platform for VR development, making it a popular choice for creating immersive VR experiences, games, simulations, and training applications. Through UE4 two scenarios were created to study human behavior when people are exposed to an emergency. Blueprints were the main tool to create VR interactions and game logic for these scenarios. Also, the lighting of the underground space was made through UE4. Some images from the Lavrio's 3d underground space in environment of UE4 are the following:

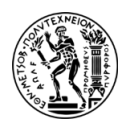

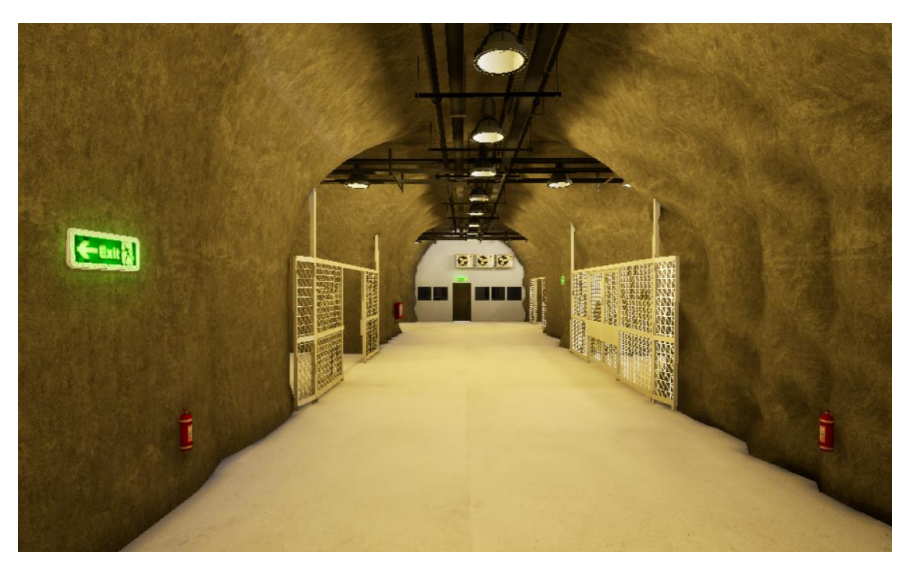

**Figure 2: 3D representation of the Lavrio's underground space (scenario with signages).**

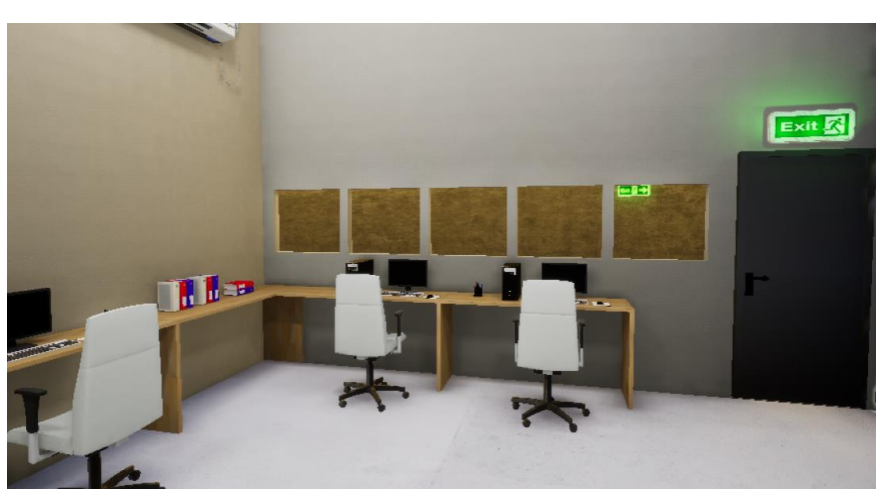

**Figure 3: 3D representation of the office space (scenario with signages).**

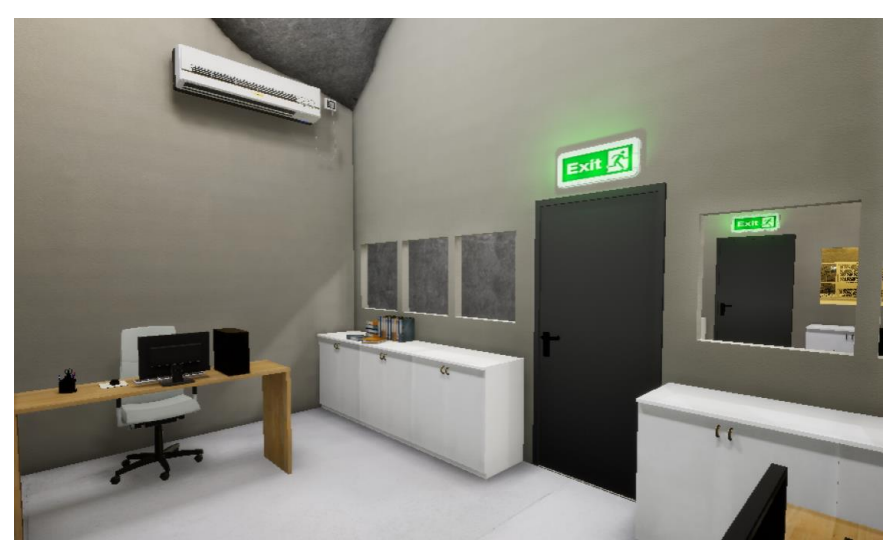

**Figure 4: 3D representation of the office space (scenario with signages).**

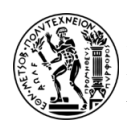

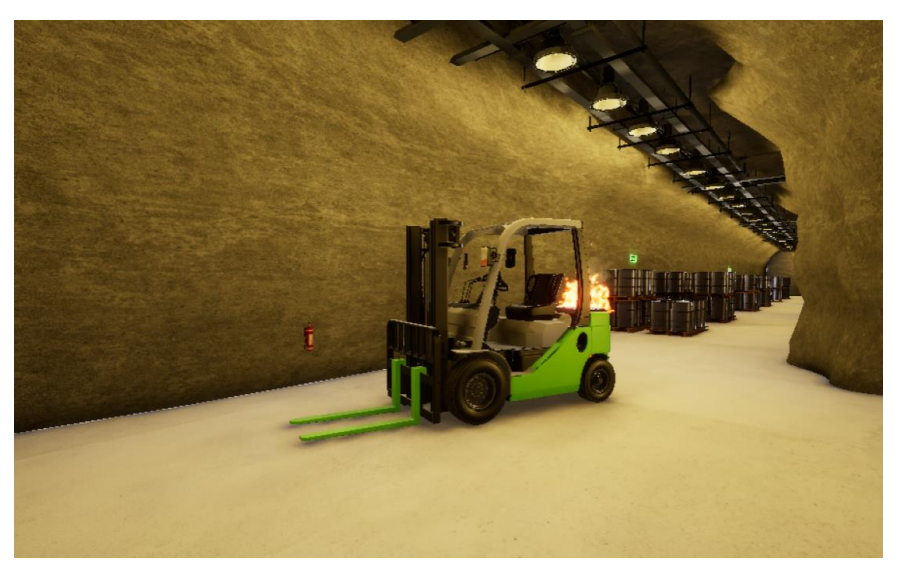

**Figure 5: The fire near to the office space (scenario with signages).**

The next Chapter (4) reports that the application was projected through audio - visual device Oculus Quest 2 so to study these evacuation scenarios outdoors. However, Oculus Quest 2 headset is primarily designed for indoor use, because there are some limitations that should be considered. For example, sunlight can interfere with the navigation, making it less accurate or even causing tracking loss. Also, sunlight can damage the headset or affect its performance. In addition, people's safety should be taken into consideration because there is a high chance of tripping, colliding with objects, or losing awareness of their surroundings when they can't see the real world clearly and this can result in accidents or injuries.

In Chapter 5 users are invited to tour in the underground space through Oculus Quest 2 VR glasses. It should be mentioned that six people attended in the area wearing personal protection equipment like orange vests and yellow helmets and three workers wearing yellow vests and white helmets. Workers are the last ones who evacuate the underground. This helps the user to evacuate the space in case he/she can't find the exit. The remaining characters gradually evacuate.

This thesis examines:

- The reaction of people in the event of an emergency in the underground space of Lavrio.
- Travelled distance until they find the nearest escape exit.

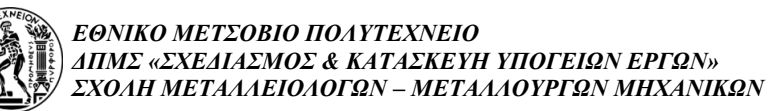

• Participants' evacuation times.

The starting point is the adit, and the user starts touring from that. After 1 minute from the start a fire breaks out in a forklift and near to the office area. One minute later the evacuation alarm rings and after that the audio message is enabled, which annunciates *"Attention please, evacuate the area immediately through the nearest escape exit there are two emergency exits the adit and the shaft".*

The two scenarios are the following:

- The first scenario refers to the existence of exit signages in the underground space that helps and directs the user to find the exit.
- The second scenario refers to the absence of exit signages.

For this purpose, a Blueprint was created in UE4, so the scenarios were selected randomly for the participants.

After the VR tour, the participants were given a questionnaire with 14 questions to fill in. 51 questionnaires (27 women and 24 men filled in the questionnaires) were received from the participants. 25 of them were the scenario with the existence of signs and the other were the scenario without the existence of exit signages.

Chapter 6 presents the results of the questionnaire that was completed by the participants of the experiment. These results are illustrated in the form of graphs and charts and then the explanation of them follows.

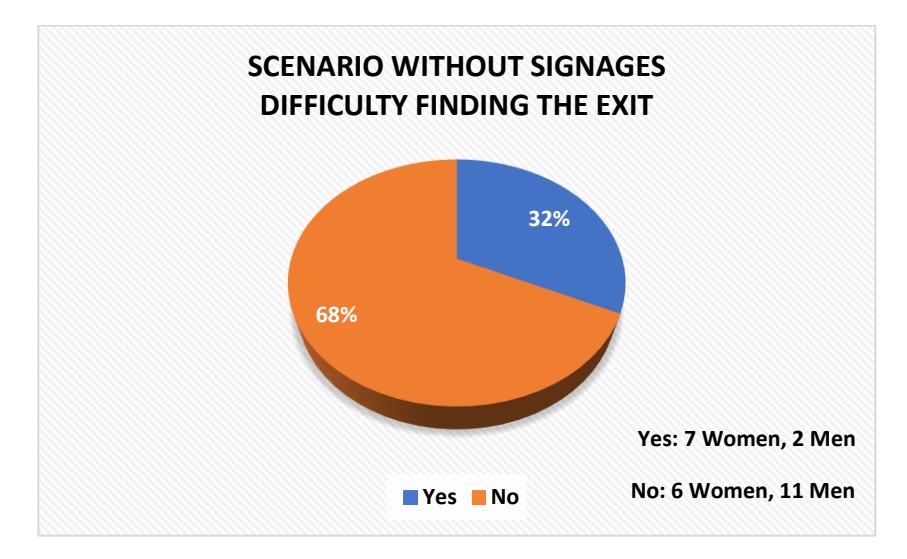

**Graph 1: Participants' results for the difficulty of finding the exit.**

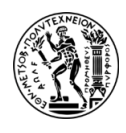

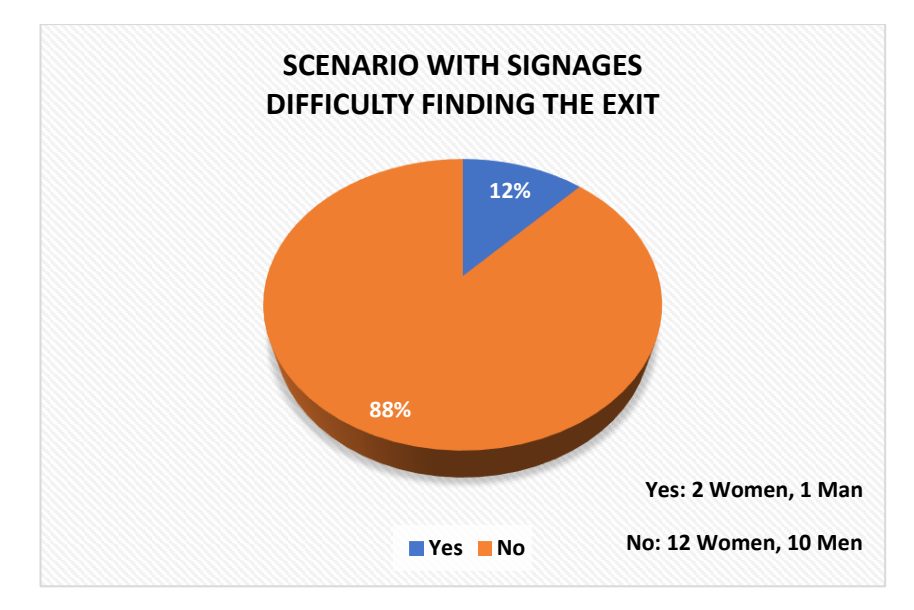

**Graph 2: Participants' results for the difficulty of finding the exit.**

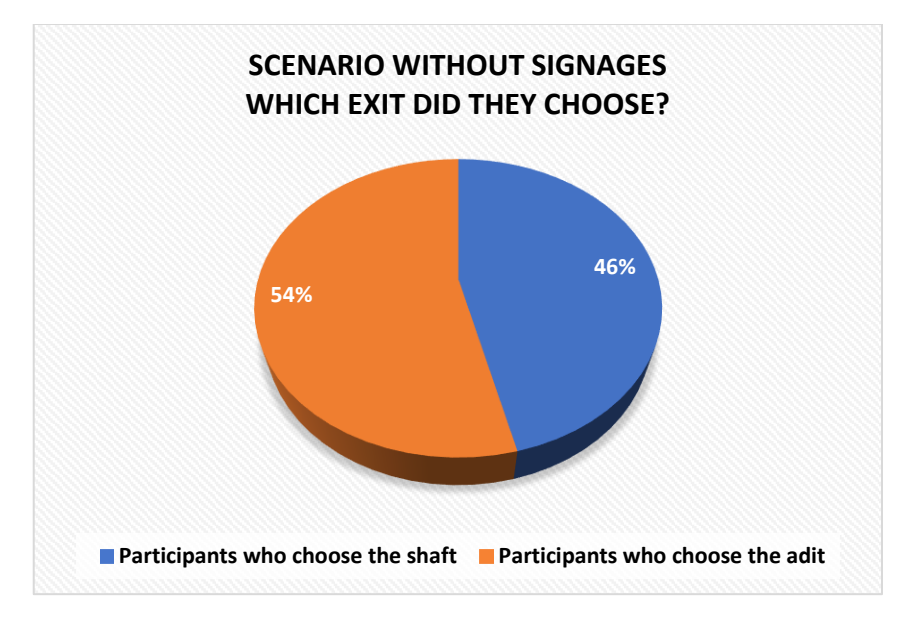

**Graph 3: Which exit did participants choose?**

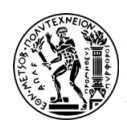

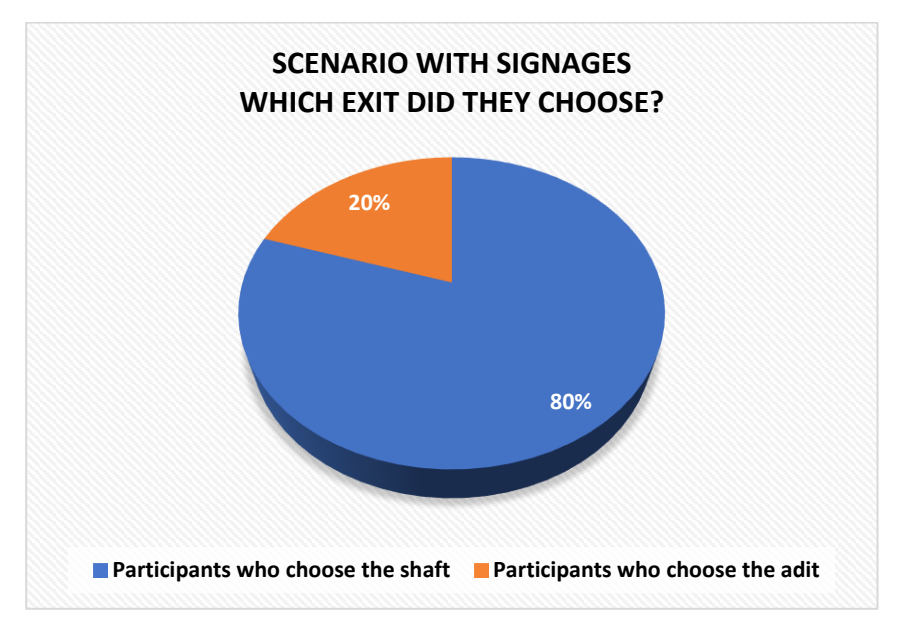

**Graph 4: Which exit did participants choose?**

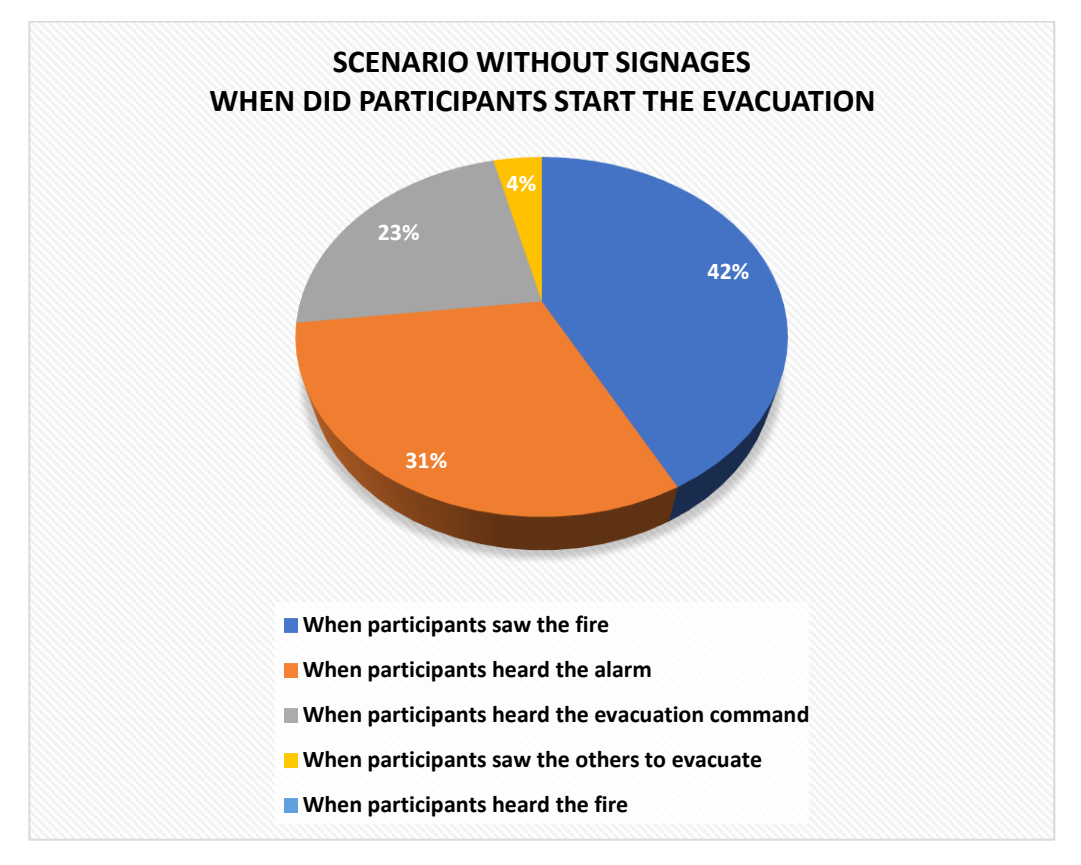

**Graph 5: Participants' results about when they started the evacuation.**

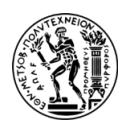

#### **Table 1: Participants' results about when they started the evacuation.**

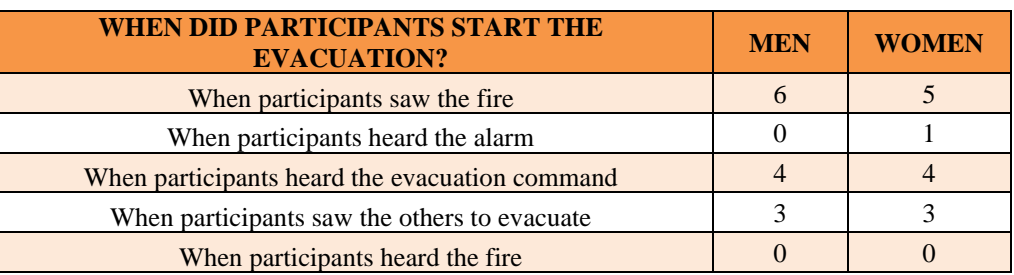

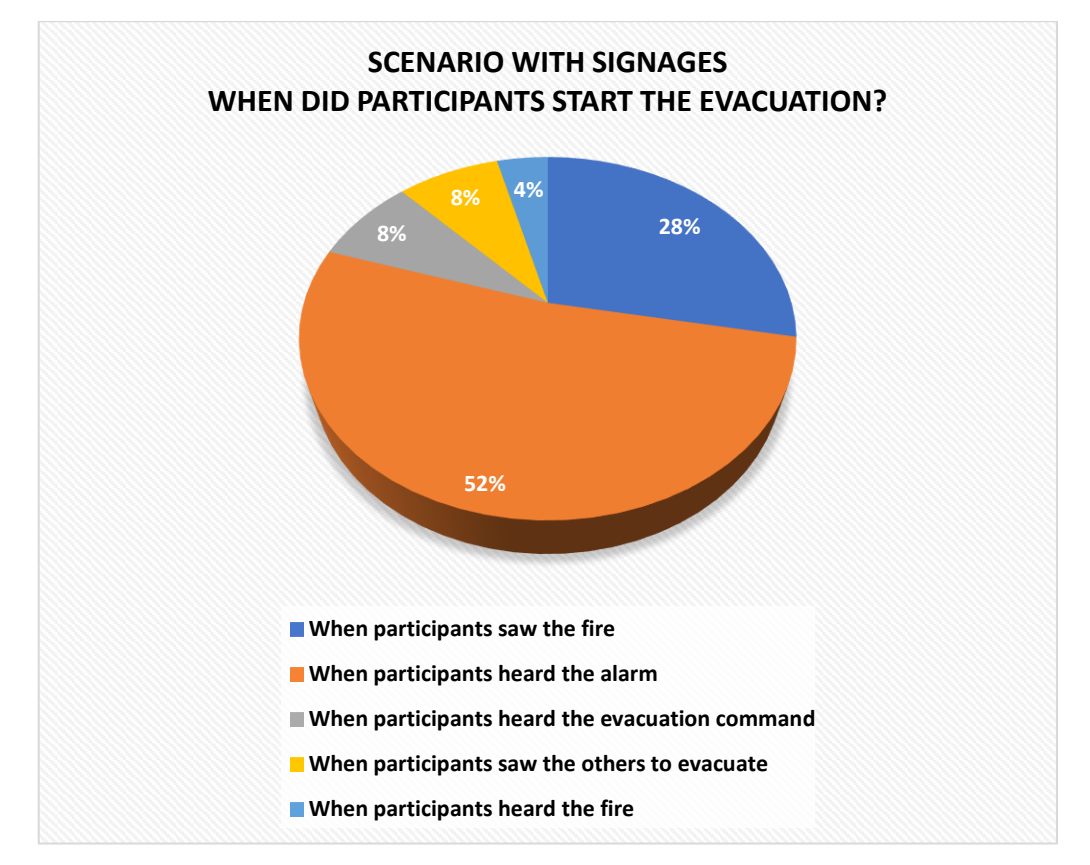

**Graph 6: Participants' results about when they started the evacuation.**

| WHEN DID PARTICIPANTS START THE<br><b>EVACUATION?</b> | <b>MEN</b> | <b>WOMEN</b> |
|-------------------------------------------------------|------------|--------------|
| When participants saw the fire                        |            |              |
| When participants heard the alarm                     |            |              |
| When participants heard the evacuation command        |            |              |
| When participants saw the others to evacuate          |            |              |
| When participants heard the fire                      |            |              |

**Table 2: Participants' results about when they started the evacuation.**

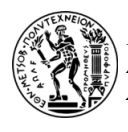

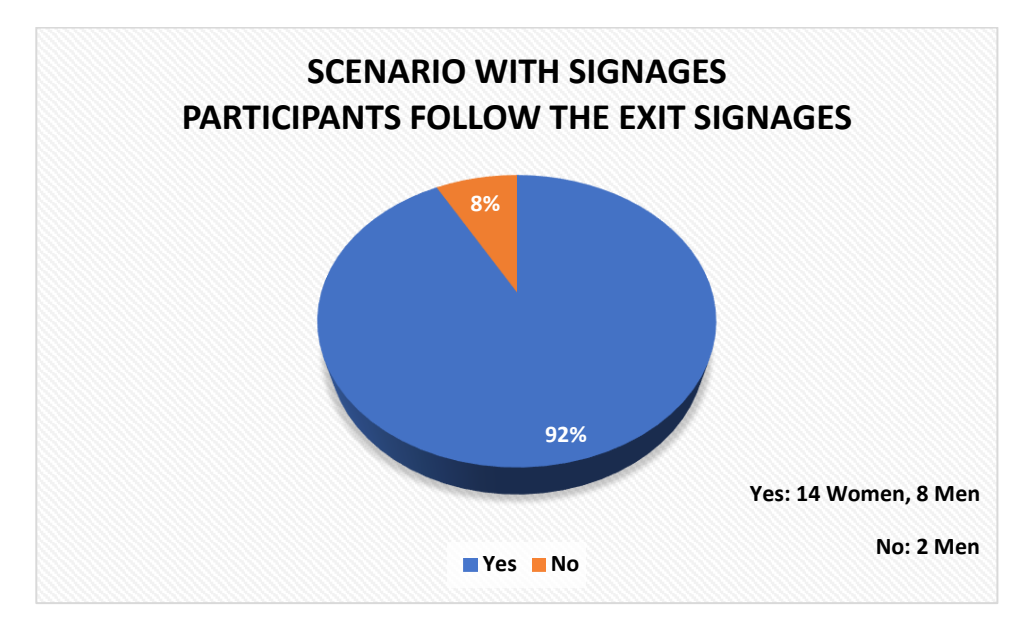

**Graph 7: Participants' results about if they follow the exit signages.**

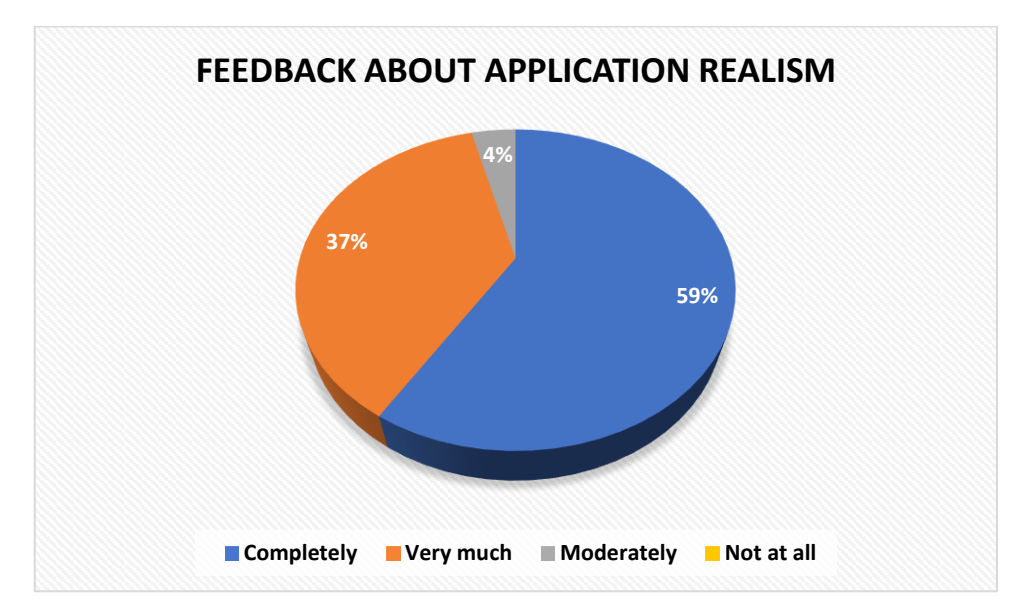

**Graph 8: Participants' feedback from the two scenarios about the realism of the application.**

#### **Table 3: Participants' feedback to improve the realism of the application.**

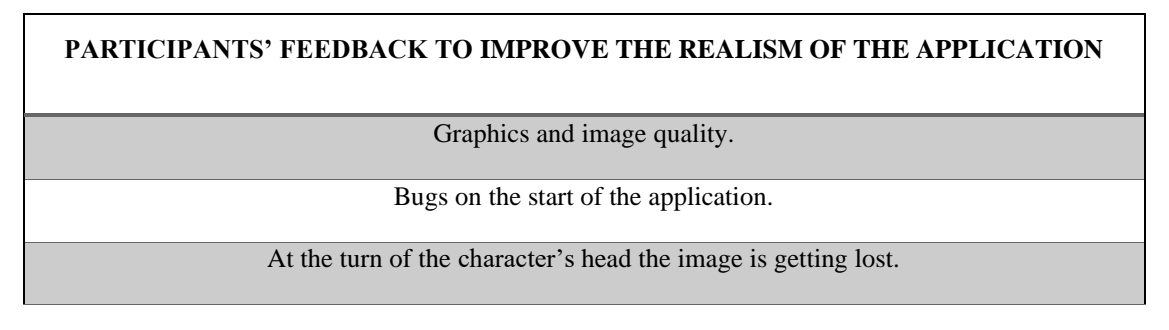

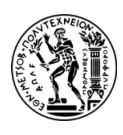

Sometimes the user was losing his/her position, and it was noted that the user's height was reduced.

Additional features:

- $\checkmark$  Use of a fire extinguisher to put out the fire by the user.
	- $\checkmark$  Hands should be visible when doors are opened.
- $\checkmark$  NPC's reactions must be more realistic during the evacuation, e.g., running, speeches, feeling of panic etc.

The user's orientation point was changed while using it.

Visibility will gradually be decreased because of smoke in the underground area

The barrels should be more protected.

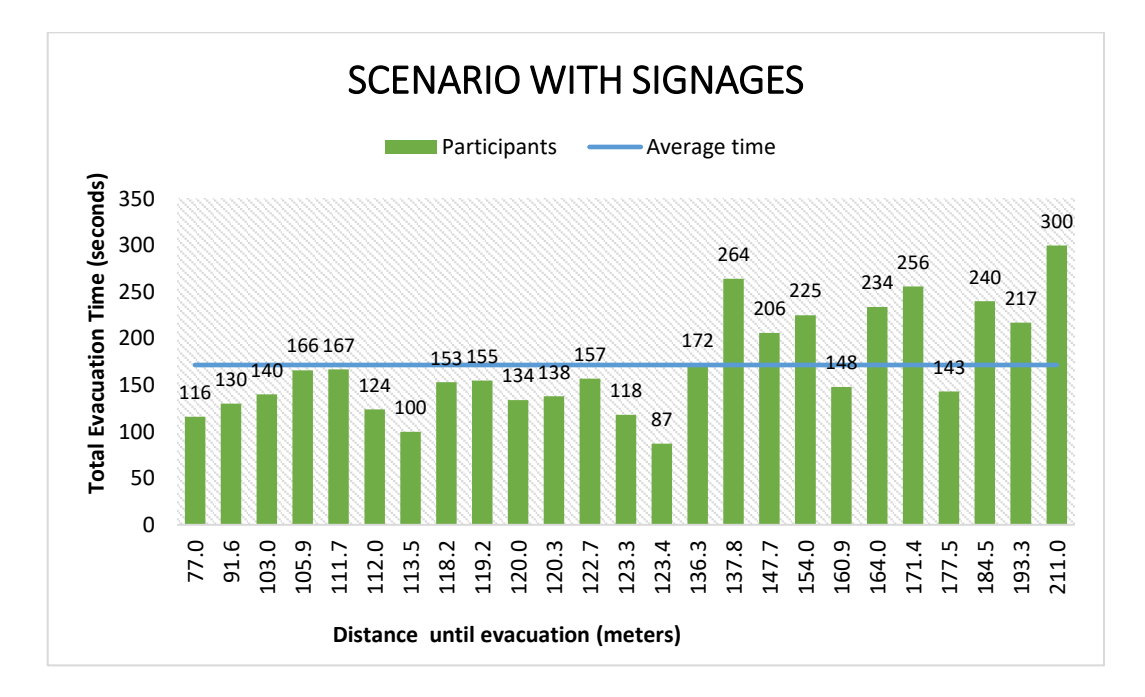

**Chart 1: Total Evacuation Time of participants in the underground space as a function of the total distance that they covered (scenario with signages).**

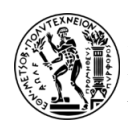

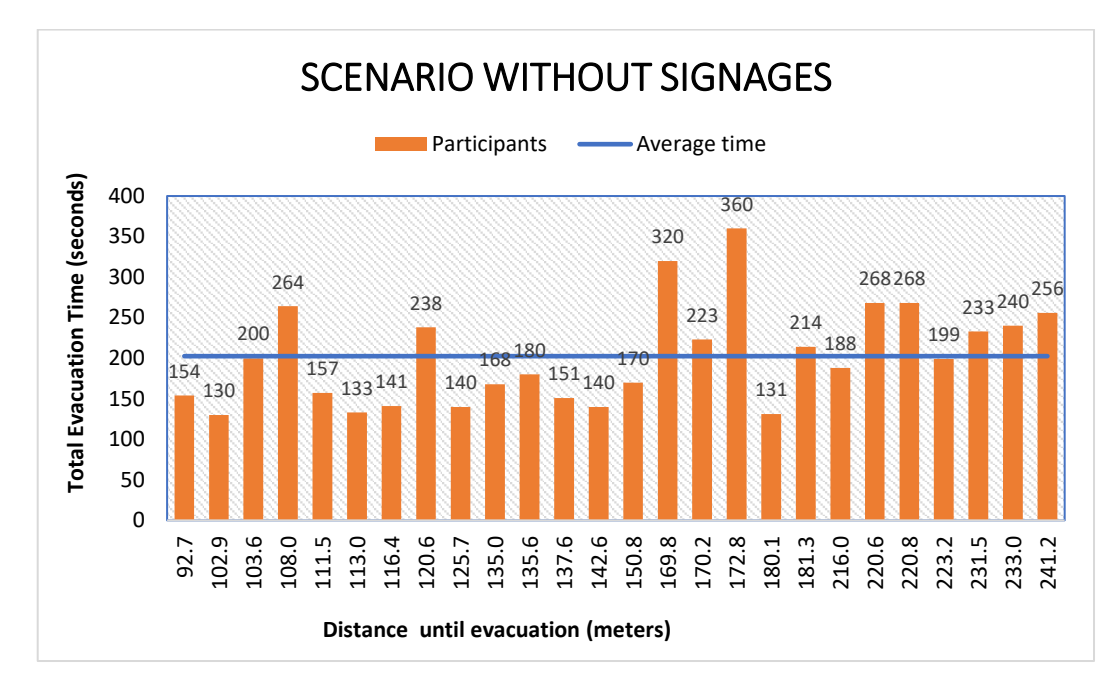

**Chart 2: Total Evacuation Time of participants in the underground space as a function of the total distance that they covered (scenario without signages).**

Finally (Chapter 7), a conclusion regarding the whole work and the study of the evacuation scenarios that took place through VR follows. Specifically, the existence of the signages plays a decisive role in emergency situations because it helps and directs the people. Additionally, it is important to utilize the participants' feedback for VR application's improvement and implement other scenarios to test new parameters and study new situations.

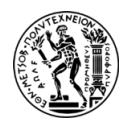

## **ΠΙΝΑΚΑΣ ΠΕΡΙΕΧΟΜΕΝΩΝ**

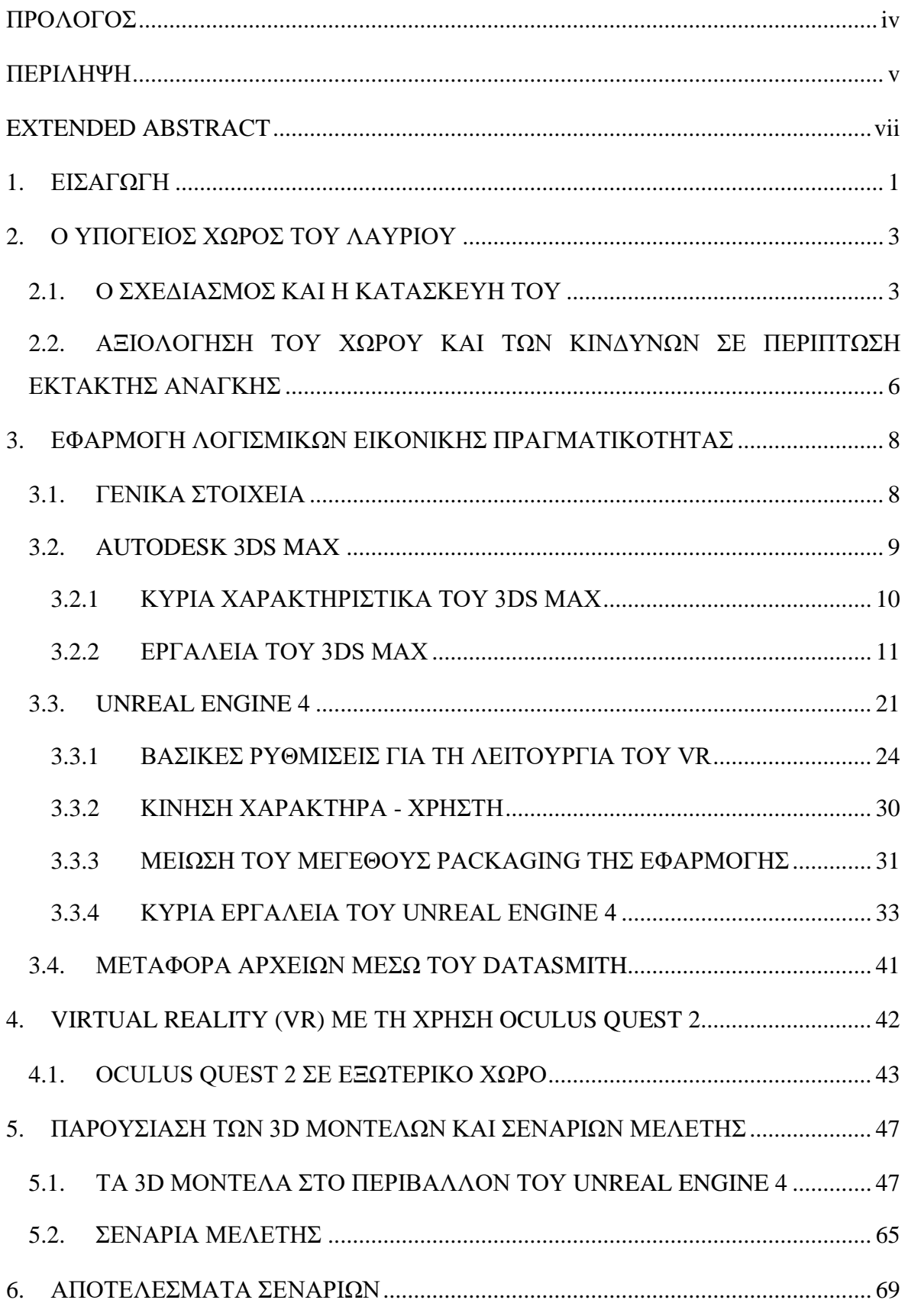

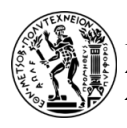

#### *ΕΘΝΙΚΟ ΜΕΤΣΟΒΙΟ ΠΟΛΥΤΕΧΝΕΙΟ ΔΠΜΣ «ΣΧΕΔΙΑΣΜΟΣ & ΚΑΤΑΣΚΕΥΗ ΥΠΟΓΕΙΩΝ ΕΡΓΩΝ» ΣΧΟΛΗ ΜΕΤΑΛΛΕΙΟΛΟΓΩΝ – ΜΕΤΑΛΛΟΥΡΓΩΝ ΜΗΧΑΝΙΚΩΝ*

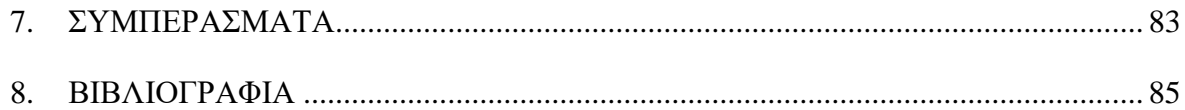

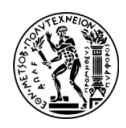

## **ΠΙΝΑΚΑΣ ΕΙΚΟΝΩΝ**

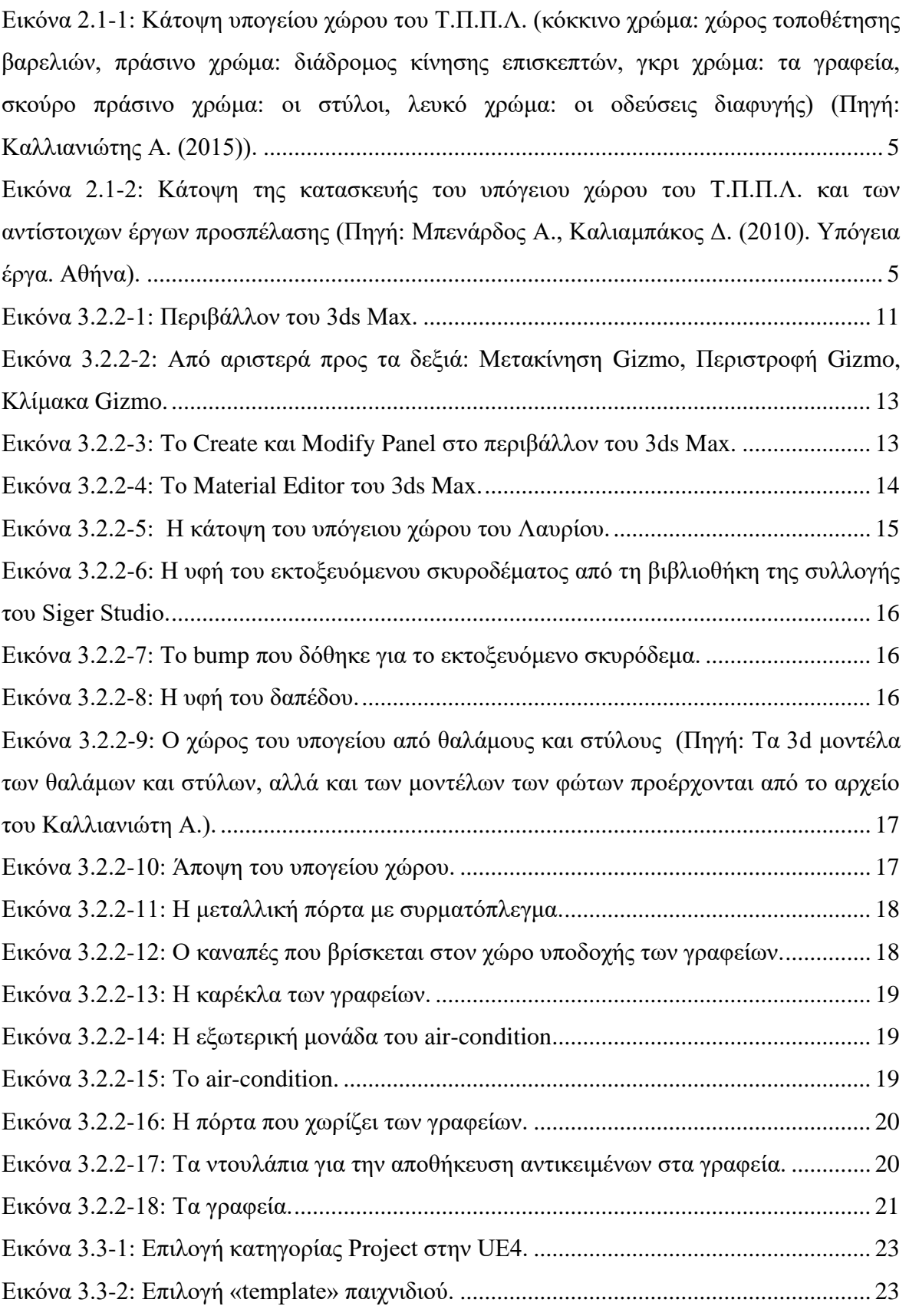

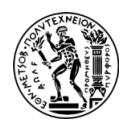

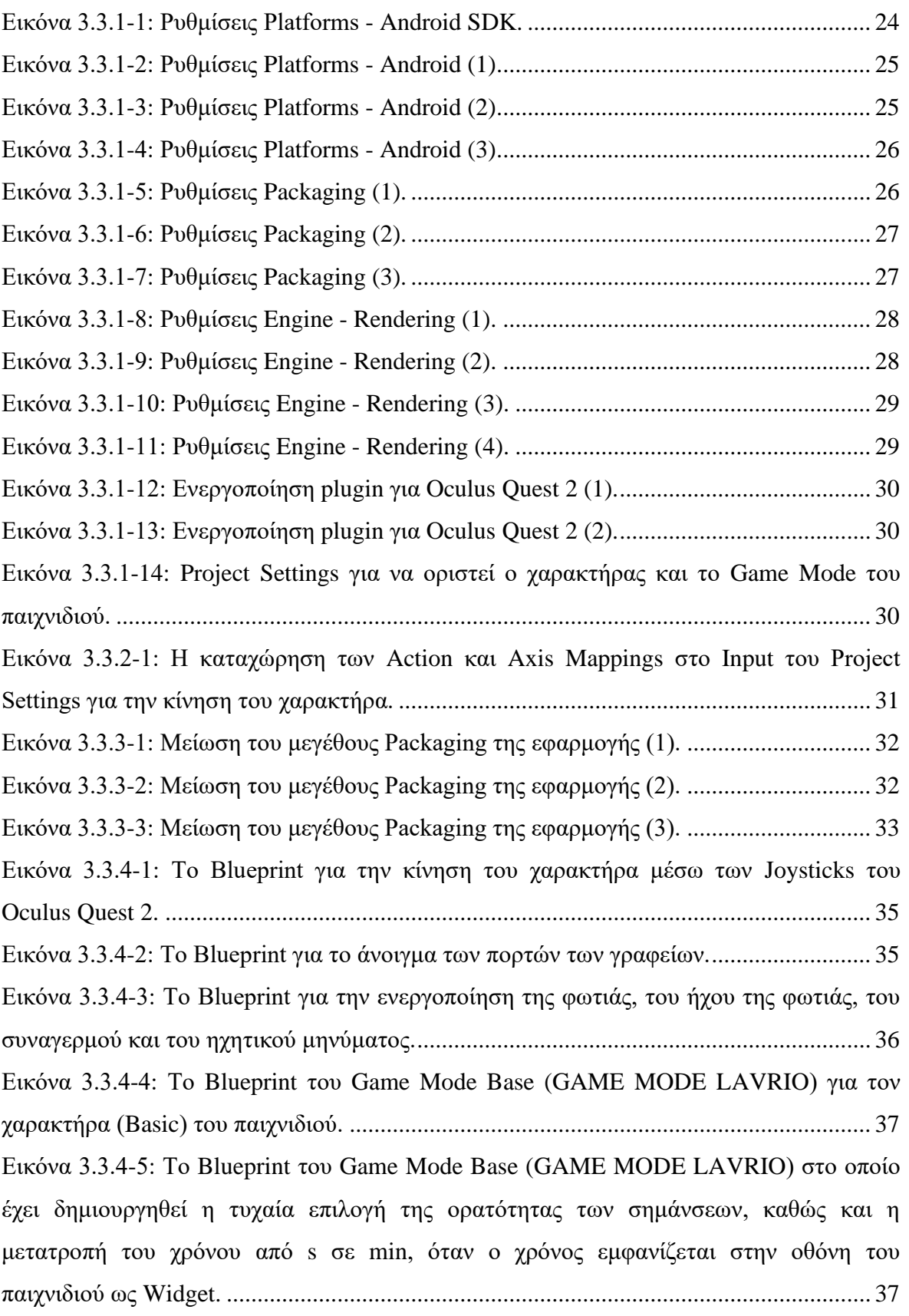

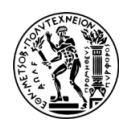

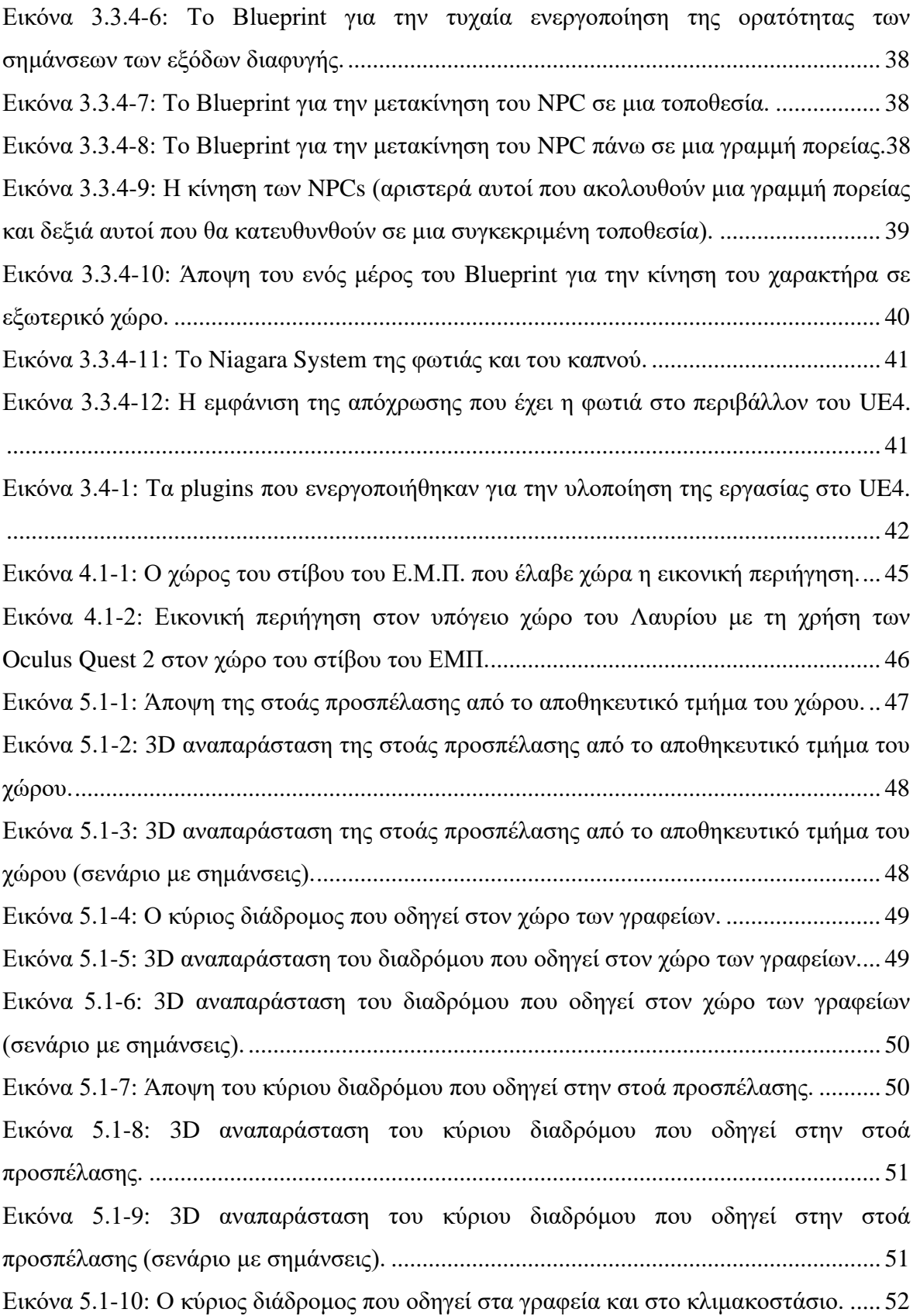

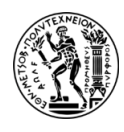

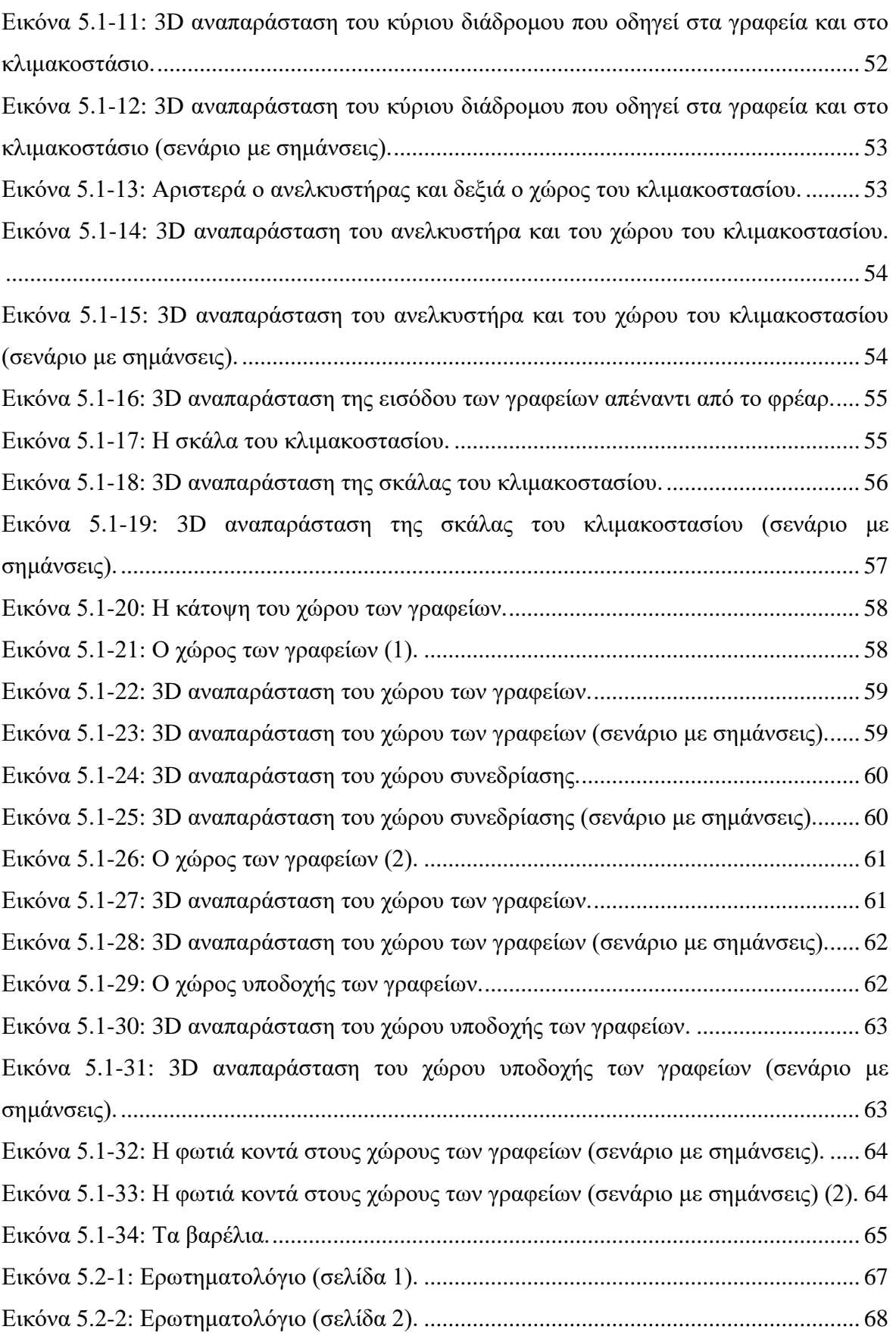

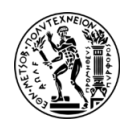

## **ΠΙΝΑΚΑΣ ΠΙΝΑΚΩΝ**

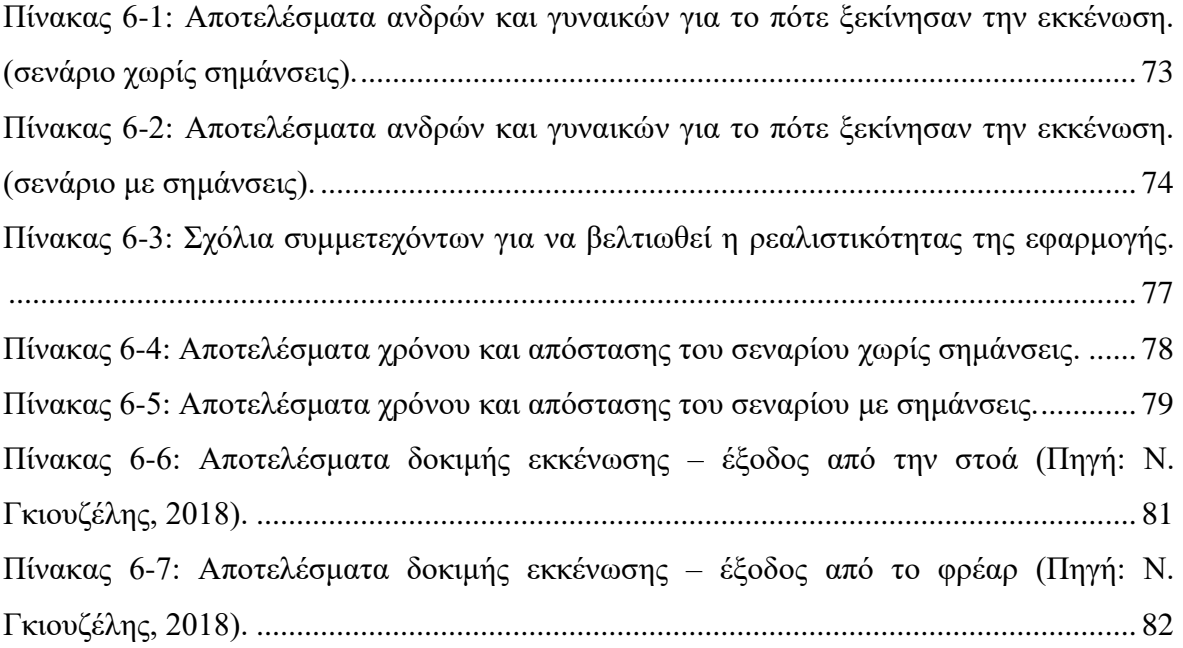

### **ΠΙΝΑΚΑΣ ΓΡΑΦΗΜΑΤΩΝ**

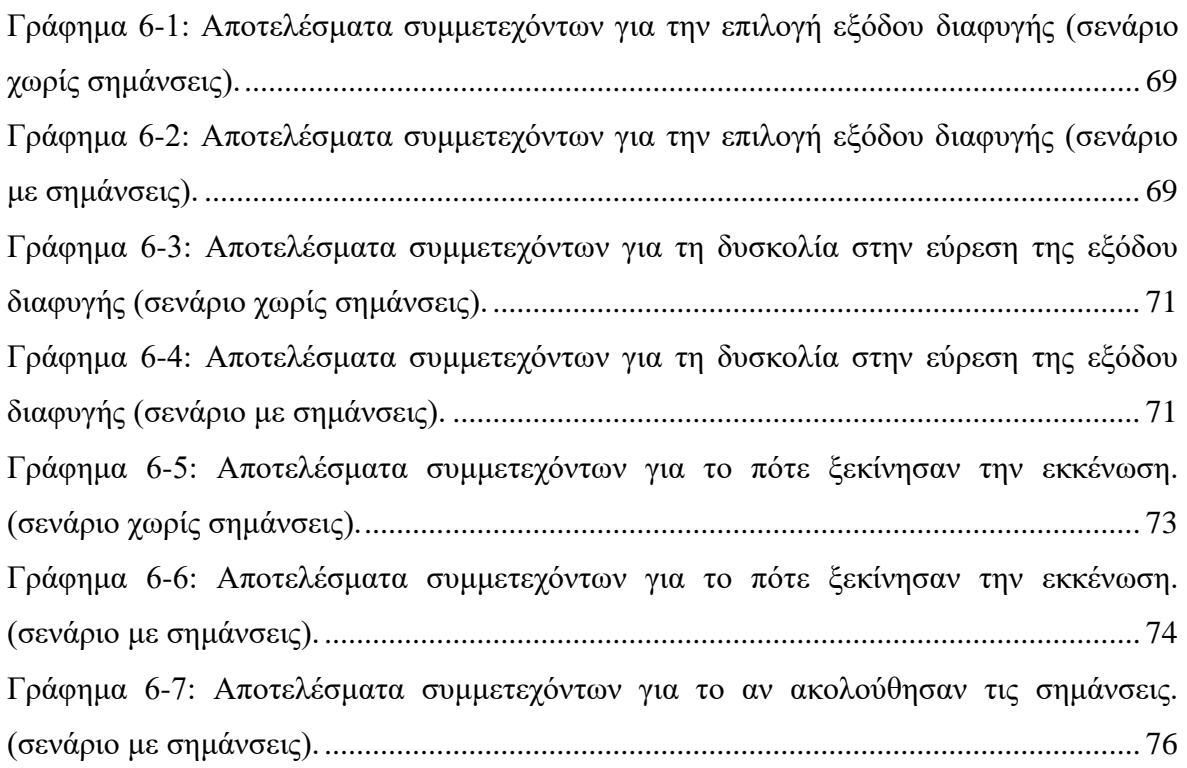

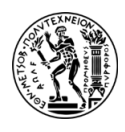

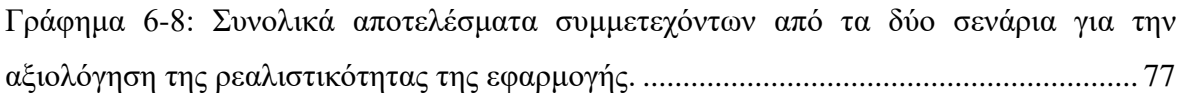

### **ΠΙΝΑΚΑΣ ΔΙΑΓΡΑΜΜΑΤΩΝ**

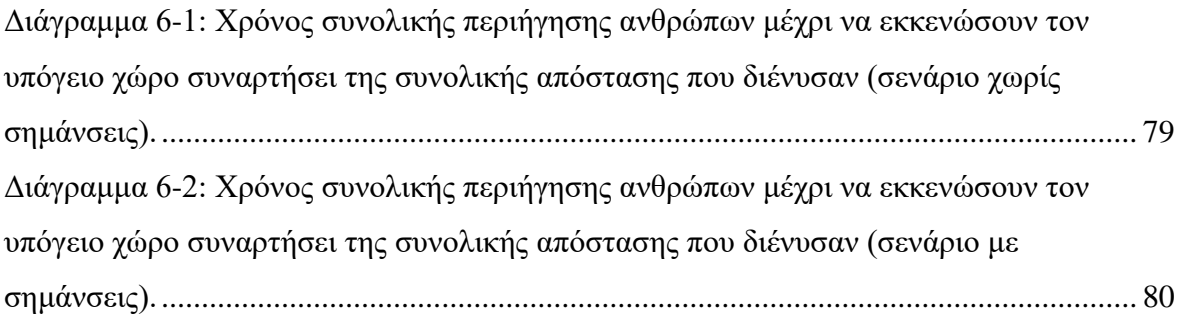

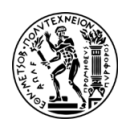

### <span id="page-25-0"></span>**1. ΕΙΣΑΓΩΓΗ**

Στις μέρες μας είναι γεγονός ότι, η δημιουργία υπογείων χώρων είναι απαραίτητη για την αξιοποίηση ενός πρόσθετου χώρου που διαφορετικά δεν θα ήταν διαθέσιμος στην επιφάνεια [2]. Με αυτόν τον τρόπο οι υπόγειοι χώροι εξυπηρετούν πολλούς σκοπούς, όπως για τη δημιουργία κατοικιών, εμπορικών χώρων, για την εγκατάσταση υποδομών (αγωγοί νερού, αποχέτευση, ηλεκτρικές εγκαταστάσεις και καλωδιακές δικτυώσεις κ.α.), για τη δημιουργία αποθηκευτικών χώρων και υπογείων σηράγγων κ.α. Εντούτοις, έχουν ειδικές απαιτήσεις όσον αφορά την ασφάλεια των ανθρώπων και διαφοροποιούνται από τις τυπικές κατασκευές των κτιριακών εγκαταστάσεων σε περιπτώσεις έκτακτης ανάγκης.

Η εκκένωση έκτακτης ανάγκης είναι μια σημαντική διαδικασία προσανατολισμού και πλοήγησης των ατόμων σε κρίσιμες καταστάσεις, όπως σε πυρκαγιές, σεισμούς, πλημμύρες κ.α., οι οποίοι θα πρέπει να ξεφύγουν από τον κίνδυνο και να βρουν ένα ασφαλές μέρος να κατευθυνθούν [3]. Ωστόσο, η διαδικασία αυτή για να είναι αποτελεσματική θα πρέπει να ληφθούν υπόψη πολλοί παράγοντες για να σχεδιαστεί και να εκτελεστεί σωστά. Καθοριστικό ρόλο σε αυτές τις περιπτώσεις έκτακτης ανάγκης έχουν οι σωστές αντιδράσεις και συμπεριφορές των ανθρώπων που λαμβάνονται εκείνη την κρίσιμη χρονική στιγμή. Για το λόγο αυτό οι άνθρωποι είναι σημαντικό να εκπαιδεύονται και να αποκτούν γνώσεις εκκένωσης στην καθημερινότητα τους μέσα από την προβολή βίντεο, από σεμινάρια, μαθήματα και ασκήσεις εκκένωσης [4]. Ακόμη, καθοριστικοί παράγοντες για μια επιτυχημένη εκκένωση θεωρούνται ο χρόνος που χρειάζεται να εκκενωθεί ο χώρος, η στιγμή της αντίληψης του κινδύνου, καθώς και τα προβλήματα συνωστισμού που είναι πιθανό να προκύψουν [3].

Στην εργασία αυτή εξετάζονται οι αντιδράσεις και συμπεριφορές των ανθρώπων σε περίπτωση έκτακτης ανάγκης και συγκεκριμένα στην περίπτωση εκκένωσης του υπογείου χώρου του Λαυρίου. Είναι σημαντικό να αναλυθούν οι χρόνοι εκκένωσης συναρτήσει της απόστασης που διένυσαν οι συμμετέχοντες μέχρι να εντοπίσουν την πλησιέστερη έξοδο διαφυγής, αλλά και το πόσο βοηθητική ήταν η ύπαρξη σημάνσεων στον εικονικό χώρο. Για το λόγο αυτό δημιουργήθηκαν δύο σενάρια εκκένωσης του υπογείου χώρου το ένα αφορά την ύπαρξη σημάνσεων οδεύσεων διαφυγής και το άλλο τη μη ύπαρξή τους. Η διεξαγωγή του πειράματος και των σεναρίων αυτών πραγματοποιήθηκε με ελεύθερη

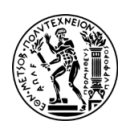

κίνηση των χρηστών σε εξωτερικό περιβάλλοντα χώρο μέσω μιας οπτικοακουστικής συσκευής εικονικής πραγματικότητας.

Να σημειωθεί ότι σε οποιοδήποτε χώρο είναι απαραίτητη η ύπαρξη σημάνσεων για να κατευθύνουν τους ανθρώπους προς τις οδεύσεις διαφυγής. Αυτές οι ενδείξεις θα πρέπει να είναι τοποθετημένες σε τέτοιο σημείο ώστε να είναι ευδιάκριτες καθώς και σε θέσεις ανάλογες του μεγέθους τους και της λειτουργίας τους. Επίσης, θα πρέπει να επαναλαμβάνονται

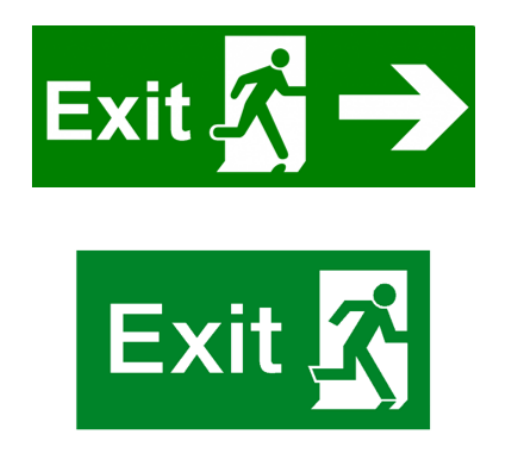

στα σημεία που φαίνεται να υπάρχει αλλαγή κατεύθυνσης ή όπου υφίσταται η πιθανότητα να προκληθεί αβεβαιότητα στους ανθρώπους σχετικά με την επιλογή της εξόδου διαφυγής.

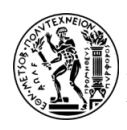

### <span id="page-27-0"></span>**2. Ο ΥΠΟΓΕΙΟΣ ΧΩΡΟΣ ΤΟΥ ΛΑΥΡΙΟΥ**

#### <span id="page-27-1"></span>**2.1. Ο ΣΧΕΔΙΑΣΜΟΣ ΚΑΙ Η ΚΑΤΑΣΚΕΥΗ ΤΟΥ**

Το Τεχνολογικό και Πολιτιστικό Πάρκο Λαυρίου (Τ.Π.Π.Λ.) ιδρύθηκε το 1992 στην θέση της παλαιάς Γαλλικής Εταιρείας Λαυρίου (Compagnie Française des Mines du Laurium). Η ίδρυση αυτή πραγματοποιήθηκε με την πρωτοβουλία του Εθνικού Μετσόβιου Πολυτεχνείου και είχε ως στόχο τη φιλοξενία και προώθηση ερευνητικών και επιχειρηματικών δραστηριοτήτων [6].

Εντός του χώρου του Τ.Π.Π.Λ. κατασκευάστηκε ο υπόγειος χώρος τελικής διάθεσης επικίνδυνων αποβλήτων με στόχο την εξυγίανση των εδαφών λόγω της μεταλλευτικής και μεταλλουργικής δραστηριότητας που αναπτύχθηκε στο παρελθόν στον χώρο του Πάρκου. Πρόκειται για απόβλητα που δεν έχουν τη δυνατότητα να διατεθούν στον Χ.Υ.Τ.Ρ.Ε. (Χώρος Υγειονομικής Ταφής Ρυπασμένων Εδαφών), καθώς εξαιτίας τεχνικών και περιβαλλοντικών συνθηκών δε είναι εφικτό να αναμειχθούν με τα υπόλοιπα απόβλητα που βρίσκονται ήδη εκεί [8]. Ο υπόγειος χώρος λόγω της μοναδικότητας του είναι δυνατόν να φιλοξενήσει μεγάλο αριθμό επισκεπτών είτε για εκπαιδευτικούς λόγους, είτε για να λειτουργήσει ως εκθεσιακό κέντρο και είτε ως χώρος συνάθροισης κοινού [3].

Τα απόβλητα αυτά, τα οποία κυρίως περιέχουν υψηλές συγκεντρώσεις αρσενικών ενώσεων, κυρίως περίπου 6% αρσενικό (As), προέρχονται από το κτίριο του Κωνοφάγου καθώς και από άλλα χημικά αντιδραστήρια που σχετίζονται με το παλαιό μεταλλουργικό εργοστάσιο. Αυτά τα απόβλητα τοποθετούνται σε ειδικά δοχεία - βαρέλια, εξασφαλίζοντας έτσι την ασφαλή τους αποθήκευση για μεγάλα χρονικά διαστήματα στον ειδικά διαμορφωμένο υπόγειο χώρο ο οποίος συμμορφώνεται με αυστηρές διεθνείς προδιαγραφές. Η απομόνωση αυτών των αποβλήτων επιτυγχάνεται μέσω τεχνητών φραγμών, αφού ο υπόγειος χώρος έχει κατασκευαστεί εντός υδροπερατού πετρώματος, ασβεστολιθικού πετρώματος [2].

Συγκεκριμένα, αυτοί οι τεχνητοί φραγμοί δημιουργούνται με τη χρήση εκτοξευμένου σκυροδέματος, το οποίο περιέχει ειδικά πρόσμικτα για την στεγάνωση της οροφής καθώς και των θαλάμων και στύλων του χώρου. Επίσης, διαθέτει ειδική εγκατάσταση κατασκευασμένη από ένα χημικά ανθεκτικό και αδιαπέρατο βιομηχανικό δάπεδο που η τοποθέτηση των αποβλήτων πραγματοποιείται σε ειδικά μεταλλικά βαρέλια

3

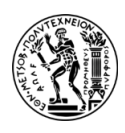

τοποθετούμενα πάνω σε αυτό. Επιπλέον, στον χώρο υπάρχει εγκατεστημένο σύστημα ανίχνευσης αερίων, σύστημα πυρανίχνευσης, αυτόματο σύστημα καταιονισμού ύδατος (sprinklers), καθώς και επιπρόσθετο σύστημα πυρόσβεσης με ειδικό αδρανές αέριο [2].

Ο υπόγειος χώρος κατασκευάστηκε με την εφαρμογή της μεθόδου των θαλάμων και των στύλων χρησιμοποιώντας εκρηκτικές ύλες. Επιπλέον, το σύνολο του συγκροτήματος έχει υιοθετήσει υψηλούς συντελεστές ασφαλείας για τους στύλους του. Έχει διαστάσεις περίπου 75 m x 33 m και καταλαμβάνει συνολική έκταση 2100 m², εκ των οποίων τα 700  $\rm m^2$  αποτελούν το συνολικό εμβαδόν των στύλων, τα άλλα 800  $\rm m^2$  είναι ο χώρος που θα είναι τοποθετημένα τα βαρέλια και τα 600 m<sup>2</sup> είναι ο χώρος που βρίσκονται τα γραφεία, οι χώροι υγιεινής, αλλά και οι διάδρομοι που μπορούν να κινηθούν οι εργαζόμενοι και οι επισκέπτες [2].

Η θέση κατασκευής αυτού του χώρου βρίσκεται στο βορειοδυτικό τμήμα της περιοχής του Πάρκου και βρίσκεται εντός μιας λοφώδους δομής που αναπτύσσεται εκεί, με το ύψος να φτάνει τα 54 m. Το επίπεδο κατασκευής του εντοπίζεται στα +12 m, το ύψος που έχουν τα υπερκείμενα κυμαίνεται από 30 m - 40 m και στα 5.5 m σημειώνεται το ύψος του χώρου. Επίσης, ο χώρος είναι κατασκευασμένος σε τέτοια απόσταση που δεν επηρεάζεται από το επίπεδο του υδροφόρου ορίζοντα (+2 m περίπου) και γενικά η θέση κατασκευής του διαθέτει ευνοϊκό γεωλογικό υπόβαθρο. Ειδικότερα, τα ανώτερα στρώματα της λοφώδους δομής αποτελούνται από χαμηλής αντοχής αλλά αδιαπέρατους σχηματισμούς, όπως σχιστόλιθοι, φυλλίτες και γραφιτικοί σχιστόλιθοι. Στο κατώτερο τμήμα συναντάται το στρώμα του ασβεστολιθικού πετρώματος (γνωστό και ως «ανώτερο μάρμαρο»), μέσα στο οποίο κατασκευάστηκε ο υπόγειος χώρος. Αυτό το στρώμα παρέχει σταθερότητα και ασφάλεια για την κατασκευή [2]. Παρακάτω παρουσιάζεται σε κάτοψη ο υπόγειος χώρος του Λαυρίου:

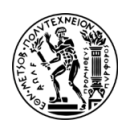

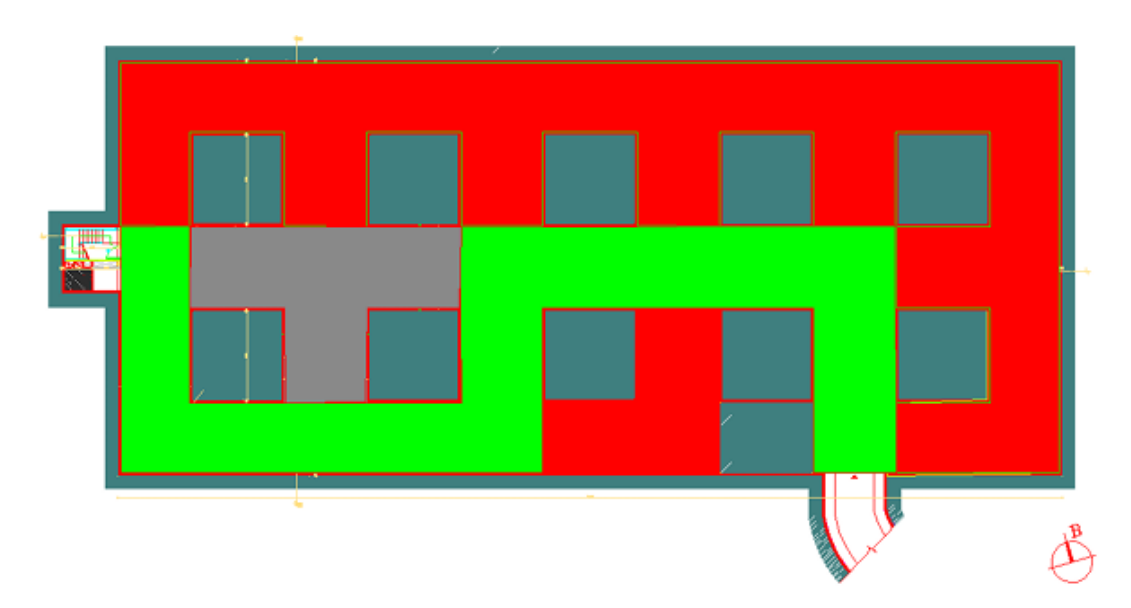

<span id="page-29-0"></span>**Εικόνα 2.1-1: Κάτοψη υπογείου χώρου του Τ.Π.Π.Λ. (κόκκινο χρώμα: χώρος τοποθέτησης βαρελιών, πράσινο χρώμα: διάδρομος κίνησης επισκεπτών, γκρι χρώμα: τα γραφεία, σκούρο πράσινο χρώμα: οι στύλοι, λευκό χρώμα: οι οδεύσεις διαφυγής) (Πηγή: Καλλιανιώτης Α. (2015)).**

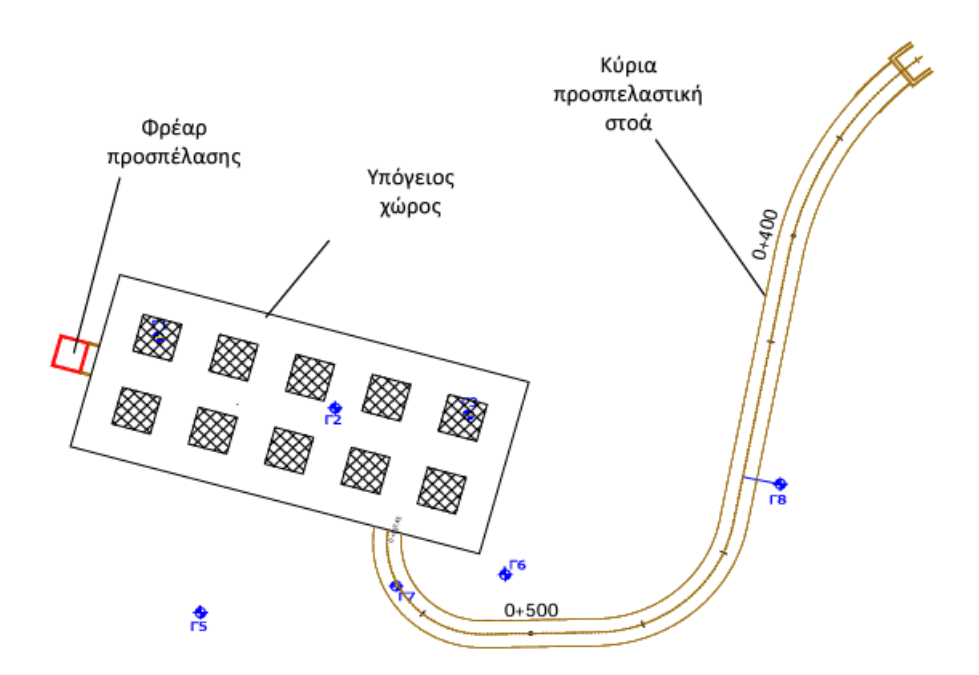

<span id="page-29-1"></span>**Εικόνα 2.1-2: Κάτοψη της κατασκευής του υπόγειου χώρου του Τ.Π.Π.Λ. και των αντίστοιχων έργων προσπέλασης (Πηγή: Μπενάρδος Α., Καλιαμπάκος Δ. (2010). Υπόγεια έργα. Αθήνα).**

Όπως φαίνεται και στην Εικόνα 2.1-1 οι χώροι του υπογείου χώρου είναι διαχωρισμένοι. Το αποθηκευτικό τμήμα διαχωρίζεται από τον διάδρομο και τις πόρτες, ενώ οι χώροι των

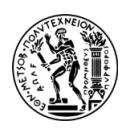

γραφείων είναι απομονωμένοι με τοίχους και πόρτες εσωτερικές και εξωτερικές. Στον χώρο υπάρχουν δύο οδεύσεις διαφυγής η μία είναι η στοά προσπέλασης μήκους 175 m και με 17% κλίση και η δεύτερη είναι το φρέαρ που καλύπτει υψομετρική διαφορά 30 m και αποτελείται από κλιμακοστάσιο με σκάλες που φτάνουν 9 ορόφους. Επιπλέον, υπάρχει ένας ανελκυστήρας σε κοντινή απόσταση από τον χώρο του κλιμακοστασίου, ο οποίος χρησιμοποιείται αποκλειστικά για τη μεταφορά προϊόντων από και προς την επιφάνεια. Η χρήση του απαγορεύεται κατά την εκκένωση του χώρου. Όλοι οι χώροι του υπογείου καταλήγουν στον κεντρικό διάδρομο ο οποίος ενώνει τις δύο οδεύσεις διαφυγής από την μια πλευρά του χώρου στην άλλη [3].

### <span id="page-30-0"></span>**2.2. ΑΞΙΟΛΟΓΗΣΗ ΤΟΥ ΧΩΡΟΥ ΚΑΙ ΤΩΝ ΚΙΝΔΥΝΩΝ ΣΕ ΠΕΡΙΠΤΩΣΗ ΕΚΤΑΚΤΗΣ ΑΝΑΓΚΗΣ**

Ο υπόγειος χώρος του Τ.Π.Π.Λ. είναι μια καινοτόμος κατασκευή ο οποίος εκτός από χώρος αποθήκευσης αποβλήτων είναι ένας χώρος που δύναται να φιλοξενήσει μεγάλο αριθμό επισκεπτών με σκοπό την ανάδειξη του χώρου, αλλά και την πραγματοποίηση συνεδρίων και εκδηλώσεων. Μια ασφαλή κατασκευή θα πρέπει να διαθέτει ένα σχεδιασμό εκκένωσης που να πληροί συγκεκριμένους κανονισμούς και προδιαγραφές για τους υπογείους χώρους. Για αυτό λοιπόν ο χώρος θα πρέπει να εξεταστεί όχι μόνο ως χώρος αποθήκευσης, αλλά και ως χώρος γραφείων και ως χώρος συγκέντρωσης κοινού [3].

Στον εν λόγω χώρο υπάρχουν εργαζόμενοι οι οποίοι είναι κατάλληλα εκπαιδευμένοι και πλήρως ενημερωμένοι για τη λειτουργία και τα σχέδια ασφαλείας του. Ωστόσο, υπάρχει η περίπτωση να εργάζονται έμμεσα και άνθρωποι από συνεργεία καθαρισμού και από άλλες υπηρεσίες οι οποίοι να μην γνωρίζουν τις λειτουργίες και τη γεωμετρία του χώρου και πιθανώς να μην είναι πλήρως ενημερωμένοι σχετικά με τα μέτρα ασφαλείας και τις διαδικασίες για την αντιμετώπιση καταστάσεων έκτακτης ανάγκης. Επίσης, όπως αναφέρθηκε είναι πιθανό να παρευρεθεί μεγάλος αριθμός επισκεπτών ο οποίος ίσως να μην είναι εξοικειωμένος με βιομηχανικούς ή αποθηκευτικούς χώρους, γεγονός που αποτελεί λόγο ανησυχίας και προβληματισμού σε αυτές τις περιπτώσεις. Συγκεκριμένα, οι περιπτώσεις κατά τις οποίες ενδέχεται να χρειαστεί η άμεση εκκένωση του εν λόγω χώρου είναι οι εξής [1]:

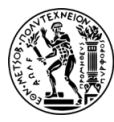

- Εκδήλωση πυρκαγιάς
- Διαρροή τοξικών ουσιών, όπως αρσενικό, κάδμιο, ή μόλυβδος
- Τρομοκρατική επίθεση
- Σεισμική δόνηση
- Πλημμύρα ή εισροή υδάτων
- Βλάβη στο σύστημα αερισμού
- Έκρηξη

Ως εκ τούτου, για να αποφευχθεί μια τέτοια κατάσταση προβληματισμού και ανησυχίας θα πρέπει να υπάρχει πλήρης ενημέρωση σχετικά με τις οδεύσεις διαφυγής αλλά και εκπαίδευση όλων όσων δεν έχουν παρευρεθεί ξανά στον χώρο.

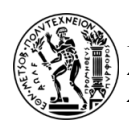

# <span id="page-32-0"></span>**3. ΕΦΑΡΜΟΓΗ ΛΟΓΙΣΜΙΚΩΝ ΕΙΚΟΝΙΚΗΣ ΠΡΑΓΜΑΤΙΚΟΤΗΤΑΣ**

#### <span id="page-32-1"></span>**3.1. ΓΕΝΙΚΑ ΣΤΟΙΧΕΙΑ**

Ο όρος «εικονική πραγματικότητα» (Virtual Reality - VR) αναφέρεται στη δημιουργία ενός τεχνητού περιβάλλοντος από έναν υπολογιστή, μέσω της χρήσης ειδικού λογισμικού, το οποίο αντιλαμβάνεται ο χρήστης ως πραγματικό περιβάλλον. Στην εικονική πραγματικότητα, ο υπολογιστής αξιοποιεί κυρίως τις αισθήσεις της όρασης και της ακοής του χρήστη, επιτρέποντάς του να αλληλεπιδρά με το περιβάλλον και τα αντικείμενα με τον ίδιο τρόπο που θα έκανε σε ένα πραγματικό περιβάλλον. Για αυτό και το VR έχει οριστεί ως «πραγματικό ή προσομοιωμένο περιβάλλον» στο οποίο ο αντιληπτής βιώνει την «τηλεπαρουσία» (το συναίσθημα παρουσίας σε εικονικό περιβάλλον). Η εμπειρία της τηλεπαρουσίας περιλαμβάνει την ψευδαίσθηση του να ζεις στον κόσμο που εμφανίζεται από την τεχνολογία του VR, αποκτώντας την αίσθηση ότι τα γεγονότα που συμβαίνουν στο εικονικό περιβάλλον (Virtual Environment - VE) είναι αληθοφανή και πραγματικά, αφού χρησιμοποιούν οπτικές και ακουστικές προσομοιώσεις για να βυθιστούν οι συμμετέχοντες σε αυτό.

Στην παρούσα διπλωματική εργασία αξιοποιήθηκαν δύο πολύτιμα λογισμικά προγράμματα για τη δημιουργία ενός τέτοιου εικονικού περιβάλλοντος. Αρχικά, για τη δημιουργία των τρισδιάστατων μοντέλων χρησιμοποιήθηκε το λογισμικό της Autodesk 3ds Max. Στη συνέχεια, αξιοποιήθηκε μια εξελιγμένη πλατφόρμα ανάπτυξης παιχνιδιών, το Unreal Engine 4 (UE4) με σκοπό τη δημιουργία του εικονικού περιβάλλοντος καθώς και του φωτισμού, ώστε να προσφέρει ρεαλιστική απεικόνιση των υφών, των υλικών και των επιφανειών.

Ωστόσο, σε κάθε περίπτωση για να υλοποιηθεί αυτή η εργασία και η εφαρμογή VR έπρεπε ο υπολογιστής που θα χρησιμοποιηθεί για την εγκατάσταση αυτών των λογισμικών προγραμμάτων να πληροί ορισμένες προϋποθέσεις και να παρέχει συγκεκριμένα χαρακτηριστικά στον χρήστη. Σε συνέχεια αναζήτησης επιλέχθηκε gaming laptop το οποίο διαθέτει τα εξής χαρακτηριστικά:

8

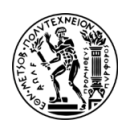

- 1. Ryzen 7-5800H επεξεργαστή, ο οποίος είναι μια ισχυρή Κεντρική Μονάδα Επεξεργασίας - Central Processing Unit (CPU) που μπορεί να χειριστεί αποτελεσματικά πολλαπλές εργασίες και απαιτητικά παιχνίδια.
- 2. NVIDIA GeForce RTX 3060 κάρτα γραφικών, η οποία παρέχει εξαιρετική απόδοση σε παιχνίδια με βελτιωμένη ποιότητα γραφικών.
- 3. Οθόνη 15,6 ιντσών με IPS 165 Hz FHD (Full High Definition) με ρυθμό ανανέωσης 165 για εντυπωσιακά γραφικά με εξαιρετική λεπτομέρεια, σε συνδυασμό με ομαλούς ρυθμούς καρέ<sup>1</sup> . Ο υψηλότερος ρυθμός ανανέωσης μπορεί να προσφέρει πιο ομαλό παιχνίδι και να μειώσει το θάμπωμα της κίνησης κάτι που είναι ιδιαίτερα σημαντικό για παιχνίδια και άλλες εφαρμογές με γρήγορο ρυθμό.
- 4. 16 GB μνήμη RAM, η οποία είναι επαρκής για απαιτητικές εργασίες ή δραστηριότητες όπως για προγραμματισμό, gaming, επεξεργασία εικόνας και ήχου κ.α.
- 5. SSD 512 GB (Solid State Drive) εσωτερικό σκληρό δίσκο. Οι SSD προσφέρουν γρήγορους χρόνους φόρτωσης για παιχνίδια και εφαρμογές σε σύγκριση με τους παραδοσιακούς σκληρούς δίσκους.
- 6. Σύστημα ψύξης που είναι απαραίτητο για τους φορητούς υπολογιστές ιδιαίτερα σε gaming laptops για την αποφυγή της υπερθέρμανσης τους.
- 7. Ποιότητα κατασκευής και ένα καλό πληκτρολόγιο που είναι σημαντικά για gaming laptop.
- 8. Μεγάλη διάρκεια ζωής μπαταρίας που μπορεί να διαρκέσει για αρκετό χρόνο για καθημερινές εργασίες που δεν αφορούν εφαρμογές παιχνιδιών.
- 9. Καλή ποιότητα ήχου.
- 10. Φορητότητα, η οποία είναι απαραίτητη για τον χρήστη που θέλει να έχει μαζί του έναν υπολογιστή όπου και να πάει.

#### <span id="page-33-0"></span>**3.2. AUTODESK 3DS MAX**

Το λογισμικό 3ds Max αποτελεί ένα από τα πιο δημοφιλή και ισχυρά εργαλεία για μοντελοποίηση και απεικόνιση σε τρεις διαστάσεις (3D), που χρησιμοποιείται στην

<sup>&</sup>lt;sup>1</sup> Ο ρυθμός καρέ σε βίντεο είναι ο αριθμός ξεχωριστών καρέ που εισάγονται στον θεατή σε ένα συγκεκριμένο χρονικό πλαίσιο. Οι ρυθμοί καρέ συχνά μετριούνται σε καρέ ανά δευτερόλεπτο και είναι επίσης γνωστός ως συχνότητα πλαισίου.

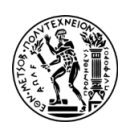

αρχιτεκτονική, στη βιομηχανία ταινιών, στο gaming και στη δημιουργία VR. Δημιουργήθηκε από την Autodesk Media & Entertainment και προσφέρει ένα εκτεταμένο, ευέλικτο σύνολο εργαλείων που επιτρέπουν τη δημιουργία και την επεξεργασία 3D μοντέλων, σκηνών και απεικονίσεων με πλήρη καλλιτεχνικό έλεγχο. Επιπλέον, το 3ds Max παρέχει τη δυνατότητα δημιουργίας κινούμενων εικόνων (animation) και στη συνέχεια τη μετατροπή τους σε εικόνες ή βίντεο μέσω της διαδικασίας του rendering.

#### <span id="page-34-0"></span>**3.2.1 ΚΥΡΙΑ ΧΑΡΑΚΤΗΡΙΣΤΙΚΑ ΤΟΥ 3DS ΜAX**

Όπως ήδη αναφέρθηκε το 3ds Max είναι ένα λογισμικό που εξυπηρετεί δημιουργούς και επαγγελματίες σε διάφορους τομείς για τη δημιουργία και επεξεργασία 3D μοντέλων προσδίδοντας τους ορισμένα χαρακτηριστικά. Μερικά από τα κύρια χαρακτηριστικά του 3ds Max είναι τα παρακάτω:

- 3D μοντελοποίηση: Παρέχει εκτεταμένες δυνατότητες μοντελοποίησης για τη δημιουργία ποικίλων αντικειμένων και σχημάτων σε τρισδιάστατο χώρο.
- Υλικά και απεικόνιση: Επιτρέπει την προσθήκη ρεαλιστικών υλικών και τη δημιουργία ποικίλων εφέ απεικόνισης όπως φωτορεαλιστικός φωτισμός, σκιές, και ανάκλαση.
- Ανιχνευτές κίνησης: Ενσωματώνει ανιχνευτές κίνησης για τη δημιουργία κινούμενων χαρακτήρων και αντικειμένων.
- Αποτύπωση κίνησης: Υποστηρίζει την αποτύπωση κίνησης (motion capture) για τη δημιουργία ρεαλιστικών κινηματογραφικών κινήσεων.
- Δημιουργία σκηνών: Επιτρέπει τη δημιουργία πολύπλοκων τρισδιάστατων σκηνών με πολλά αντικείμενα και εφέ.
- Δημιουργία υλικών: Προσφέρει δυνατότητες αναγνώρισης υλικών από φωτογραφίες με σκοπό τη δημιουργία ρεαλιστικών υλικών.
- Δημιουργία απεικονίσεων: Υποστηρίζει τη δημιουργία υψηλής ποιότητας απεικονίσεων (renderings) για προβολή και παρουσίαση των αντικειμένων και των σκηνών.

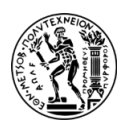

### <span id="page-35-0"></span>**3.2.2 ΕΡΓΑΛΕΙΑ ΤΟΥ 3DS MAX**

Παρακάτω παρουσιάζεται η περιοχή εργασίας του 3ds Max, όπου γίνεται η δημιουργία των τρισδιάστατων αντικειμένων. Σε αυτήν την περιοχή, υπάρχουν τέσσερεις όψεις που βοηθούν τον χρήστη να αξιολογήσει το τρισδιάστατο μοντέλο από διάφορες οπτικές γωνίες. Αυτές οι τέσσερις όψεις είναι οι εξής:

- Top Viewport (Κάτοψη)
- Front Viewport (Πρόσοψη)
- Left Viewport (Αριστερή Πλάγια Όψη)
- Perspective Viewport (Ρεαλιστική οπτική της σκηνής)

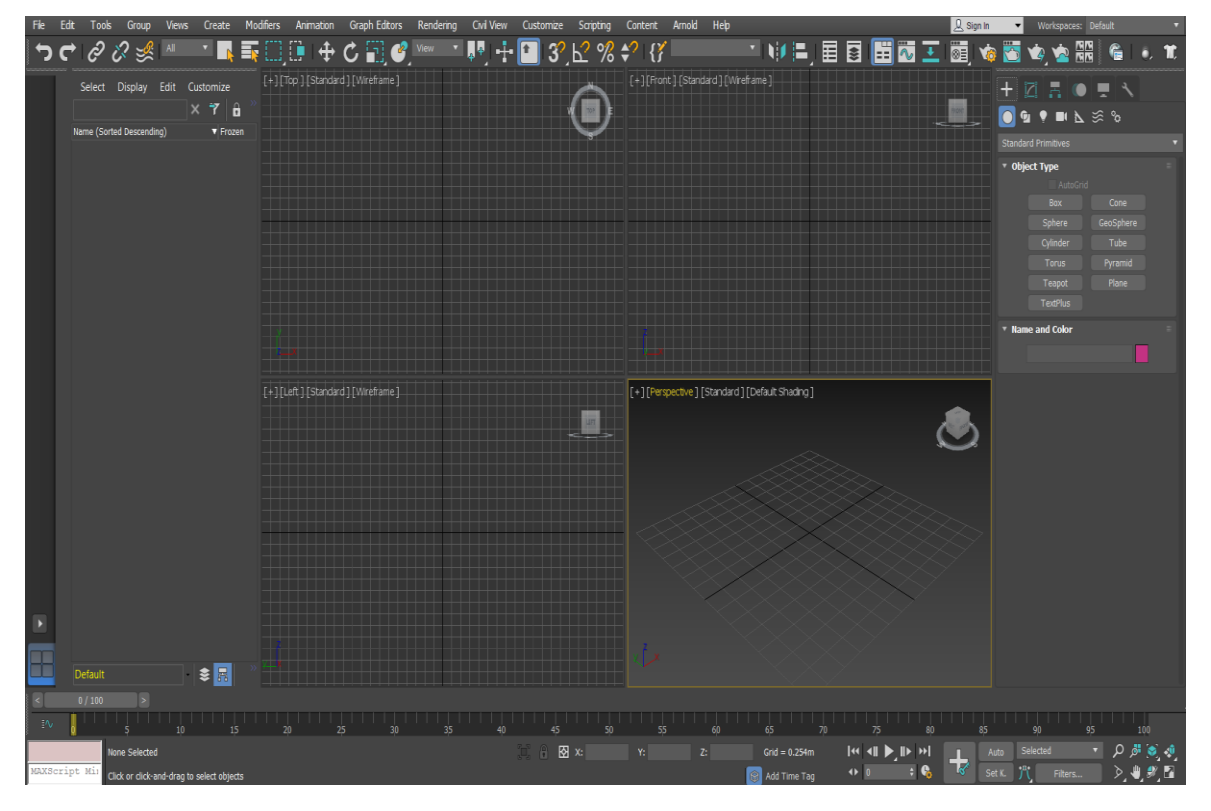

**Εικόνα 3.2.2-1: Περιβάλλον του 3ds Max.**

<span id="page-35-1"></span>Για την κατασκευή των επιθυμητών τρισδιάστατων μοντέλων είναι απαραίτητα κάποια βασικά γεωμετρικά σχήματα, τα οποία μπορεί κάποιος να τα βρει έτοιμα μέσω της εντολής του Create και να τα επεξεργαστεί με ειδικά εργαλεία από το Modify, με σκοπό να τους δώσει το επιθυμητό σχήμα και μορφή. Ακόμη, μέσω του Create υπάρχουν έτοιμα μοντέλα,
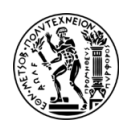

όπως πόρτες, παράθυρα, σκάλες κ.α., τα οποία ο χρήστης έχει τη δυνατότητα να τα τροποποιήσει αλλάζοντας κάποιες παραμέτρους.

Επιπλέον, μέσω της λίστας Modifier List υπάρχει η δυνατότητα να προστεθούν ιδιότητες στα αντικείμενα και να τροποποιηθούν, όπως η αφαίρεση τμημάτων από αυτά, να λιώσουν, να λυγιστούν, να γεμίσουν, κ.α.. Στη συνέχεια, αναφέρονται κάποιες από τις ιδιότητες και τα εργαλεία που χρησιμοποιήθηκαν ευρέως στα περισσότερα αντικείμενα για τη δημιουργία του υπογείου χώρου:

- **Edit Poly:** αποτελεί έναν τροποποιητή που προστίθεται στα 3D μοντέλα για να επεξεργαστούν πολύγωνα, κορυφές, σημεία που συνθέτουν την επιφάνεια των μοντέλων.
- **ProBoolean (Compound Object):** παρέχει μια σειρά λειτουργιών όπως ο συνδυασμός πολλαπλών αντικειμένων. Ανάμεσα στις διαθέσιμες λειτουργίες περιλαμβάνονται η Union, η Intersection, η Subtraction, η Merge, η Attach και η Insert. Οι τρεις πρώτες λειτουργίες λειτουργούν παρόμοια με το Boolean, ενώ η λειτουργία Merge επιτρέπει την τομή και τον συνδυασμό δύο πλεγμάτων (meshes) χωρίς να αφαιρεί κανένα από τα αρχικά πολύγωνα.
- **Extrude Modifier:** προσθέτει βάθος στο σχήμα του αντικειμένου, δημιουργώντας ένα παραμετρικό αντικείμενο που μπορεί να ρυθμιστεί κατά το δοκούν.
- **Bend Modifier:** επιτρέπει στον χρήστη να λυγίσει ένα αντικείμενο έως και 360<sup>°</sup> γύρω από έναν μόνο άξονα. Επίσης, μπορεί να ελέγξει τη γωνία και την κατεύθυνση της κάμψης σε οποιονδήποτε από τους τρεις άξονες, καθώς και να περιορίσει την κάμψη σε μέρος της γεωμετρίας του αντικειμένου που επιθυμεί.
- **Lattice Modifier:** λειτουργεί μετατρέποντας τα τμήματα ή τις άκρες ενός σχήματος ή αντικειμένου σε κυλινδρικές αντηρίδες με αρθρώσεις στις κορυφές. Χρησιμοποιείται για τη δημιουργία ενός πλέγματος ή ενός τύπου σχάρας, καθώς μπορεί να επιτευχθεί πολύ εύκολα και να παράγει ένα ωραίο αποτέλεσμα.
- **UVW Map:** όταν εφαρμόζεται το UVW Map σε ένα αντικείμενο, υπάρχει ο πλήρης έλεγχος του τρόπου εμφάνισης των εικόνων των υλικών στην επιφάνεια του αντικειμένου. Οι συντεταγμένες του UVW Map καθορίζουν τον τρόπο προβολής των bitmap2 σε ένα αντικείμενο.

<sup>&</sup>lt;sup>2</sup> Στο 3ds Max, ο όρος "bitmap" αναφέρεται σε εικόνες που παράγονται από μια σταθερή μήτρα από έγχρωμα pixel.

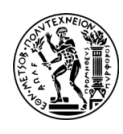

Ακόμη, να σημειωθεί ότι το Gizmo είναι εργαλείο που βοηθά στη μετατροπή της περιστροφής, της κλίμακας και της μετακίνησης ενός αντικειμένου στο επίπεδο προβολής. Στο 3ds Max, υπάρχουν τρεις προβολές, X (οριζόντια), Z (κάθετη) και Y (εμπρός και πίσω), στον χώρο των διαστάσεων.

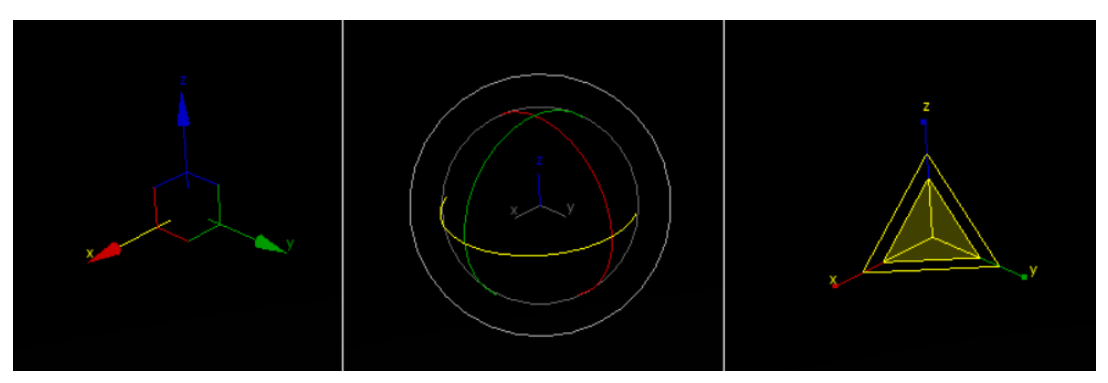

**Εικόνα 3.2.2-2: Από αριστερά προς τα δεξιά: Μετακίνηση Gizmo, Περιστροφή Gizmo, Κλίμακα Gizmo.**

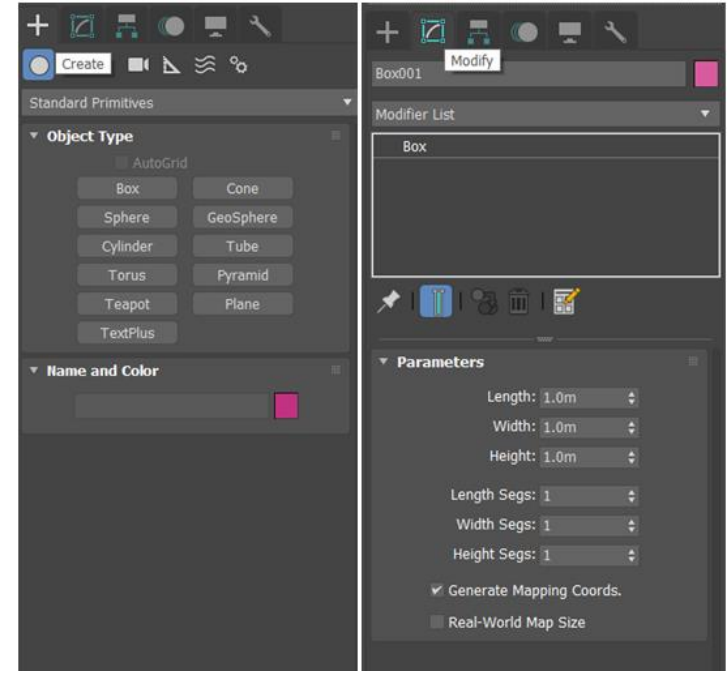

**Εικόνα 3.2.2-3: Το Create και Modify Panel στο περιβάλλον του 3ds Max.**

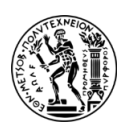

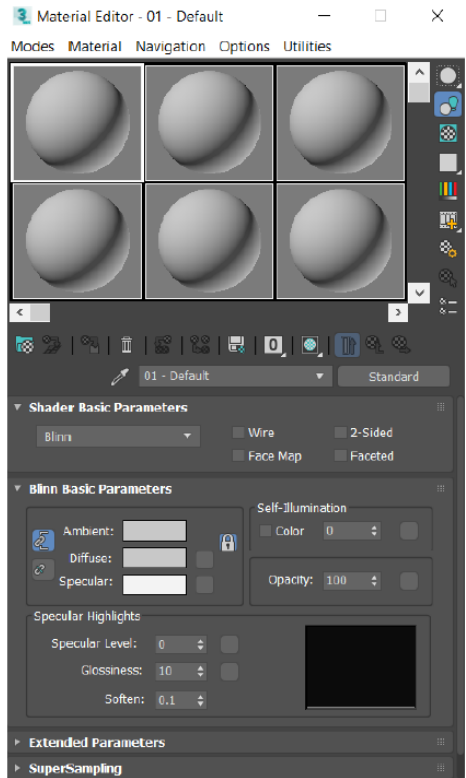

**Εικόνα 3.2.2-4: Το Material Editor του 3ds Max.**

Η 3D μοντελοποίηση του υπογείου χώρου βασίστηκε στα στοιχεία της παρακάτω κάτοψης (Εικόνα 3.2.2-5) αλλά και στις φωτογραφίες που συλλέχθηκαν για αυτόν τον σκοπό. Να σημειωθεί ότι οι διαστάσεις του τρισδιάστατου χώρου ανταποκρίνονται στις πραγματικές διαστάσεις.

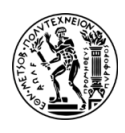

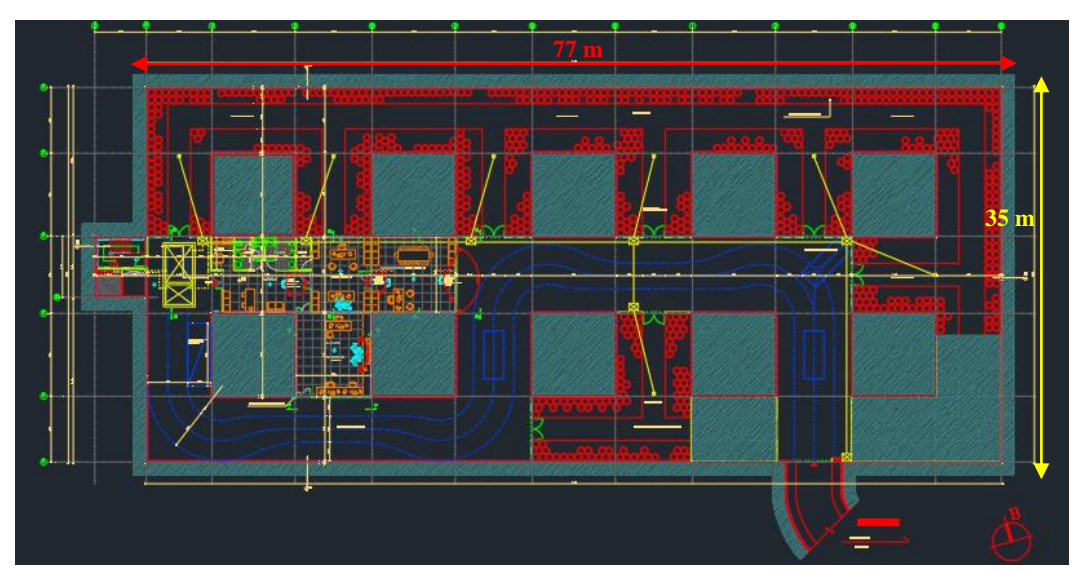

**Εικόνα 3.2.2-5: Η κάτοψη του υπόγειου χώρου του Λαυρίου.**

Αρχικά, έγινε η διαμόρφωση του χώρου σε θαλάμους και στύλους, στη συνέχεια δημιουργήθηκε ο χώρος των γραφείων, του κλιμακοστασίου και σε τελικό στάδιο κατασκευάστηκε η στοά προσπέλασης. Στους χώρους αποθήκευσης των αποβλήτων τοποθετήθηκαν τα ειδικά μεταλλικά βαρέλια χρώματος μπλε (όπως υφίστανται τώρα στον χώρο) και το αποθηκευτικό αυτό τμήμα χωρίστηκε με μεταλλικές πόρτες. Επίσης, οι γραφειακοί χώροι αποτελούνται από γραφεία, χώρο συνεδρίασης, χώρο υποδοχής κλπ. Στο κλιμακοστάσιο τοποθετήθηκε η σκάλα η οποία φτάνει σε ύψος εννιά ορόφων και αποτελεί τη μία όδευση διαφυγής.

Για να αποτυπωθεί στον χρήστη - παρατηρητή η ρεαλιστικότητα του υπογείου χώρου επιλέχθηκαν κάποιες υφές από τη βιβλιοθήκη του XS Material Presets Max Studio Edition του Siger Studio. Η υφή που δόθηκε στους θαλάμους και στύλους του υπογείου χώρου πραγματοποιήθηκε με τον συνδυασμό δύο διαφορετικών εικόνων στο Material Editor, με τη μία εικόνα να χρησιμοποιείται ως bitmap (βλ. Εικόνα 3.2.2-6) στο Diffuse και μια άλλη που αξιοποιήθηκε ως bump (βλ. Εικόνα 3.2.2-7), με σκοπό να δώσει την αίσθηση του εκτοξευόμενου σκυροδέματος. Παρακάτω παρουσιάζονται οι εικόνες που δόθηκαν στο Material Editor, καθώς επίσης και οι φωτογραφίες από τον πραγματικό χώρο.

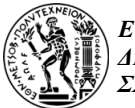

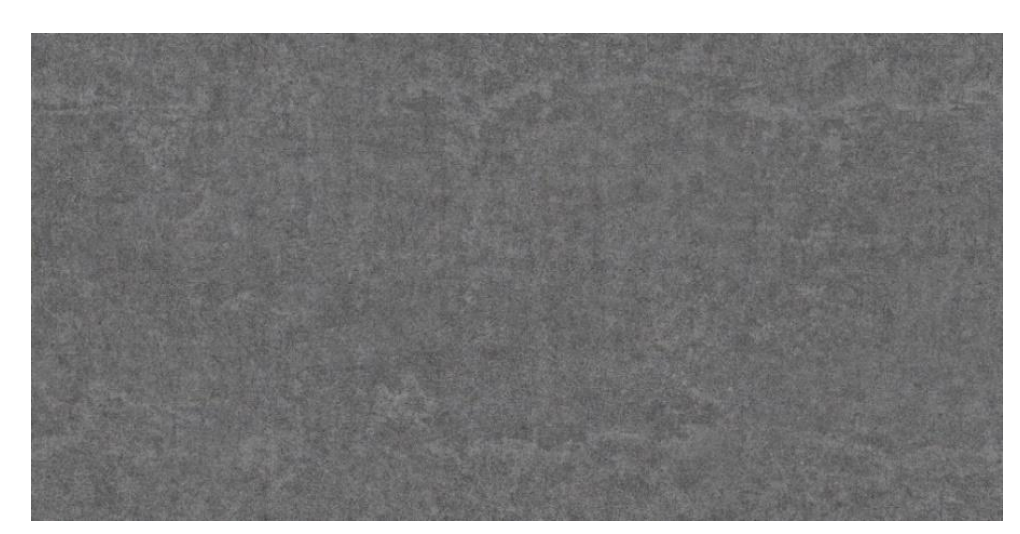

**Εικόνα 3.2.2-6: Η υφή του εκτοξευόμενου σκυροδέματος από τη βιβλιοθήκη της συλλογής του Siger Studio.**

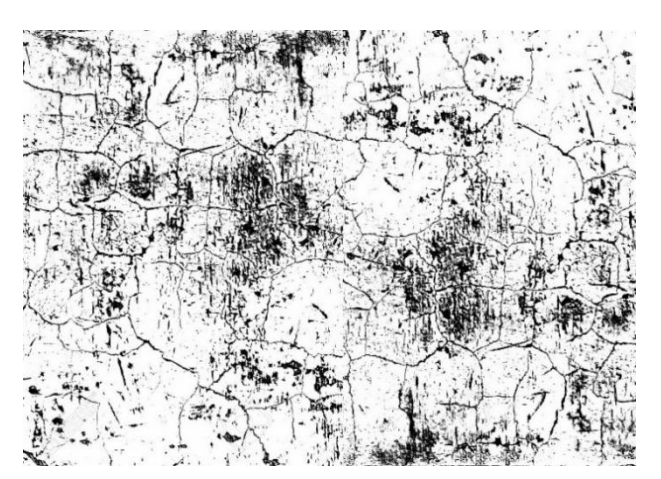

**Εικόνα 3.2.2-7: Το bump που δόθηκε για το εκτοξευόμενο σκυρόδεμα.**

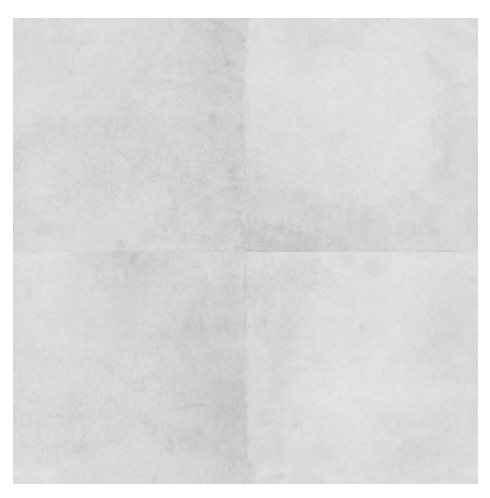

**Εικόνα 3.2.2-8: Η υφή του δαπέδου.**

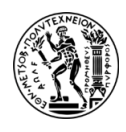

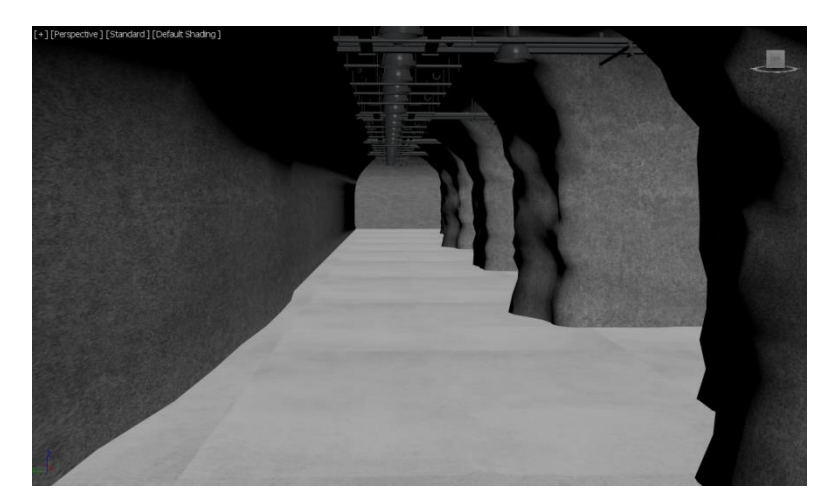

**Εικόνα 3.2.2-9: Ο χώρος του υπογείου από θαλάμους και στύλους (Πηγή: Τα 3d μοντέλα των θαλάμων και στύλων, αλλά και των μοντέλων των φώτων προέρχονται από το αρχείο του Καλλιανιώτη Α.).**

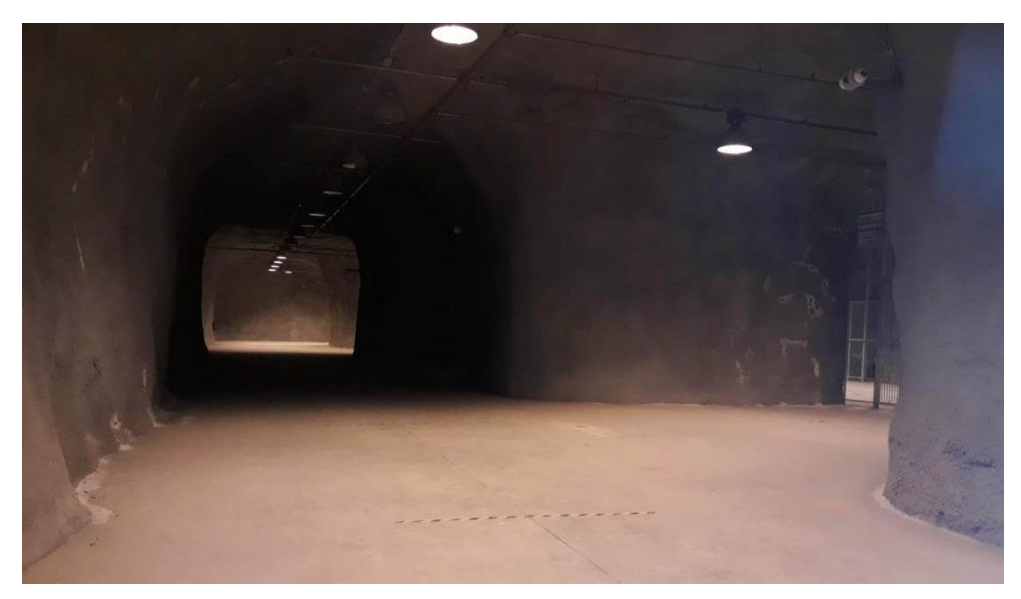

**Εικόνα 3.2.2-10: Άποψη του υπογείου χώρου.**

Το μεταλλικό πλέγμα που υπάρχει στις πόρτες, οι οποίες χωρίζουν τους χώρους αποθήκευσης των αποβλήτων από τον κύριο διάδρομο διέλευσης των επισκεπτών, δημιουργήθηκε αρχικά από ένα απλό box στο οποίο αυξήθηκαν τα segments. Στη συνέχεια, από την Modifier List επιλέχθηκε το Modifier Lattice. Τροποποιώντας κάποιες παραμέτρους του Lattice και συγκεκριμένα αυξάνοντας την ακτίνα και τις πλευρές του, επιτεύχθηκε το επιθυμητό αποτέλεσμα του πλέγματος.

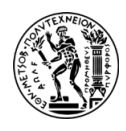

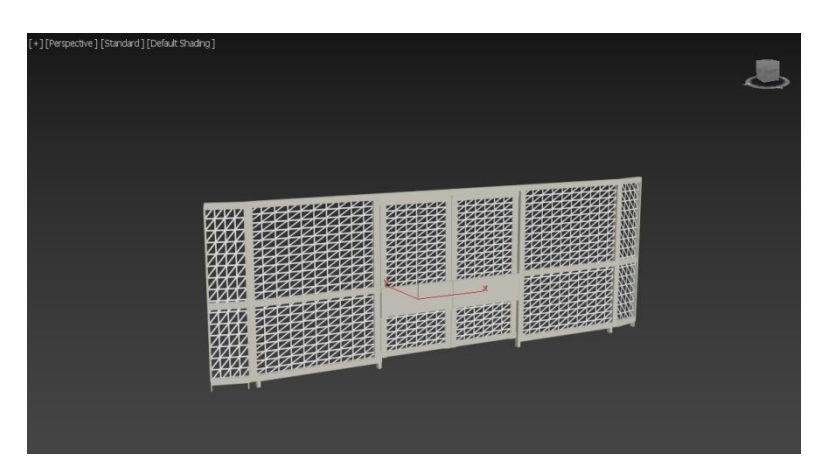

**Εικόνα 3.2.2-11: Η μεταλλική πόρτα με συρματόπλεγμα.**

Παράλληλα, για τη διαμόρφωση των γραφείων βρέθηκαν κάποια έτοιμα αντικείμενα από τη συλλογή του «archive3d.net», τα οποία επεξεργάστηκαν ως προς τις υφές και το μέγεθος τους. Κάποια από αυτά παρουσιάζονται παρακάτω:

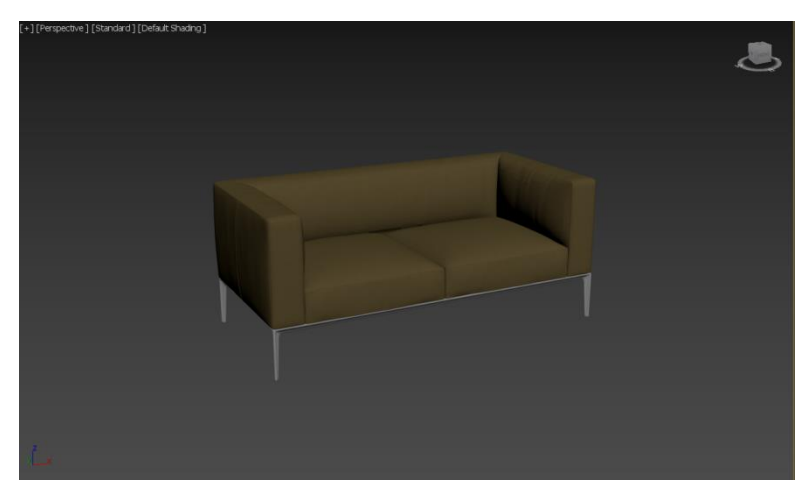

**Εικόνα 3.2.2-12: Ο καναπές που βρίσκεται στον χώρο υποδοχής των γραφείων.**

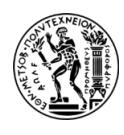

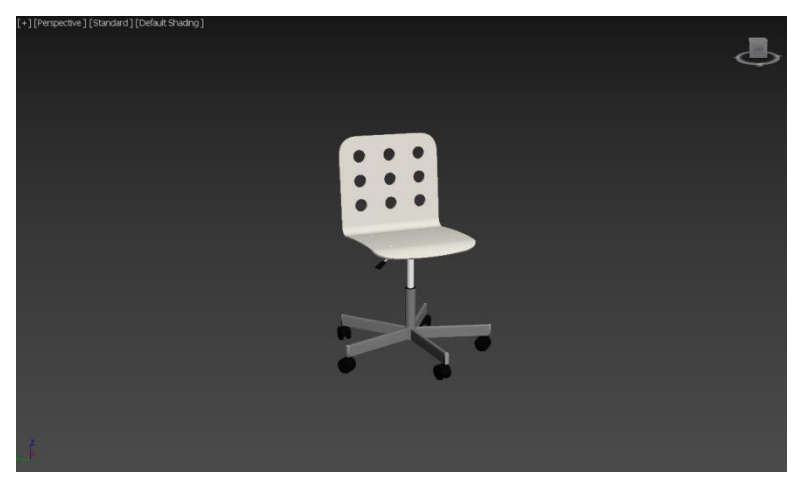

**Εικόνα 3.2.2-13: Η καρέκλα των γραφείων.**

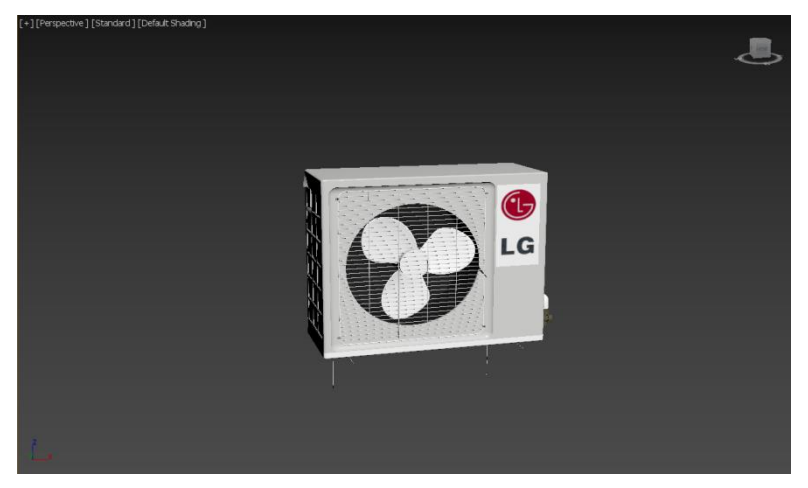

**Εικόνα 3.2.2-14: Η εξωτερική μονάδα του air-condition.**

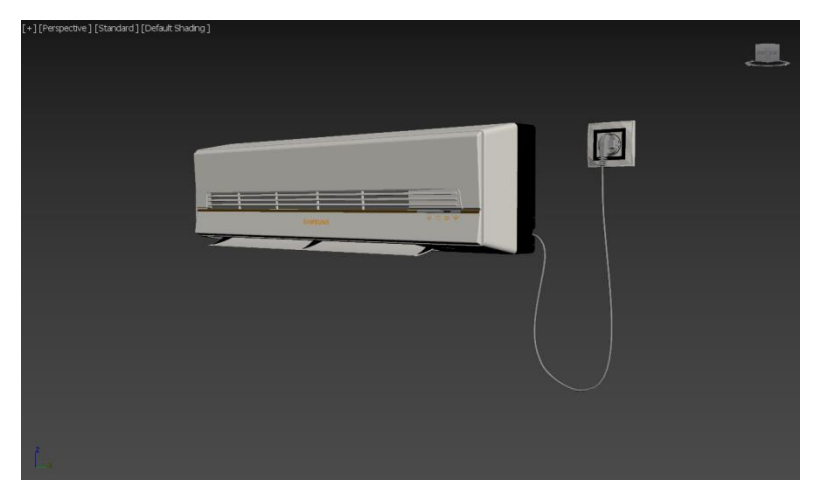

**Εικόνα 3.2.2-15: Το air-condition.**

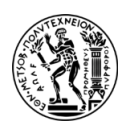

Επίσης, υπήρχαν και αντικείμενα που δημιουργήθηκαν από την αρχή από κάποια βασικά μοντέλα σχημάτων, όπως ένα απλό box ή έναν κύλινδρο, τα οποία στη συνέχεια επεξεργάστηκαν μέσω κατάλληλων εργαλείων που επιλέχθηκαν από τη Modifier List. Το τελικό αποτέλεσμα αυτών παρατίθενται στις παρακάτω Εικόνες:

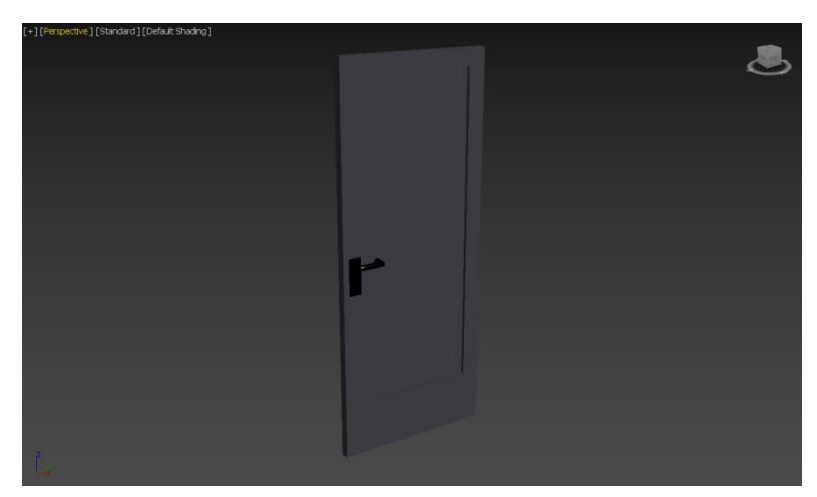

**Εικόνα 3.2.2-16: Η πόρτα που χωρίζει των γραφείων.**

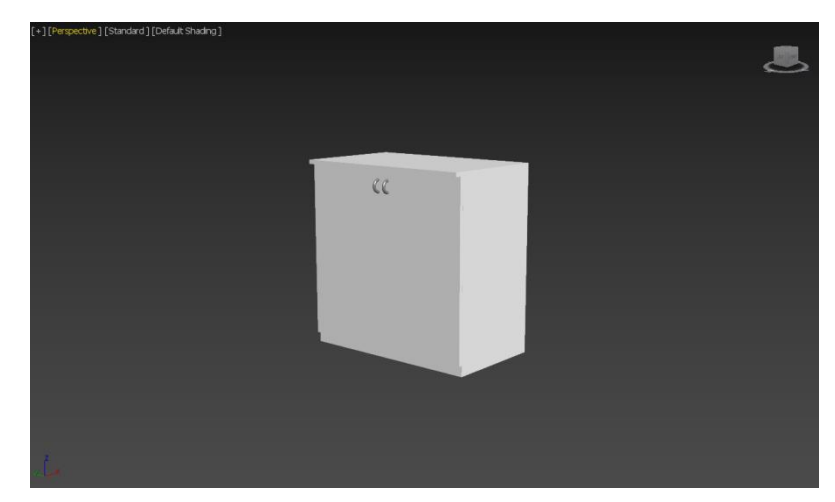

**Εικόνα 3.2.2-17: Τα ντουλάπια για την αποθήκευση αντικειμένων στα γραφεία.**

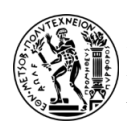

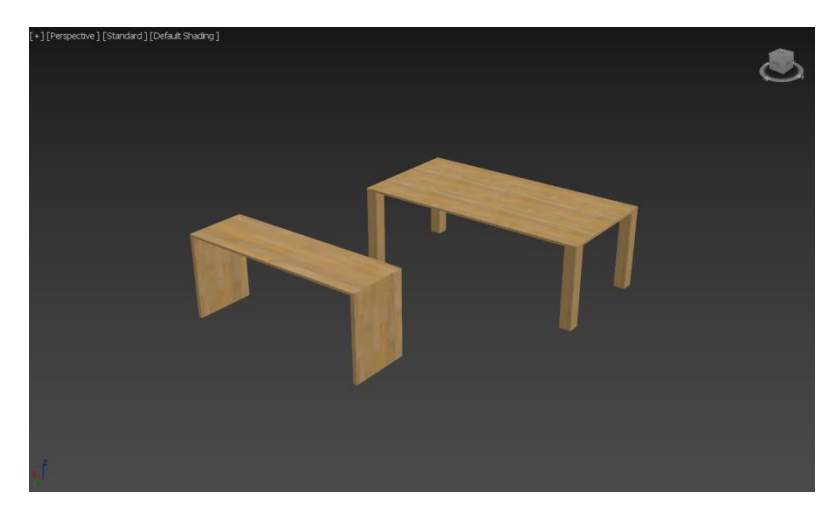

**Εικόνα 3.2.2-18: Τα γραφεία.**

# **3.3. UNREAL ENGINE 4**

Η Unreal Engine (UE) αποτελεί μια μηχανή παιχνιδιών που δημιουργήθηκε από την εταιρεία Epic Games και πρωτοεμφανίστηκε στο παιχνίδι first person shooter Unreal το 1998. Αρχικά, δημιουργήθηκε για χρήστες του συγκεκριμένου παιχνιδιού σε υπολογιστές, αλλά από τότε έχει εξελιχθεί και χρησιμοποιείται ευρέως σε διάφορα είδη τρισδιάστατων (3D) παιχνιδιών. Επιπλέον, έχει υιοθετηθεί και από άλλες βιομηχανίες, όπως αυτή του κινηματογράφου και της τηλεόρασης. Το UE είναι γραμμένο σε γλώσσα προγραμματισμού C++ και διαθέτει υψηλό βαθμό φορητότητας, υποστηρίζοντας πολλές πλατφόρμες, συμπεριλαμβανομένων υπολογιστών, κινητών τηλεφώνων, κονσολών παιχνιδιών και εργαλείων εικονικής πραγματικότητας.

Επίσης, στο UE4, υπάρχει μια προδιαμορφωμένη ρύθμιση project που παρέχει ένα σημείο εκκίνησης για τη δημιουργία διαφορετικών τύπων παιχνιδιών ή διαδραστικών εμπειριών. Τα πρότυπα (templates) αυτά έχουν σχεδιαστεί για να εξοικονομούν χρόνο από τον χρήστη παρέχοντας μια βασική δομή, στοιχεία και συχνά κάποια ειδική λειτουργικότητα για ένα συγκεκριμένο είδος ή στυλ παιχνιδιού. Κάποια πρότυπα που συναντώνται στο UE4 είναι τα εξής:

• **Blank:** Το πρότυπο αυτό παρέχει το ελάχιστο σημείο εκκίνησης, συνήθως ένα κενό επίπεδο με βασικές προεπιλεγμένες ρυθμίσεις, χτίζοντας τα πάντα από την αρχή.

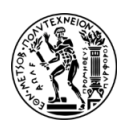

- **First Person:** Αυτό το πρότυπο είναι προσανατολισμένο σε παιχνίδια first person (FPS), δηλαδή επιτρέπει στον παίκτη να αντιληφθεί το παιχνίδι μέσα από τα μάτια του χαρακτήρα, δίνοντας μια καθαρή εικόνα του σκηνικού που βρίσκεται μπροστά του.
- **Third Person:** Παρόμοιο με το πρότυπο first person, το πρότυπο αυτό έχει σχεδιαστεί για παιχνίδια δράσης - περιπέτειας. Περιλαμβάνει μια κάμερα third person και μια βασική κίνηση χαρακτήρων.
- **Top Down:** Αυτό το πρότυπο χρησιμοποιείται για παιχνίδια «top down». Παρέχει μια κάμερα «top down» και κάποια βασικά στοιχεία ελέγχου χαρακτήρων.
- **Side Scroller:** Αυτό το πρότυπο προορίζεται για 2D side-scrolling platformer ή παιχνίδια δράσης. Περιλαμβάνει μια κάμερα πλευρικής κύλισης, μια βασική κίνηση χαρακτήρων και κάποιους βασικούς μηχανισμούς.
- **VREditor:** Αυτό το πρότυπο χρησιμοποιείται για τη δημιουργία εμπειριών VR εντός του UE4. Παρέχει ένα περιβάλλον συμβατό με VR και αλληλεπιδράσεις για το σχεδιασμό και τη δοκιμή περιεχομένου VR.
- **Advanced Vehicle:** Αυτό το πρότυπο εστιάζει σε παιχνίδια που βασίζονται σε οχήματα, προσφέροντας ένα σημείο εκκίνησης για τη δημιουργία παιχνιδιών οδήγησης ή αγώνων.
- **Rolling Ball:** Αυτό έχει σχεδιαστεί για τη δημιουργία παιχνιδιών με μια κυλιόμενη μπάλα η οποία μπορεί να ελέγχεται μέσα σε έναν λαβύρινθο ή σε μια διαδρομή με εμπόδια.
- **Twin Stick Shooter:** Με αυτό το πρότυπο η κίνηση του χαρακτήρα ελέγχεται από ένα stick ενώ ένα άλλο ελέγχει το όπλο. Συχνά περιλαμβάνει βασικούς εχθρούς AI και μηχανισμούς σκοποβολής.
- **Top Down Template with Starter Content:** Αυτό είναι παρόμοιο με το πρότυπο Top Down, αλλά περιλαμβάνει ορισμένα βασικά στοιχεία και υλικά.

Αυτά τα πρότυπα χρησιμεύουν ως βάση για να βοηθήσουν τον χρήστη να ξεκινήσει γρήγορα με ένα συγκεκριμένο είδος ή στυλ παιχνιδιού που θέλει να δημιουργήσει. Στις παρακάτω Εικόνες (βλ. Εικόνα 3.3-1, Εικόνα 3.3-2) παρατηρούνται οι επιλογές που δίνονται στον παίκτη ώστε να επιλέξει κατηγορία project, καθώς και κάποια έτοιμα πρότυπα (templates) για τη δημιουργία του παιχνιδιού.

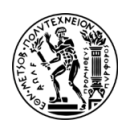

Στην παρούσα εργασία χρησιμοποιήθηκε η κατηγορία «Games» και «Blank Template» (βλ. Εικόνα 3.3-2) ώστε να μην είναι «βαριά» η σκηνή με περιττά αντικείμενα και στοιχεία, αλλά να προσαρμοστεί και να επεκταθεί με νέα δεδομένα και λειτουργίες.

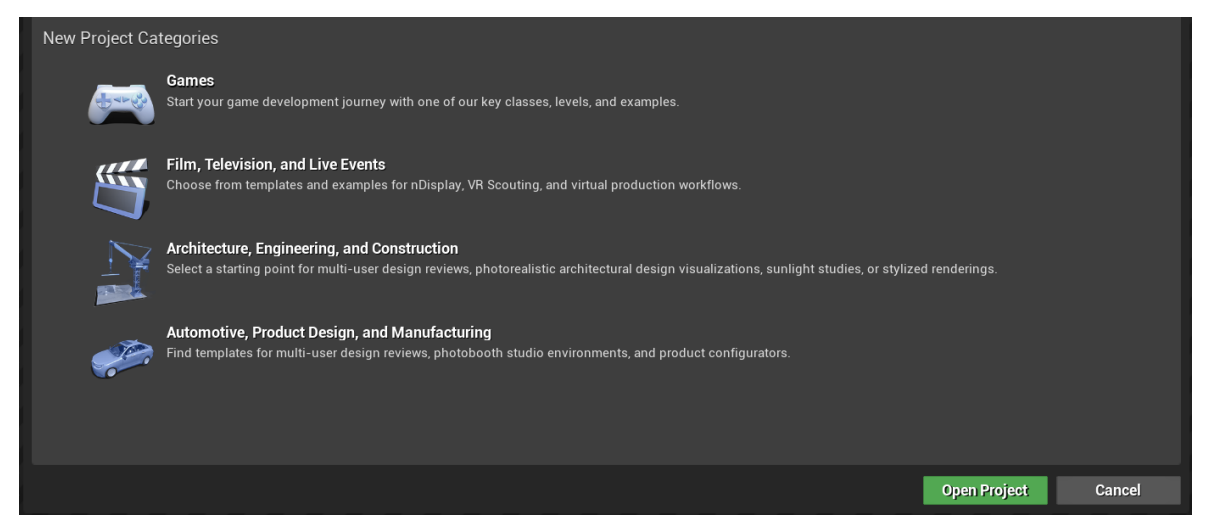

**Εικόνα 3.3-1: Επιλογή κατηγορίας Project στην UE4.**

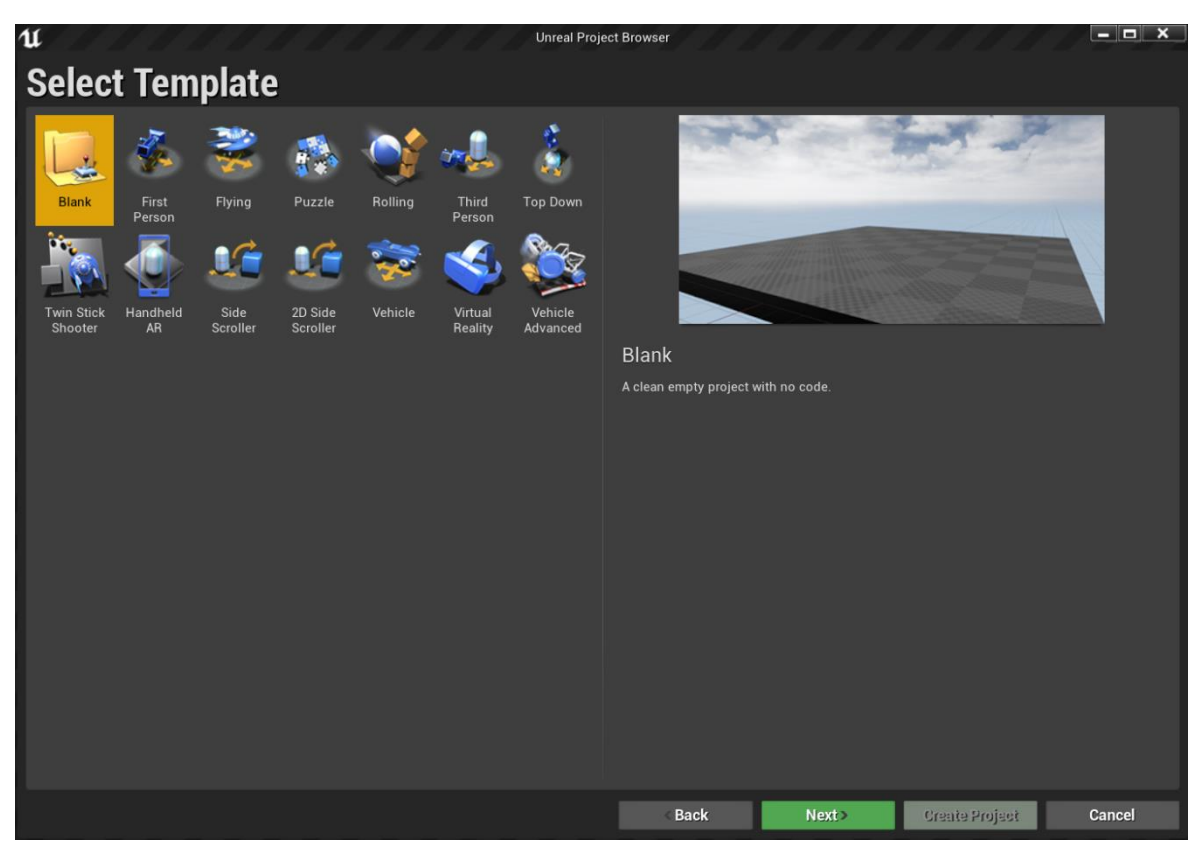

**Εικόνα 3.3-2: Επιλογή «template» παιχνιδιού.**

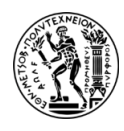

# **3.3.1 ΒΑΣΙΚΕΣ ΡΥΘΜΙΣΕΙΣ ΓΙΑ ΤΗ ΛΕΙΤΟΥΡΓΙΑ ΤΟΥ VR**

Τα έργα του UE4 για να μεταφερθούν στο περιβάλλον του Oculus Quest 2<sup>3</sup> προϋποθέτουν κάποια σημαντικά βήματα που πρέπει να προηγηθούν, ώστε να διασφαλιστεί ότι η εφαρμογή του VR θα είναι συμβατή με τη συσκευή και την πλατφόρμα των Oculus Quest 2. Ακολουθεί μια γενική επισκόπηση της διαδικασίας:

### *Διαμόρφωση ρυθμίσεων του project του UE4*

Αρχικά, χρειάζεται να εγκατασταθεί το Android Studio στον υπολογιστή και να ρυθμιστούν στα Android SDK τα SDK Platforms και SDK Tools. Έπειτα, στις ρυθμίσεις του UE προστίθενται οι τοποθεσίες, που έχουν αποθηκευτεί στη μνήμη του υπολογιστή, του Android SDK, του Android NDK και της Java. Να σημειωθεί ότι η έκδοση του Android Studio πρέπει να είναι συμβατή με την έκδοση του NDK αλλά και με την έκδοση του UE που έχει εγκατασταθεί στον υπολογιστή.

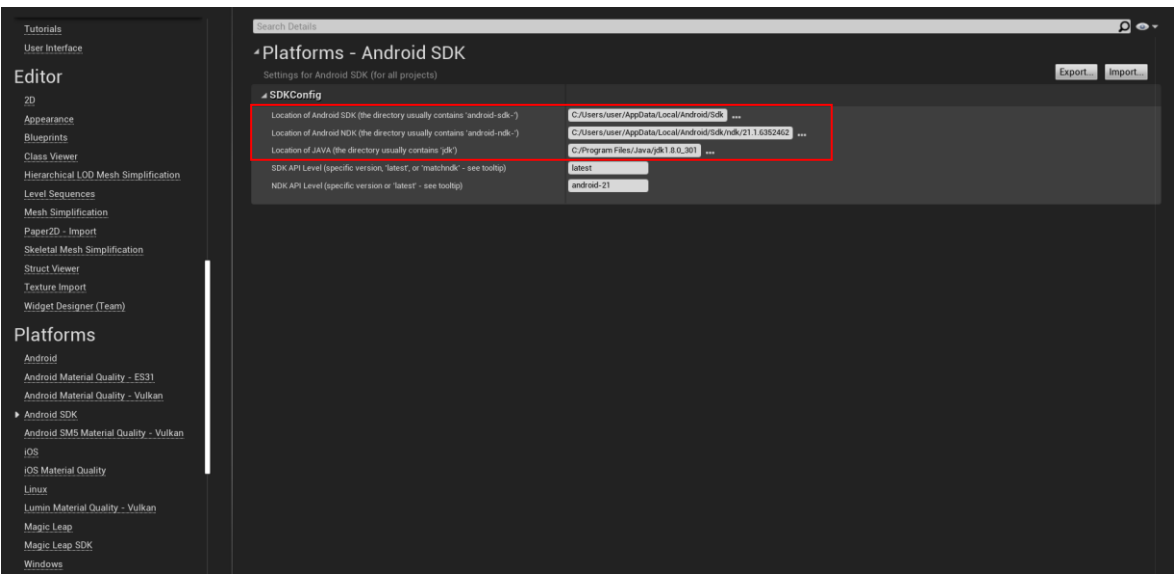

**Εικόνα 3.3.1-1: Ρυθμίσεις Platforms - Android SDK.**

<sup>3</sup> Βλ. Κεφάλαιο 4.

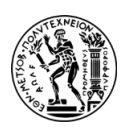

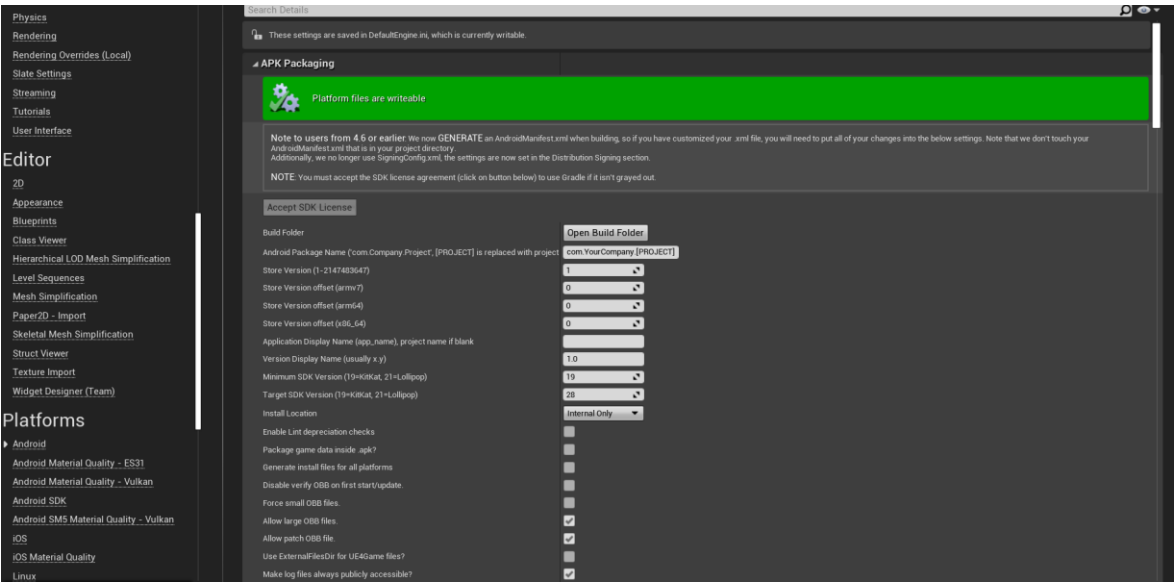

**Εικόνα 3.3.1-2: Ρυθμίσεις Platforms - Android (1).**

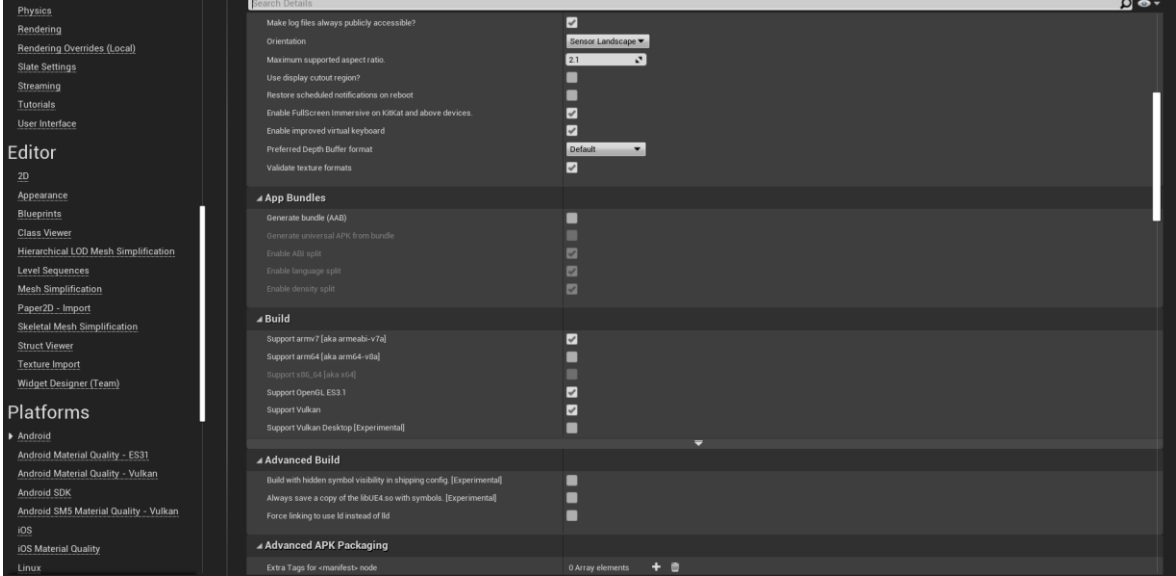

**Εικόνα 3.3.1-3: Ρυθμίσεις Platforms - Android (2).**

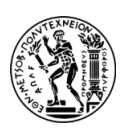

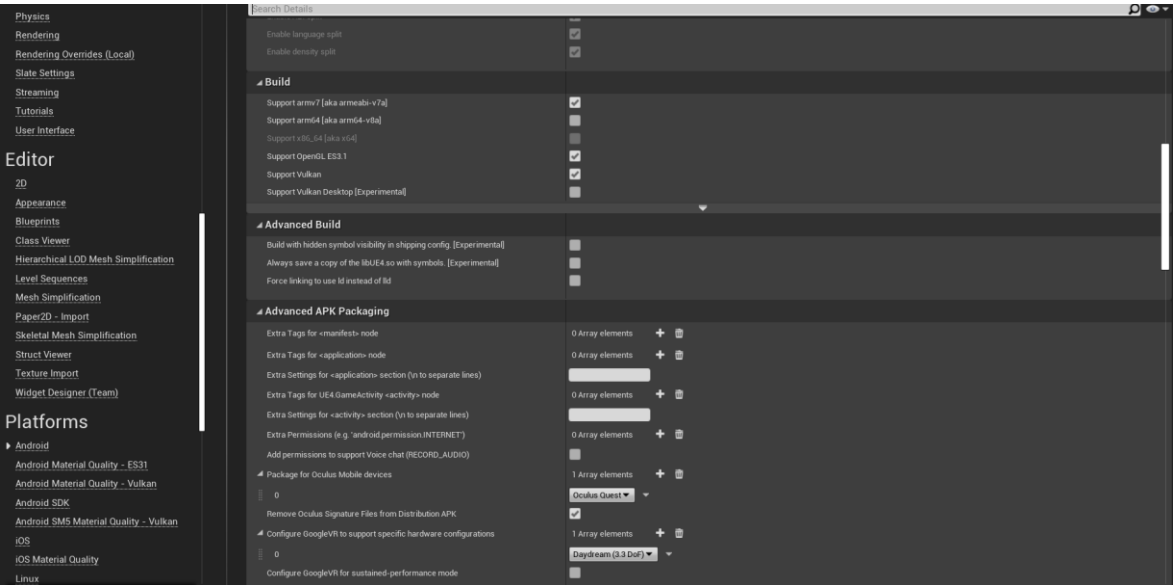

**Εικόνα 3.3.1-4: Ρυθμίσεις Platforms - Android (3).**

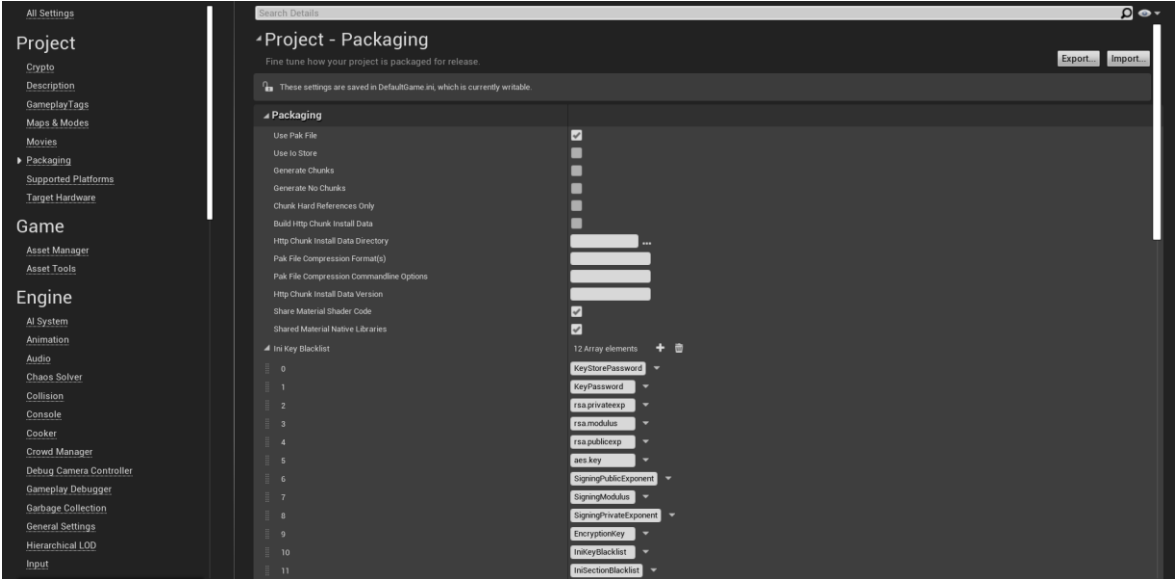

**Εικόνα 3.3.1-5: Ρυθμίσεις Packaging (1).**

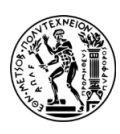

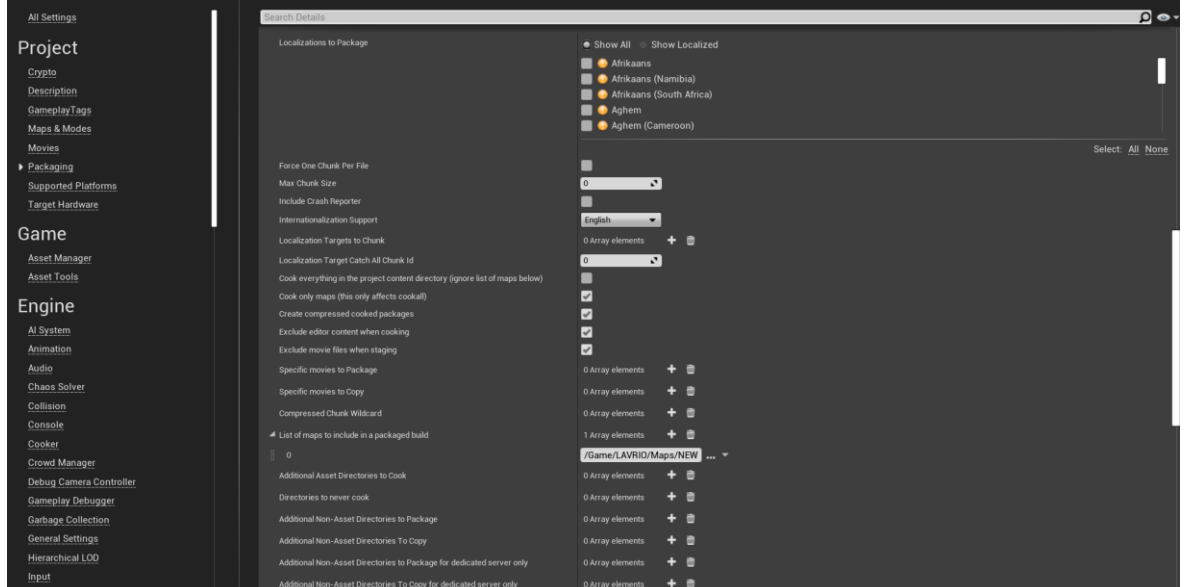

**Εικόνα 3.3.1-6: Ρυθμίσεις Packaging (2).**

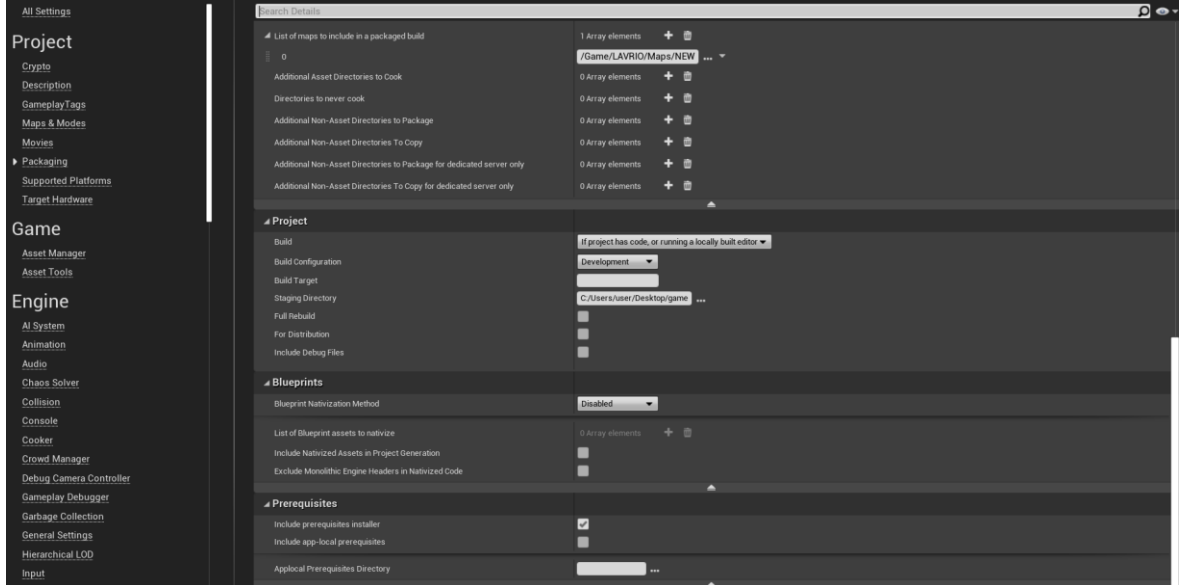

**Εικόνα 3.3.1-7: Ρυθμίσεις Packaging (3).**

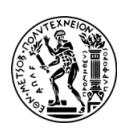

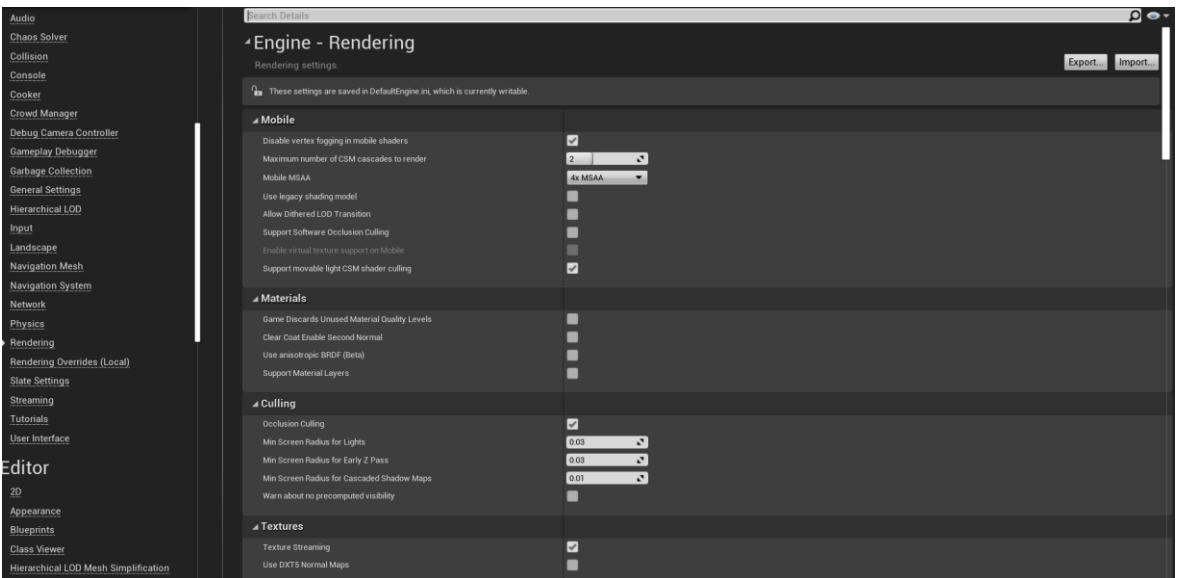

**Εικόνα 3.3.1-8: Ρυθμίσεις Engine - Rendering (1).**

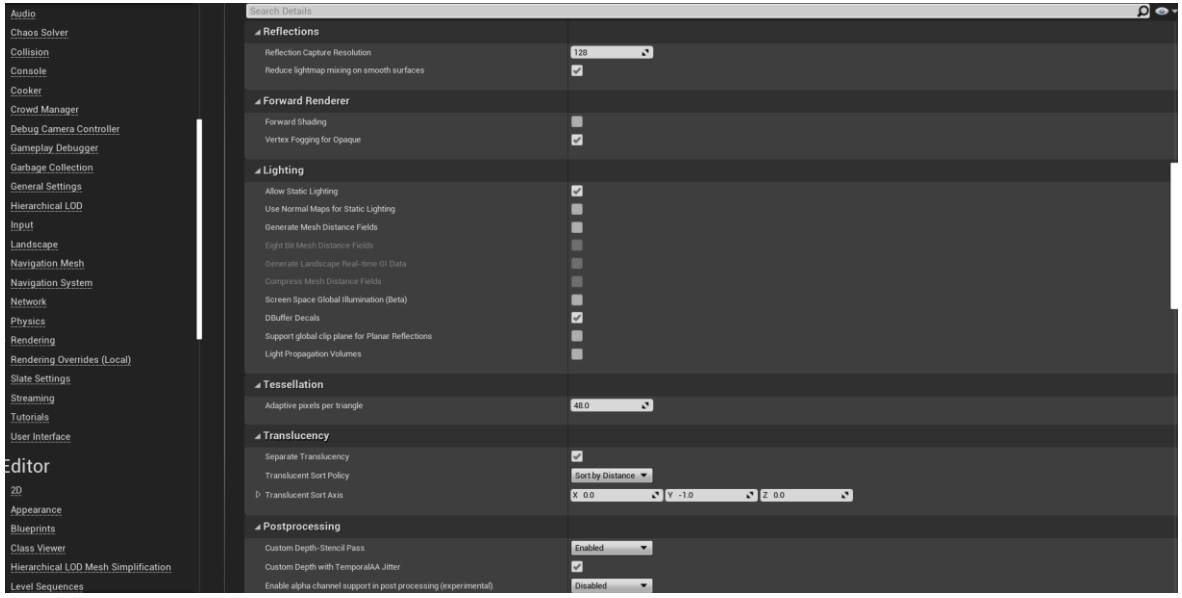

**Εικόνα 3.3.1-9: Ρυθμίσεις Engine - Rendering (2).**

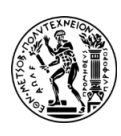

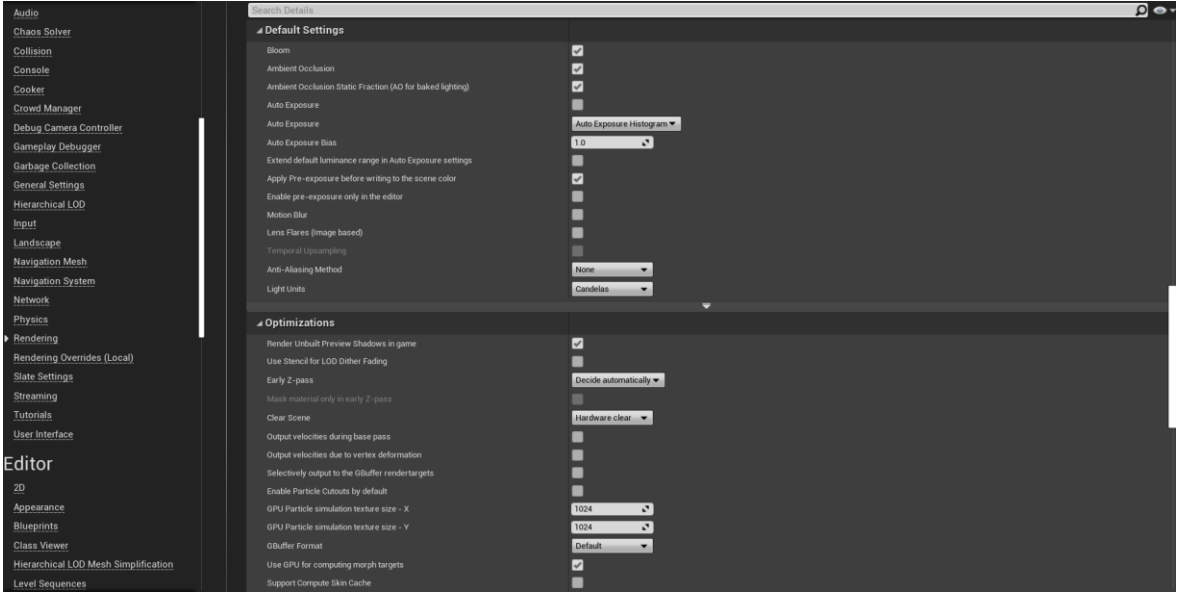

**Εικόνα 3.3.1-10: Ρυθμίσεις Engine - Rendering (3).**

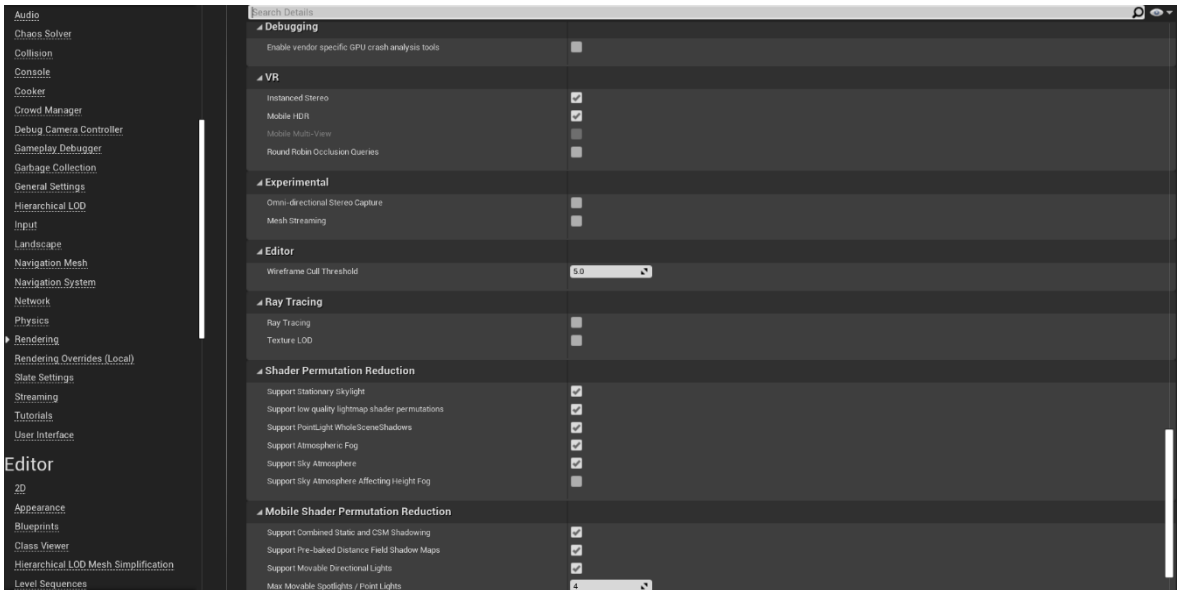

**Εικόνα 3.3.1-11: Ρυθμίσεις Engine - Rendering (4).**

Επίσης, για τη λειτουργία του Oculus Quest 2 χρειάζεται να ενεργοποιηθούν ορισμένα plugins για να είναι εφικτή η υποστήριξη της εφαρμογής.

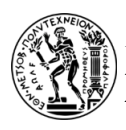

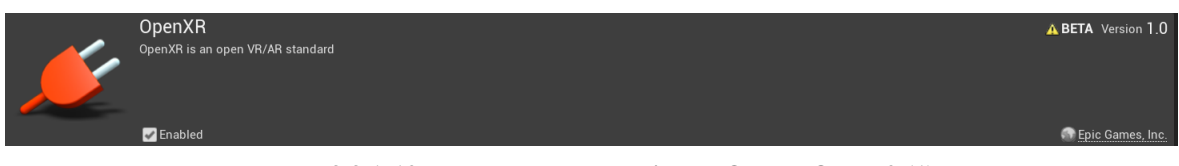

**Εικόνα 3.3.1-12: Ενεργοποίηση plugin για Oculus Quest 2 (1).**

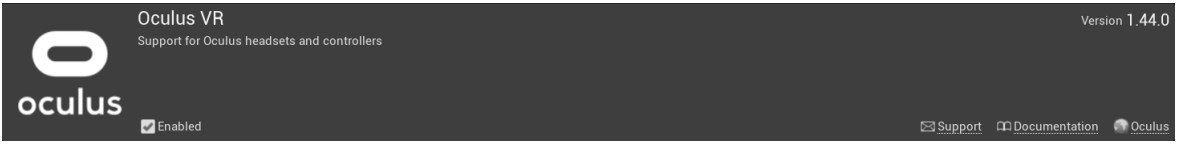

**Εικόνα 3.3.1-13: Ενεργοποίηση plugin για Oculus Quest 2 (2).**

Ωστόσο, θα πρέπει να ληφθεί υπόψη ότι τα συγκεκριμένα βήματα ενδέχεται να διαφέρουν ανάλογα με την έκδοση του UE, την έκδοση του Oculus SDK και άλλους παράγοντες.

Κάποιες ακόμα σημαντικές ρυθμίσεις είναι η καταχώρηση στα Maps & Modes του Default Game Mode και του Pawn Class.

- Το Game Mode: ορίζει τους κανόνες και τη λογική για το πώς πρέπει να παίζεται ένα Map ή ένα Level παιχνιδιού.
- Το Pawn Class: είναι μια βασική κατηγορία παιχνιδιού που αντιπροσωπεύει έναν ελεγχόμενο χαρακτήρα ή μια οντότητα μέσα στο παιχνίδι.

| <b>All Settings</b>          | Search Details                                                                      |                                                 | $\Omega$ o . |
|------------------------------|-------------------------------------------------------------------------------------|-------------------------------------------------|--------------|
| Project<br>Crypto            | ≁Project - Maps & Modes<br>Default maps, game modes and other map related settings. | . Import.<br>Export                             |              |
| Description                  | These settings are saved in DefaultEngine.ini, which is currently writable.         |                                                 |              |
| GameplayTags<br>Maps & Modes | ⊿ Default Modes                                                                     |                                                 |              |
| Movies                       | Default GameMode                                                                    | GAME MODE LAVRIO - + 0 +                        |              |
| Packaging                    | 4 Selected GameMode                                                                 |                                                 |              |
| <b>Supported Platforms</b>   | Default Pawn Class                                                                  | $\blacksquare$ + $\Omega$ +<br>Basic            |              |
| <b>Target Hardware</b>       | <b>HUD Class</b>                                                                    | ⊟+ ० +<br>HUD.                                  |              |
|                              | <b>Player Controller Class</b>                                                      | $\blacksquare$ + $\Omega$ +<br>PlayerController |              |
| Game                         | Game State Class                                                                    | $- + 0 +$<br>GameStateBase                      |              |
| Asset Manager                | Player State Class                                                                  | $\blacksquare$ + $\Omega$ +<br>PlayerState      |              |
| <b>Asset Tools</b>           | <b>Spectator Class</b>                                                              | $- + 0 +$<br>Spectator Pawn                     |              |

**Εικόνα 3.3.1-14: Project Settings για να οριστεί ο χαρακτήρας και το Game Mode του παιχνιδιού.**

# **3.3.2 ΚΙΝΗΣΗ ΧΑΡΑΚΤΗΡΑ - ΧΡΗΣΤΗ**

Για την κίνηση του χαρακτήρα - χρήστη στο VR πραγματοποιήθηκε η καταχώρηση κάποιων βασικών κινήσεων στο Input του Project Settings του UE4. Ειδικότερα:

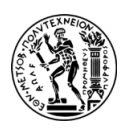

Η κίνηση του χαρακτήρα μπροστά - πίσω, δεξιά - αριστερά είτε και η κίνηση του κεφαλιού έγινε μέσω των Axis Mappings επιλέγοντας κάποια συγκεκριμένα κουμπιά για αυτές τις κινήσεις. Από την άλλη τα Action Mappings είναι ιδανικά για άλμα, σκοποβολή ή για να δώσει ο χαρακτήρας ένα ερέθισμα σε κάποιο αντικείμενο, όπως στην παρούσα εφαρμογή χρησιμοποιήθηκαν τα κουμπιά (L) και (R) για το άνοιγμα των πορτών μέσω των joysticks.

Τα Action και Axis Mappings παρέχουν έναν μηχανισμό ώστε να αντιστοιχίζεται ένα πλήκτρο με μια συγκεκριμένη συμπεριφορά του χαρακτήρα.

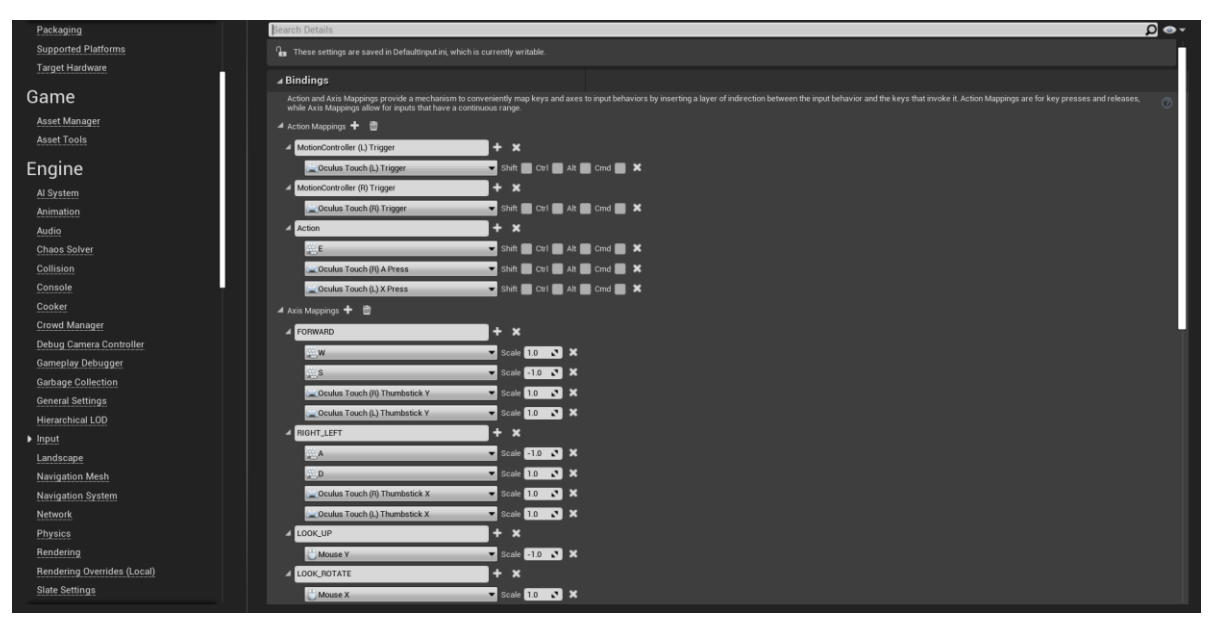

**Εικόνα 3.3.2-1: Η καταχώρηση των Action και Axis Mappings στο Input του Project Settings για την κίνηση του χαρακτήρα.**

# **3.3.3 ΜΕΙΩΣΗ ΤΟΥ ΜΕΓΕΘΟΥΣ PACKAGING ΤΗΣ ΕΦΑΡΜΟΓΗΣ**

To Packaging<sup>4</sup> διασφαλίζει ότι όλος ο κώδικας και το περιεχόμενο της εφαρμογής είναι ενημερωμένο και στην κατάλληλη μορφή ώστε να εκτελεστεί σωστά. Η μείωση του μεγέθους του Packaging της εφαρμογής στο UE4 είναι απαραίτητη, ειδικότερα όταν χρειάζεται να βελτιστοποιηθούν οι χρόνοι φόρτωσης, οι απαιτήσεις αποθήκευσης και τα

<sup>4</sup> Το Packaging ενός παιχνιδιού ή έργου, που δημιουργήθηκε στο UE4, αναφέρεται στη διαδικασία της προετοιμασίας του για προβολή ή εγκατάσταση και προβολή σε διάφορες πλατφόρμες όπως Windows, Mac, Linux, Android, iOS κ.α.

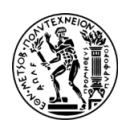

μεγέθη λήψης του παιχνιδιού. Για τη μείωση του μεγέθους της εφαρμόστηκαν οι ακόλουθες ρυθμίσεις:

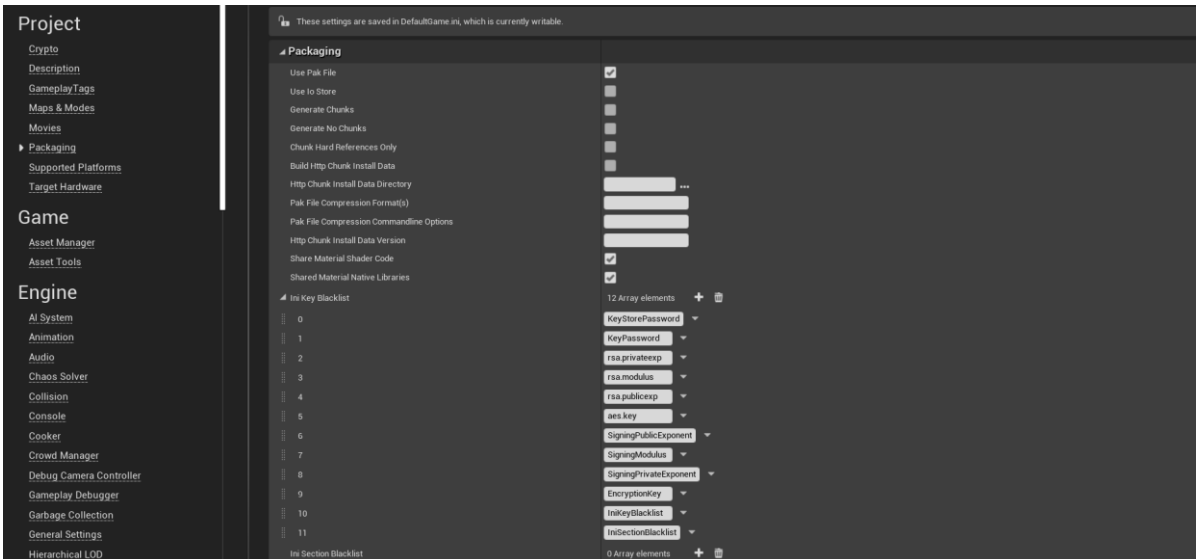

**Εικόνα 3.3.3-1: Μείωση του μεγέθους Packaging της εφαρμογής (1).**

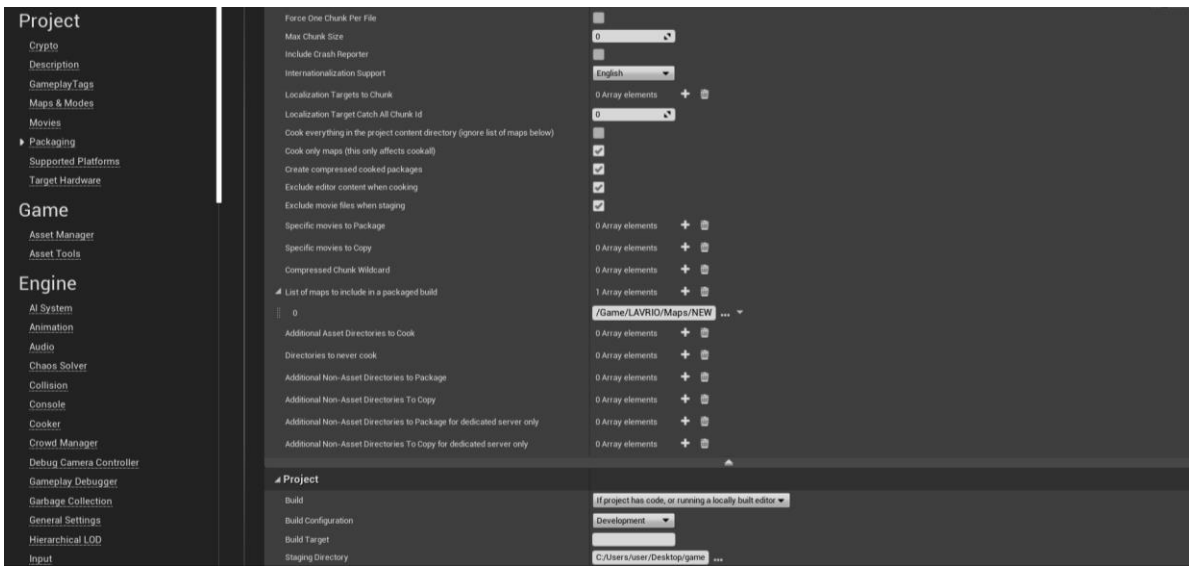

**Εικόνα 3.3.3-2: Μείωση του μεγέθους Packaging της εφαρμογής (2).**

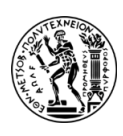

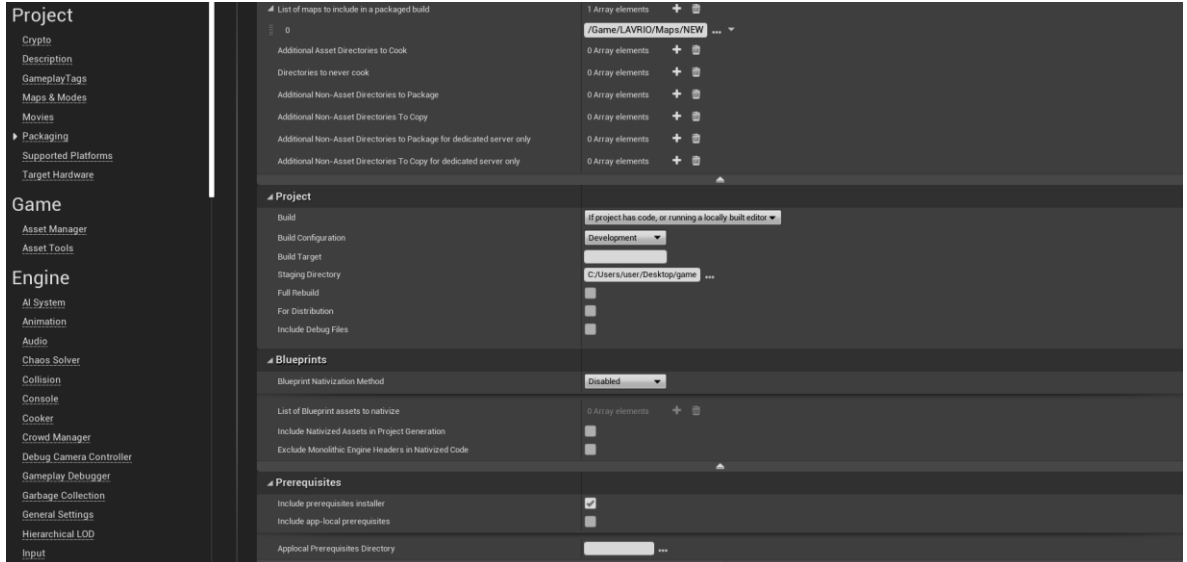

**Εικόνα 3.3.3-3: Μείωση του μεγέθους Packaging της εφαρμογής (3).**

## **3.3.4 ΚΥΡΙΑ ΕΡΓΑΛΕΙΑ ΤΟΥ UNREAL ENGINE 4**

Το UE4 είναι ένα από τα κορυφαία εργαλεία για τη δημιουργία ρεαλιστικών παιχνιδιών με εντυπωσιακά γραφικά και εκτεταμένες δυνατότητες, διαθέτοντας τα εξής χαρακτηριστικά:

- **Blueprints:** Το UE4 προσφέρει το σύστημα Blueprints που είναι μια γραφική γλώσσα προγραμματισμού που επιτρέπει σε προγραμματιστές και μη να δημιουργούν μια λογική – διασύνδεση για τα παιχνίδια χωρίς τη χρήση κώδικα.
- **Unreal Editor**: Το Unreal Editor είναι το κεντρικό περιβάλλον ανάπτυξης και δημιουργίας παιχνιδιών και προσομοιώσεων στο UE4. Περιλαμβάνει διάφορα υποεργαλεία, όπως το Viewport για τον προγραμματισμό της σκηνής, το Blueprints για τον γραφικό προγραμματισμό, και το Level Editor για τη δημιουργία και τη διαχείριση Levels.
- **Material Editor:** Είναι υπεύθυνο για τη δημιουργία και την επεξεργασία υλικών (materials) για τα αντικείμενα και τα χαρακτηριστικά της κατασκευής του παιχνιδιού, συμπεριλαμβανομένων των ρεαλιστικών εφέ όπως ανακλάσεις και ανακλάσεις.
- **Niagara:** Το Niagara είναι ένα προηγμένο σύστημα οπτικών εφέ (VFX) που χρησιμοποιείται για τη δημιουργία πολύπλοκων και εντυπωσιακών εφέ, όπως του καπνού, της φωτιάς, του νερού κ.α.

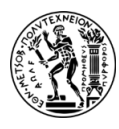

• **Audio Engine**: Το ηχητικό σύστημα του UE επιτρέπει τη δημιουργία και τον έλεγχο ήχων και μουσικής στο παιχνίδι.

## *Blueprints*

Για τη δημιουργία σεναρίων, η UE χρησιμοποιεί ένα δικό της σύστημα οπτικού προγραμματισμού που βασίζεται στη γλώσσα C++ και ονομάζεται Blueprints. Πιο αναλυτικά:

Τα Blueprints είναι μια κορυφαία και σημαντική λειτουργία του UE4 που επιτρέπει τη δημιουργία μιας λογικής για το παιχνίδι αλλά και διαδραστικότητας χωρίς την ανάγκη της χρήσης κώδικα. Αντί για την παραδοσιακή γραφή κώδικα σε γλώσσες προγραμματισμού, υπάρχει η δυνατότητα να χρησιμοποιείται μια γραφική διεπαφή (graphic user interface) για να συνδέει διάφορες λειτουργίες και συμβάντα μεταξύ αντικειμένων στο παιχνίδι. Οι βασικές έννοιες και τα χαρακτηριστικά των Blueprints είναι:

- ➢ **Κόμβοι (Nodes):** Οι κόμβοι αντιπροσωπεύουν διάφορες λειτουργίες και ενέργειες, όπως υπολογισμούς, αλληλεπιδράσεις με αντικείμενα, ελέγχους κ.α..
- ➢ **Συνδέσεις (Connections):** Οι συνδέσεις δημιουργούνται μεταξύ των κόμβων για να καθορίσουν τη ροή της λογικής. Κάθε σύνδεση μεταφέρει δεδομένα ή ελέγχους από έναν κόμβο σε έναν άλλο.
- ➢ **Συμβάντα (Events):** Τα συμβάντα είναι ενέργειες που εκτελούνται όταν συμβεί κάτι στο παιχνίδι, όπως το πάτημα ενός πλήκτρου ή η αλληλεπίδραση με ένα αντικείμενο.
- ➢ **Μεταβλητές (Variables):** Οι μεταβλητές αποθηκεύουν δεδομένα που μπορούν να αλληλεπιδρούν και να χρησιμοποιούνται από διάφορους κόμβους.

Παρακάτω παρατίθενται κάποια από τα Blueprints που δημιουργήθηκαν για τις ανάγκες της εφαρμογής.

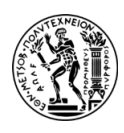

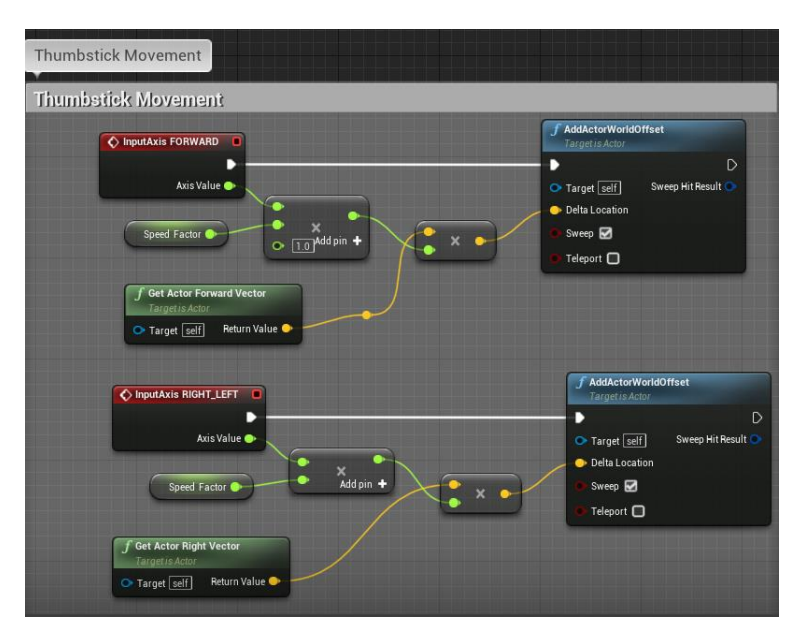

**Εικόνα 3.3.4-1: Το Blueprint για την κίνηση του χαρακτήρα μέσω των Joysticks του Oculus Quest 2.**

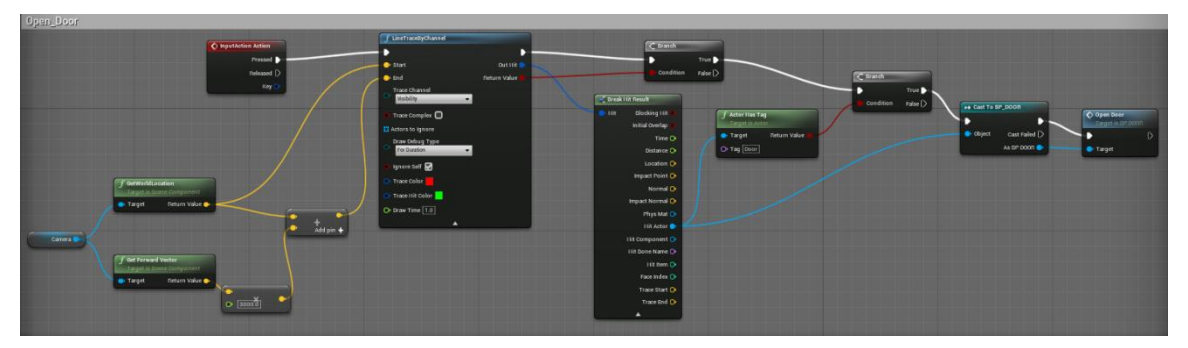

**Εικόνα 3.3.4-2: Το Blueprint για το άνοιγμα των πορτών των γραφείων.**

Το παρακάτω Blueprint (βλ. Εικόνα 3.3.4-23) χωρίζεται σε τέσσερα συμβάντα και κάθε ένα από αυτά ενεργοποιείται μετά το πέρας κάποιων δευτερολέπτων. Πρώτα, ξεκινά η φωτιά (Niagara Fire) με τον ήχο της (Audio). Ύστερα από 140 s από την εκκίνηση του παιχνιδιού ενεργοποιείται ο συναγερμός (Audio Alarm) και στη συνέχεια ακολουθεί το ηχητικό μήνυμα (Voice) (210 s από την εκκίνηση του παιχνιδιού). Να επισημανθεί ότι το ηχητικό μήνυμα επαναλαμβάνεται, καθώς υπάρχει η πιθανότητα να αγνοήσουν ή να μην ακούσουν κάποιοι επισκέπτες το πρώτο άκουσμα του μηνύματος αυτού. Επίσης, ο λόγος που τα συμβάντα ξεκινούν μετά από 70 s, αντί για 60 s, είναι διότι έχουν ληφθεί υπόψη 10 δευτερόλεπτα, σε κάθε ένα από αυτά, ως ένας χρόνος προσαρμογής - προετοιμασίας μέχρι να φορεθούν σωστά τα Oculus Quest 2 από τον χρήστη και να ξεκινήσει κανονικά η

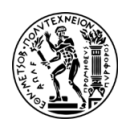

περιήγηση. Ωστόσο, κατά την επεξεργασία των αποτελεσμάτων τα 10 δευτερόλεπτα αυτά δεν υπολογίστηκαν.

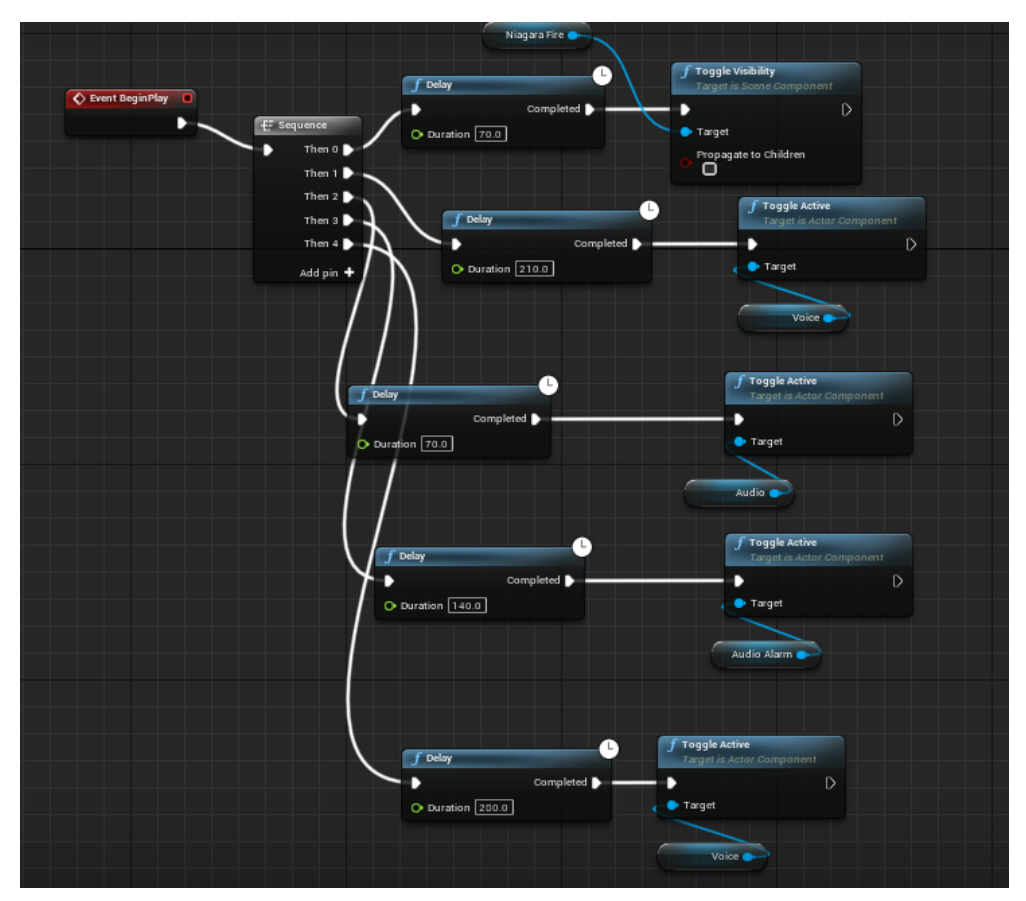

**Εικόνα 3.3.4-3: Το Blueprint για την ενεργοποίηση της φωτιάς, του ήχου της φωτιάς, του συναγερμού και του ηχητικού μηνύματος.**

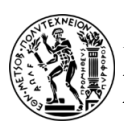

| <b>Wewport</b> | Event Graph         | $f$ Construction Scrip | f Choose Player Sta                    |            |            |              |
|----------------|---------------------|------------------------|----------------------------------------|------------|------------|--------------|
|                |                     |                        | GAME_MODE_LAVRIO > Choose Player Start |            |            |              |
|                |                     |                        |                                        |            |            |              |
|                |                     |                        |                                        |            |            |              |
|                |                     |                        |                                        |            |            |              |
|                |                     |                        |                                        |            |            |              |
|                |                     |                        |                                        |            |            |              |
|                | Choose Player Start |                        |                                        |            |            |              |
|                |                     | D                      | Get All Actors Of Class                |            |            | Return Node  |
|                |                     | Player O               |                                        | D          |            | D            |
|                |                     |                        | Actor Class Basic $\bullet$ ( $\circ$  | Out Actors |            | Return Value |
|                |                     |                        |                                        |            | Ð          |              |
|                |                     |                        |                                        |            | $\circ$ of |              |
|                |                     |                        |                                        |            |            |              |
|                |                     |                        |                                        |            |            |              |

**Εικόνα 3.3.4-4: Το Blueprint του Game Mode Base (GAME MODE LAVRIO) για τον χαρακτήρα (Basic) του παιχνιδιού.**

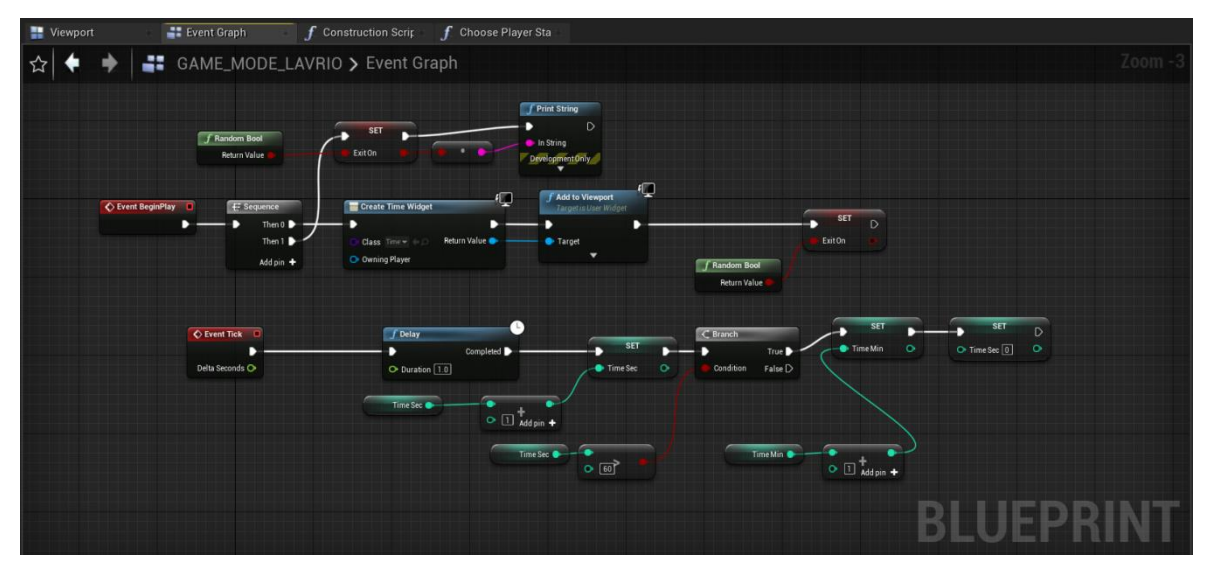

**Εικόνα 3.3.4-5: Το Blueprint του Game Mode Base (GAME MODE LAVRIO) στο οποίο έχει δημιουργηθεί η τυχαία επιλογή της ορατότητας των σημάνσεων, καθώς και η μετατροπή του χρόνου από s σε min, όταν ο χρόνος εμφανίζεται στην οθόνη του παιχνιδιού ως Widget.**

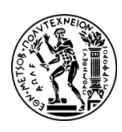

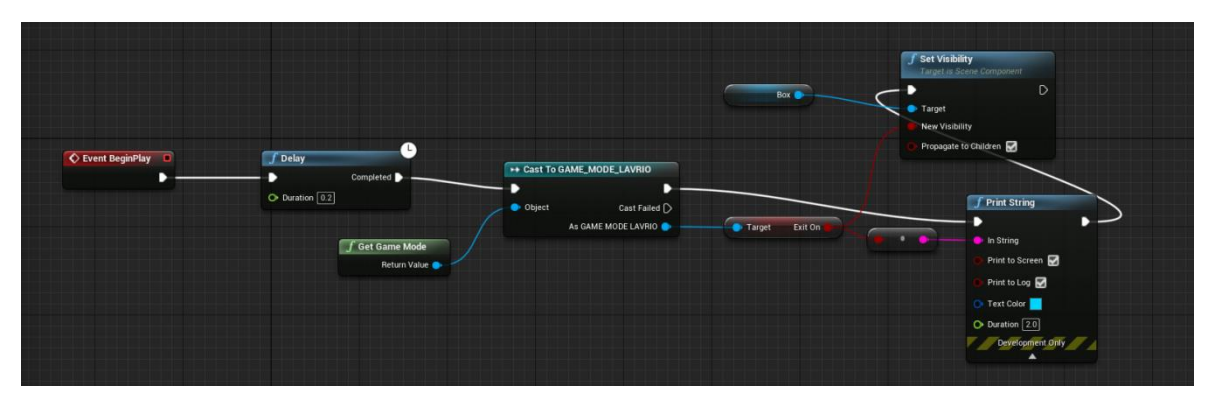

**Εικόνα 3.3.4-6: Το Blueprint για την τυχαία ενεργοποίηση της ορατότητας των σημάνσεων των εξόδων διαφυγής.**

### *NPCs χαρακτήρες και η κίνηση τους*

Δημιουργήθηκαν δύο Blueprints σχετικά με την κίνηση των NPCs. Το ένα αφορά την κίνηση σε συγκεκριμένη τοποθεσία και ειδικότερα ορίζονται οι επιθυμητές συντεταγμένες της θέσης που θέλουμε να καταλήξει ο χαρακτήρας, ενώ το άλλο σχετίζεται με την κίνηση των NPCs οι οποίοι ακολουθούν μια γραμμή πορείας καθ' όλη τη διάρκεια της κίνησης τους.

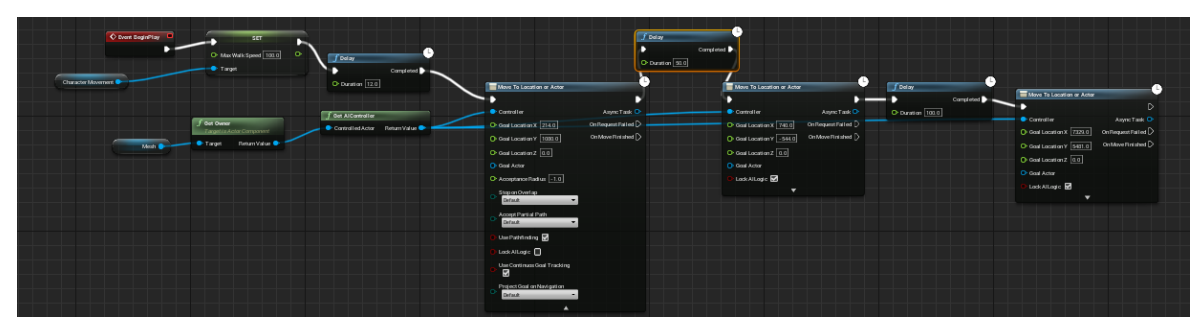

**Εικόνα 3.3.4-7: Το Blueprint για την μετακίνηση του NPC σε μια τοποθεσία.**

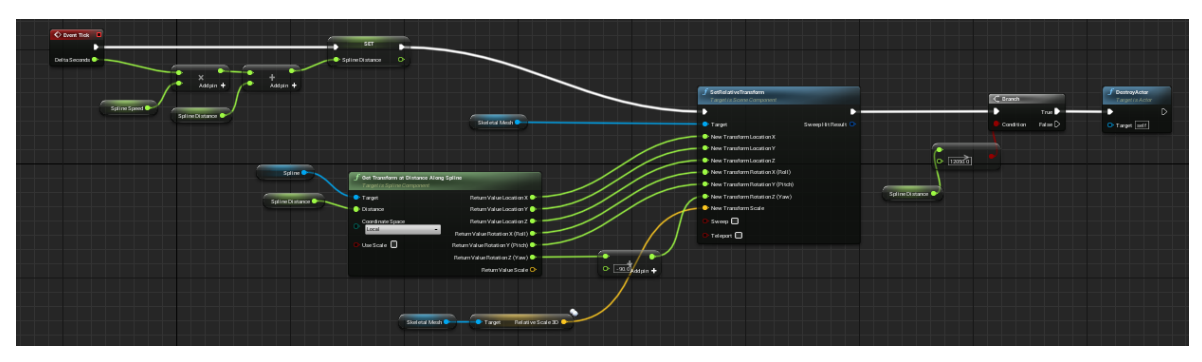

**Εικόνα 3.3.4-8: Το Blueprint για την μετακίνηση του NPC πάνω σε μια γραμμή πορείας.**

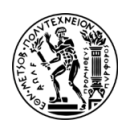

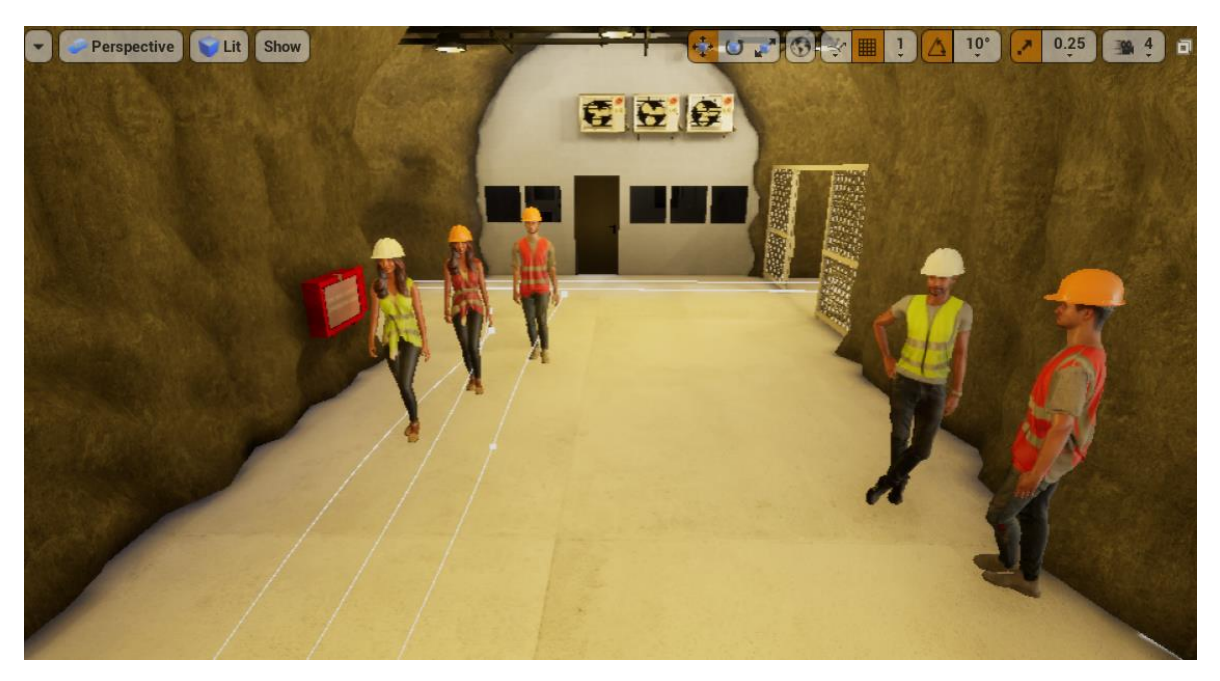

**Εικόνα 3.3.4-9: Η κίνηση των NPCs (αριστερά αυτοί που ακολουθούν μια γραμμή πορείας και δεξιά αυτοί που θα κατευθυνθούν σε μια συγκεκριμένη τοποθεσία).**

## *Κίνηση Χαρακτήρα - Χρήστη στο VR*

Για να μπορεί ο χρήστης να κινηθεί ελεύθερα σε εξωτερικό περιβάλλον, χωρίς να χρειάζεται τα joysticks της συσκευής Oculus Quest 2 για να περπατήσει, δημιουργήθηκε ένα Blueprint στο οποίο ρυθμίστηκε:

- Το ύψος της θέασης του χαρακτήρα για να παραμένει σταθερό στο ύψος των ματιών και να μην μεταβάλλεται κατά την κίνηση του.
- To VR Origin να είναι σταθερό. To VR Origin είναι το σημείο αναφοράς από το οποίο μετριέται η θέση και ο προσανατολισμός του παίκτη στον εικονικό κόσμο. Είναι σημαντικό σε ένα VR περιβάλλον, διότι βοηθάει τον χρήστη να βρίσκεται στη σωστή θέση και ύψος, γεγονός που είναι κρίσιμο για την απεικόνιση του εικονικού κόσμου.
- Η κίνηση της κάμερας, η οποία αντιλαμβάνεται το εικονικό περιβάλλον.
- Η κίνηση του χαρακτήρα.

Για την υλοποίηση αυτών των ρυθμίσεων δημιουργήθηκαν ορισμένες μεταβλητές και λειτουργίες στο Blueprint όπως για παράδειγμα η μεταβλητή «Last Floor Location» η

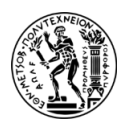

οποία χρησιμοποιήθηκε για την επανατοποθέτηση της θέσης του παίκτη στο εικονικό περιβάλλον.

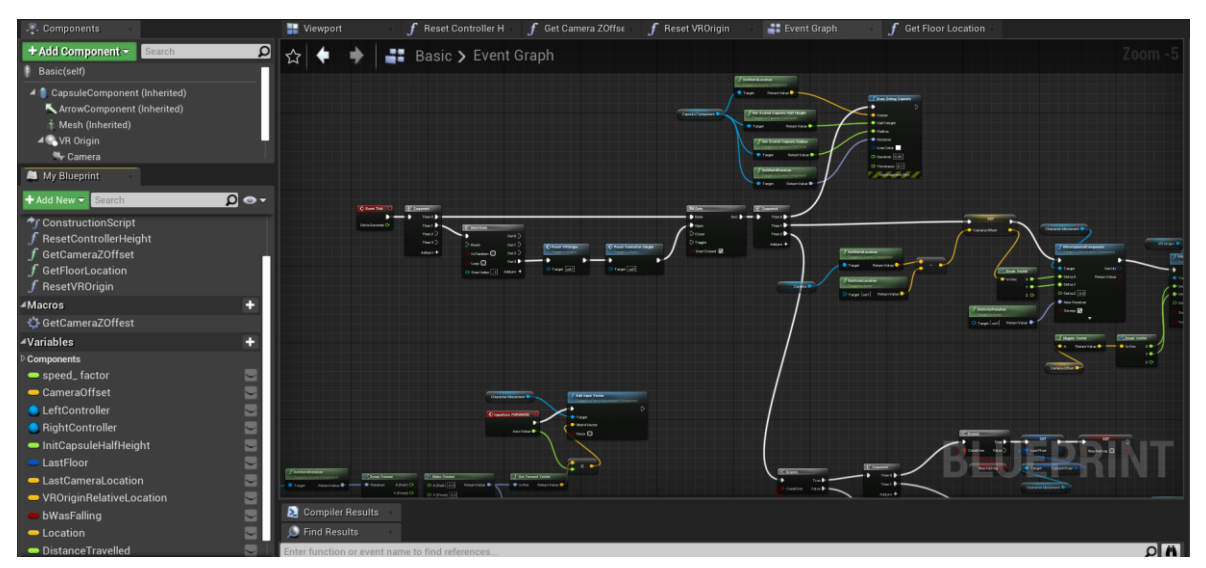

**Εικόνα 3.3.4-10: Άποψη του ενός μέρος του Blueprint για την κίνηση του χαρακτήρα σε εξωτερικό χώρο.**

## *Niagara Εφέ*

Όπως προαναφέρθηκε το Niagara είναι ένα προηγμένο σύστημα οπτικών εφέ (VFX) στο UE4 που προσφέρει στον χρήστη την ικανότητα να δημιουργήσει πολύπλοκα και διαδραστικά εφέ χωρίς να γνωρίζει κάποια γλώσσα προγραμματισμού.

Για την παρούσα εργασία χρησιμοποιήθηκε αρχικά το Niagara Emitter για την απεικόνιση του καπνού και της φωτιάς και έπειτα κατασκευάστηκε ένα ενιαίο Niagara System που περιλάμβανε και τα δύο μαζί.

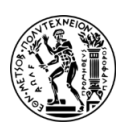

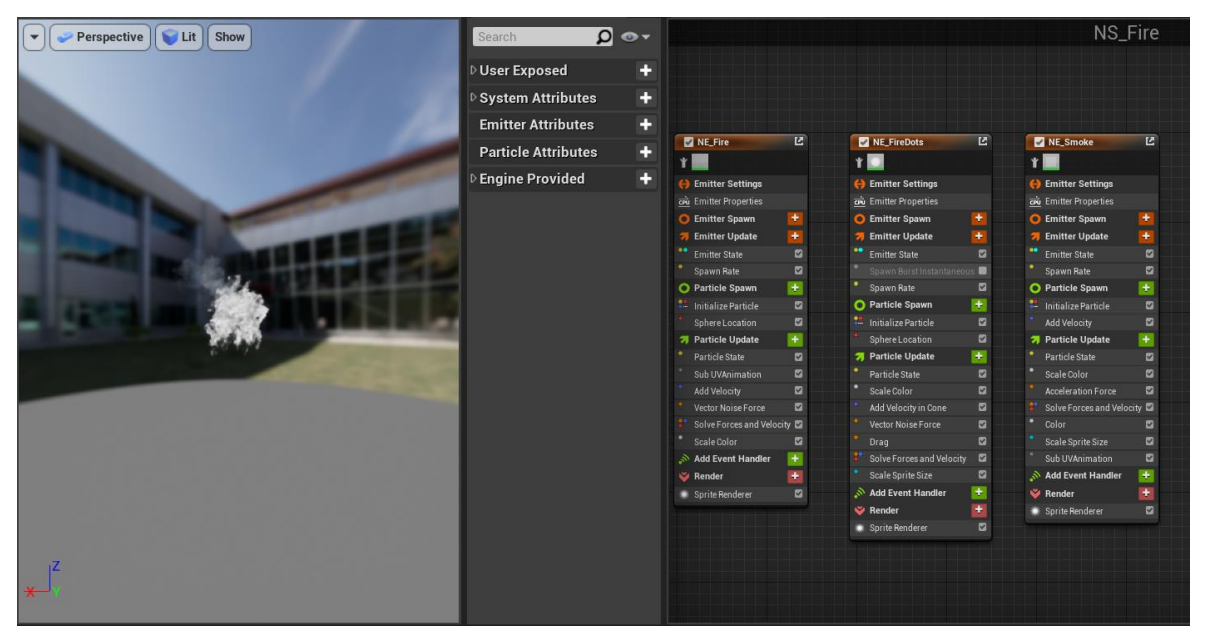

**Εικόνα 3.3.4-11: Το Niagara System της φωτιάς και του καπνού.**

| ▲ Fire_Colour |      | כי |
|---------------|------|----|
| $\mathsf R$   | 60.0 |    |
| G             | 5.0  |    |
| B             | 0.5  |    |
| A             | 1.0  | v. |

**Εικόνα 3.3.4-12: Η εμφάνιση της απόχρωσης που έχει η φωτιά στο περιβάλλον του UE4.**

# **3.4. ΜΕΤΑΦΟΡΑ ΑΡΧΕΙΩΝ ΜΕΣΩ ΤΟΥ DATASMITH**

Η προκατασκευασμένη σκήνη του υπογείου χώρου μεταφέρθηκε από το περιβάλλον του 3ds Max στο περιβάλλον του UE4 μέσω του Datasmith. Το Datasmith είναι μια συλλογή εργαλείων και plugins που επιτρέπει τη μεταφορά δεδομένων διατηρώντας τον φωτισμό, τις κάμερες, τις υφές των υλικών και των επιφανειών. Ακόμη, απλοποιεί τη διαδικασία λήψης των τρισδιάστατων στοιχείων από το 3ds Max στο UE, διατηρώντας σημαντικά στοιχεία σχεδίασης και οπτικοποίησης. Το Datasmith μετατρέπει επίσης δημοφιλή στοιχεία του 3ds Max όπως το V-Ray, Corona και Mental Ray σε στοιχεία UE. Ωστόσο, για να είναι δυνατή η μεταφορά αρχείων μέσω Datasmith θα πρέπει να ενεργοποιηθούν τα plugins του στο UE4.

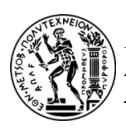

| <b>Datasmith CAD Importer</b><br>Collection of tools to work with CAD files.<br>Enabled                                    | <b>CCO</b> Documentation | <b>A BETA</b> Version 1.0<br><b>C</b> Epic Games, Inc. |
|----------------------------------------------------------------------------------------------------|--------------------------|--------------------------------------------------------|
| Datasmith Content<br><b>Content for Datasmith Importer.</b><br>Enabled                                                     | <b>CO Documentation</b>  | Version 1.0<br><b>C</b> Epic Games, Inc.               |
| Datasmith FBX Importer<br>Adds support for importing content from DeltaGen and VRED into Unreal Engine<br><b>Z</b> Enabled |                          | <b>A BETA</b> Version 1.0<br><b>C</b> Epic Games, Inc. |
| Datasmith Importer<br>Importer for Datasmith files.<br>Enabled                                                             | CO Documentation         | <b>A BETA</b> Version 1.0<br><b>C</b> Epic Games, Inc. |

**Εικόνα 3.4-1: Τα plugins που ενεργοποιήθηκαν για την υλοποίηση της εργασίας στο UE4.**

# **4. VIRTUAL REALITY (VR) ΜΕ ΤΗ ΧΡΗΣΗ OCULUS QUEST 2**

Το Oculus Quest είναι μια αυτόνομη συσκευή VR που αναπτύχθηκε από την Oculus, μια εταιρεία που αποτελεί μέρος της Facebook Reality Labs. Κυκλοφόρησε τον Μάιο του 2019 και αντιπροσωπεύει ένα από τα πιο καινοτόμα προϊόντα στον κόσμο της εικονικής πραγματικότητας. Τα κύρια χαρακτηριστικά του Oculus Quest είναι τα εξής:

- Αυτονομία: Το Oculus Quest δεν απαιτεί υπολογιστή ή καλώδια για να λειτουργήσει. Είναι μια αυτόνομη συσκευή, δηλαδή περιλαμβάνει ενσωματωμένο επεξεργαστή, αισθητήρες και οθόνες.
- Υψηλής ποιότητας οθόνη: Διαθέτει δύο οθόνες OLED υψηλής ανάλυσης, μία για κάθε μάτι, προσφέροντας εντυπωσιακή οπτική απόδοση και ρεαλιστικές εικόνες.
- Χειριστήρια κίνησης: Συνοδεύεται από δύο χειριστήρια κίνησης (Oculus Touch Controllers) που ανιχνεύουν τις κινήσεις και τις χειρονομίες του χρήστη, προσφέροντας εκλεπτυσμένη διαδραστικότητα.
- Εικονική πραγματικότητα χωρίς καλώδια: Οι χρήστες μπορούν να κινούνται ελεύθερα χωρίς την ανάγκη καλωδίων, διευκολύνοντας την εμπειρία της εικονικής περιήγησης.

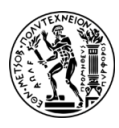

- Βιβλιοθήκη παιχνιδιών και εφαρμογών: Το Oculus Quest διαθέτει μια εκτεταμένη βιβλιοθήκη παιχνιδιών και εφαρμογών στο Oculus Store, καλύπτοντας πολλές και διάφορες κατηγορίες και εμπειρίες παιχνιδιών.
- Room Scale εμπειρία: Χάρη στους ενσωματωμένους αισθητήρες κίνησης, το Oculus Quest υποστηρίζει Room - Scale VR, επιτρέποντας στους χρήστες να περιηγούνται ελεύθερα στον χώρο τους.
- Κοινωνική εμπειρία: Μέσω του Oculus Quest, οι χρήστες μπορούν να συνδεθούν με φίλους σε εικονικά περιβάλλοντα, να συνομιλήσουν και να αλληλεπιδράσουν.

## **4.1. OCULUS QUEST 2 ΣΕ ΕΞΩΤΕΡΙΚΟ ΧΩΡΟ**

Στο τελικό στάδιο της εργασίας αυτής πραγματοποιήθηκε η εικονική περιήγηση στον υπόγειο χώρο του Λαυρίου μέσω της συσκευής Oculus Quest 2 σε εξωτερικό χώρο με ελεύθερη κίνηση των χρηστών. Με τον τρόπο αυτό έγινε μελέτη της συμπεριφοράς των συμμετεχόντων αλλά και του χρόνου εκκένωσης του χώρου του Λαυρίου σε περίπτωση έκτακτης ανάγκης με τη δημιουργία διαδραστικών σεναρίων.

Ωστόσο, το Oculus Quest 2 έχει σχεδιαστεί κυρίως για χρήση σε εσωτερικούς χώρους, όμως η στατική κίνηση του χαρακτήρα, η οποία γίνεται μέσω των χειριστηρίων κίνησης, μπορεί να προκαλέσει ζάλη στον χρήστη που δεν είναι συνηθισμένος στη χρήση μιας τέτοιας συσκευής VR. Για αυτό και σχεδιάστηκε η εφαρμογή μέσω του UE4 ώστε ο χρήστης να μπορεί να ζήσει την εμπειρία του υπογείου χώρου σε εξωτερικό περιβάλλον και το Oculus Quest 2 να αντιλαμβάνεται την φυσική κίνηση του χρήστη. Αν και η εμπειρία του VR σε εξωτερικό χώρο είναι συναρπαστική συνοδεύεται από ορισμένους περιορισμούς και πιθανούς κινδύνους. Κάποιοι περιορισμοί και προβλήματα που διαπιστώθηκαν κατά τη διεξαγωγή του πειράματος ήταν:

• Ηλιακό φως και θερμοκρασία: Το άμεσο ηλιακό φως μπορεί να βλάψει τους φακούς και τους αισθητήρες του Oculus Quest 2. Για αυτό και είναι απαραίτητο να χρησιμοποιείται σε σκιά ή σε συνθήκες συννεφιάς για την αποφυγή πιθανής ζημιάς. Οι ακραίες θερμοκρασίες, τόσο ζεστές όσο και κρύες, μπορούν επίσης να επηρεάσουν την απόδοση του ακουστικού.

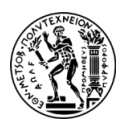

- Προβλήματα παρακολούθησης: Το Oculus Quest 2 βασίζεται σε ενσωματωμένες κάμερες για την παρακολούθηση και τα εξωτερικά περιβάλλοντα μπορεί να έχουν διαφορετικές συνθήκες φωτισμού που μπορεί να επηρεάσουν την ακρίβεια παρακολούθησης.
- Ασφάλεια χώρου: Ο χώρος που διεξάγεται το παιχνίδι θα πρέπει να είναι καθαρός και ασφαλής από τυχόν εμπόδια και κινδύνους που υπάρχουν στην περιοχή.
- Μπαταρία: Το Oculus Quest 2 είναι ένα αυτόνομο σετ μικροφώνου-ακουστικού, που σημαίνει ότι λειτουργεί με ισχύ μπαταρίας. Για αυτό και το επίπεδο της μπαταρίας δε διαρκεί για μεγάλο χρονικό διάστημα και χρειάζεται η ύπαρξη φορητού φορτιστή.
- Ασφάλεια χρήστη: Σε εξωτερικό χώρο είναι πιθανό ο χρήστης να συναντήσει ανθρώπους, ζώα ή άλλα εμπόδια για αυτό είναι απαραίτητη η παρουσία ενός ακόμη ατόμου ώστε να καθοδηγεί τον χρήστη και να προσέχει την ασφάλεια αυτού και των τριγύρω του.
- Όρια περιοχής: Κατά τη διεξαγωγή του πειράματος έπρεπε να αφαιρεθούν τα όρια στο VR. Ωστόσο, τα όρια που θέτει ο χρήστης στο VR καθορίζουν έναν ασφαλή χώρο παιχνιδιού χρησιμοποιώντας το σύστημα Oculus Guardian για να αποφευχθεί το τυχαίο περπάτημα σε αντικείμενα ή σε ανώμαλο έδαφος.

Για τη χρήση των Oculus Quest 2 σε εξωτερικό περιβάλλον πραγματοποιήθηκε αρχικά μια προετοιμασία του χώρου για να υλοποιηθεί το πείραμα χωρίς περιορισμούς. Συγκεκριμένα, καθαρίστηκε η περιοχή από εμπόδια όπως πέτρες, κλαδιά, φυτά, σκουπίδια κ.α., για να αποφευχθούν πιθανοί τραυματισμοί.

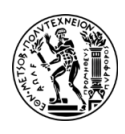

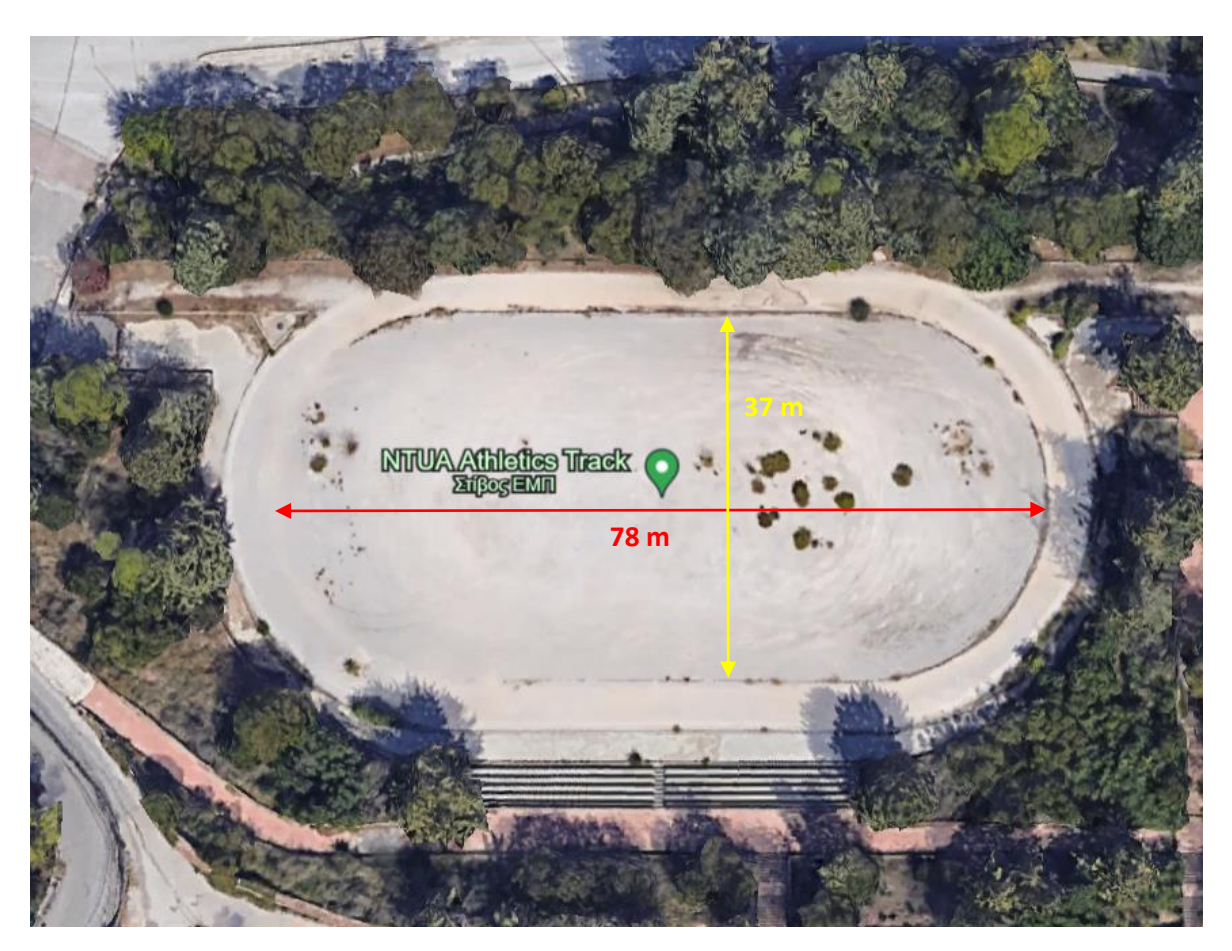

**Εικόνα 4.1-1: Ο χώρος του στίβου του Ε.Μ.Π. που έλαβε χώρα η εικονική περιήγηση.**

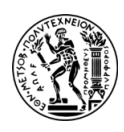

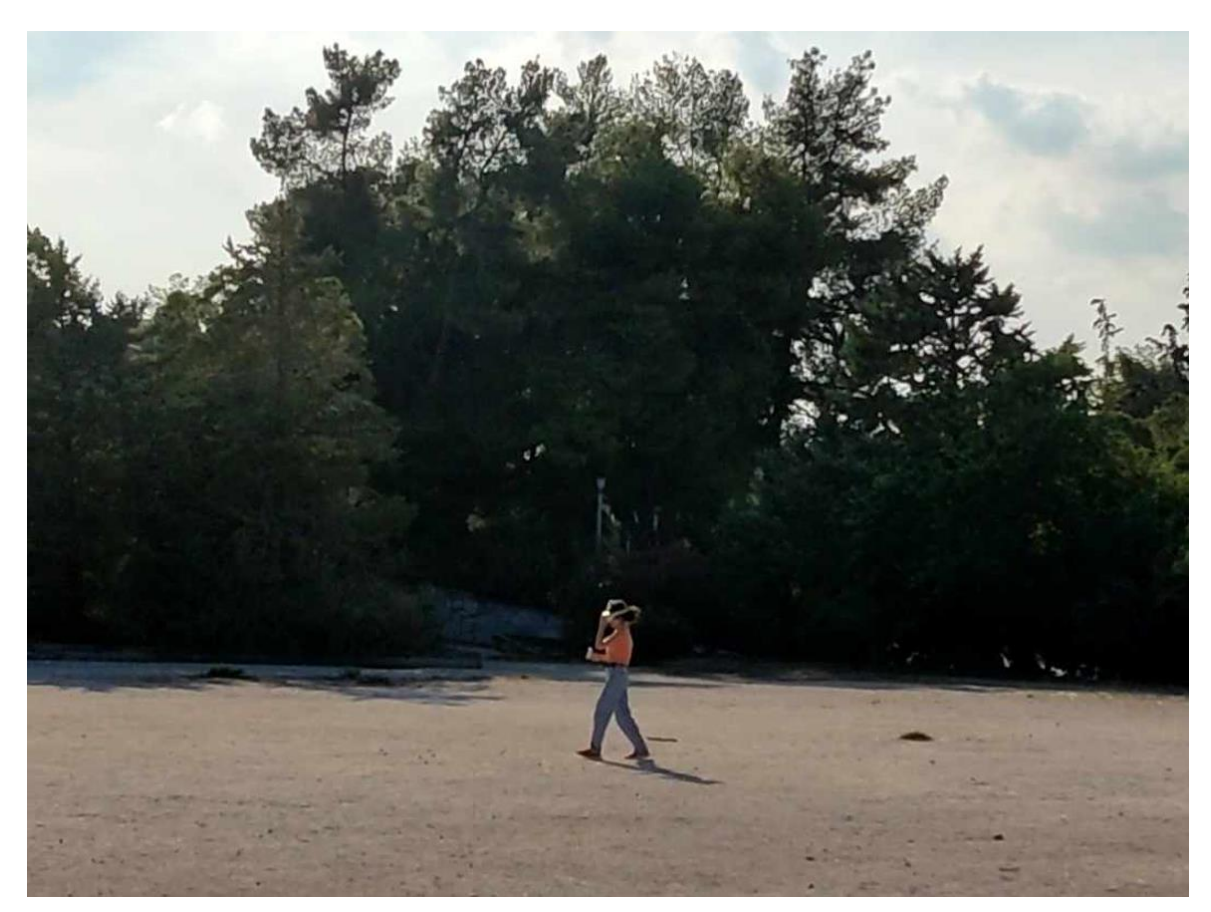

**Εικόνα 4.1-2: Εικονική περιήγηση στον υπόγειο χώρο του Λαυρίου με τη χρήση των Oculus Quest 2 στον χώρο του στίβου του ΕΜΠ.**

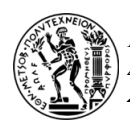

# **5. ΠΑΡΟΥΣΙΑΣΗ ΤΩΝ 3D ΜΟΝΤΕΛΩΝ ΚΑΙ ΣΕΝΑΡΙΩΝ ΜΕΛΕΤΗΣ**

# **5.1. ΤΑ 3D ΜΟΝΤΕΛΑ ΣΤΟ ΠΕΡΙΒΑΛΛΟΝ ΤΟΥ UNREAL ENGINE 4**

Η 3D μοντελοποίηση του υπογείου χώρου μεταφέρθηκε από το περιβάλλον του 3ds Max στο περιβάλλον του UE4, με σκοπό τη δημιουργία του τελικού φωτισμού του χώρου με Static Point Lights για να είναι πιο γρήγορα στο rendering και να μην αλλάζουν κατά τη διάρκεια της εφαρμογής. Επίσης, σχετικά με το χρώμα του φωτισμού επιλέχθηκε μια θερμή απόχρωση με σκοπό να ανταποκρίνεται όσο το δυνατόν περισσότερο στον πραγματικό. Παρουσιάζονται παρακάτω οι φωτογραφίες και οι εικόνες από τον πραγματικό και εικονικό χώρο.

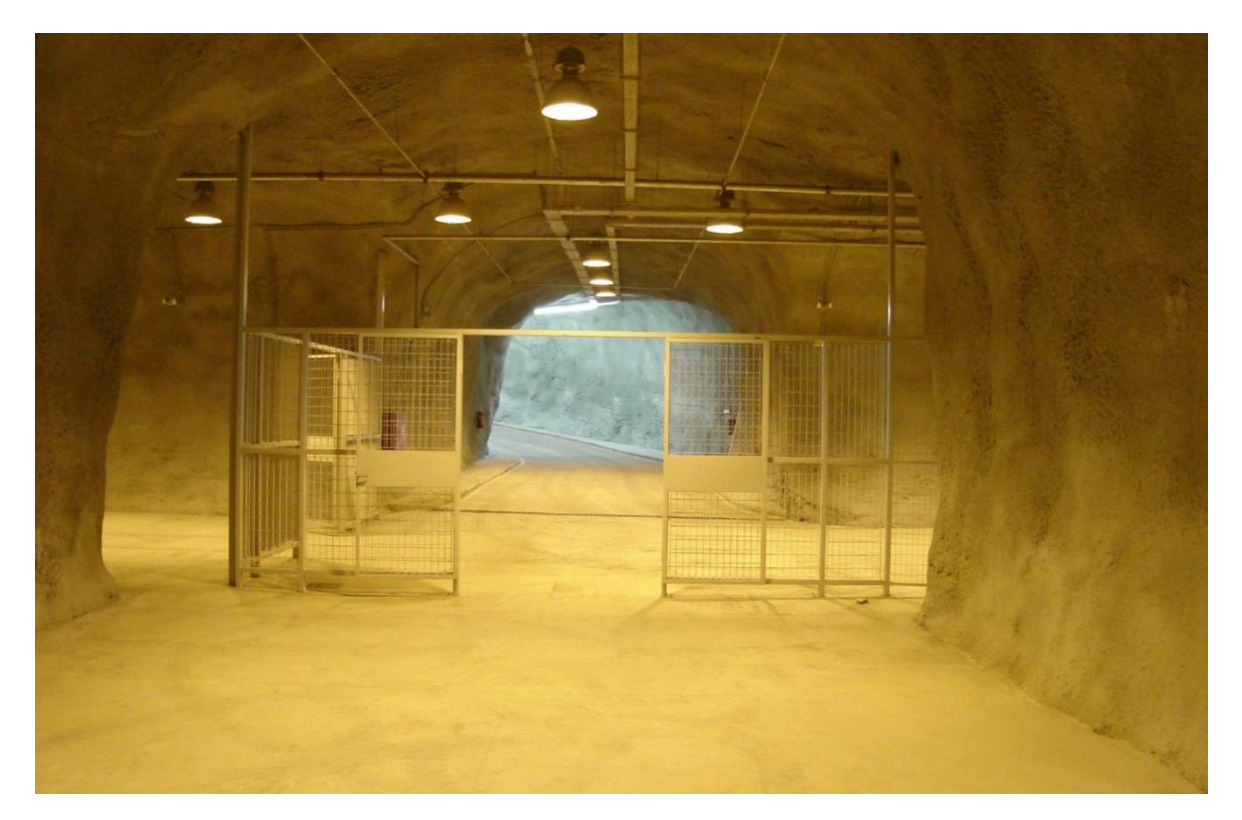

**Εικόνα 5.1-1: Άποψη της στοάς προσπέλασης από το αποθηκευτικό τμήμα του χώρου.**
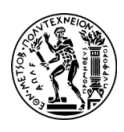

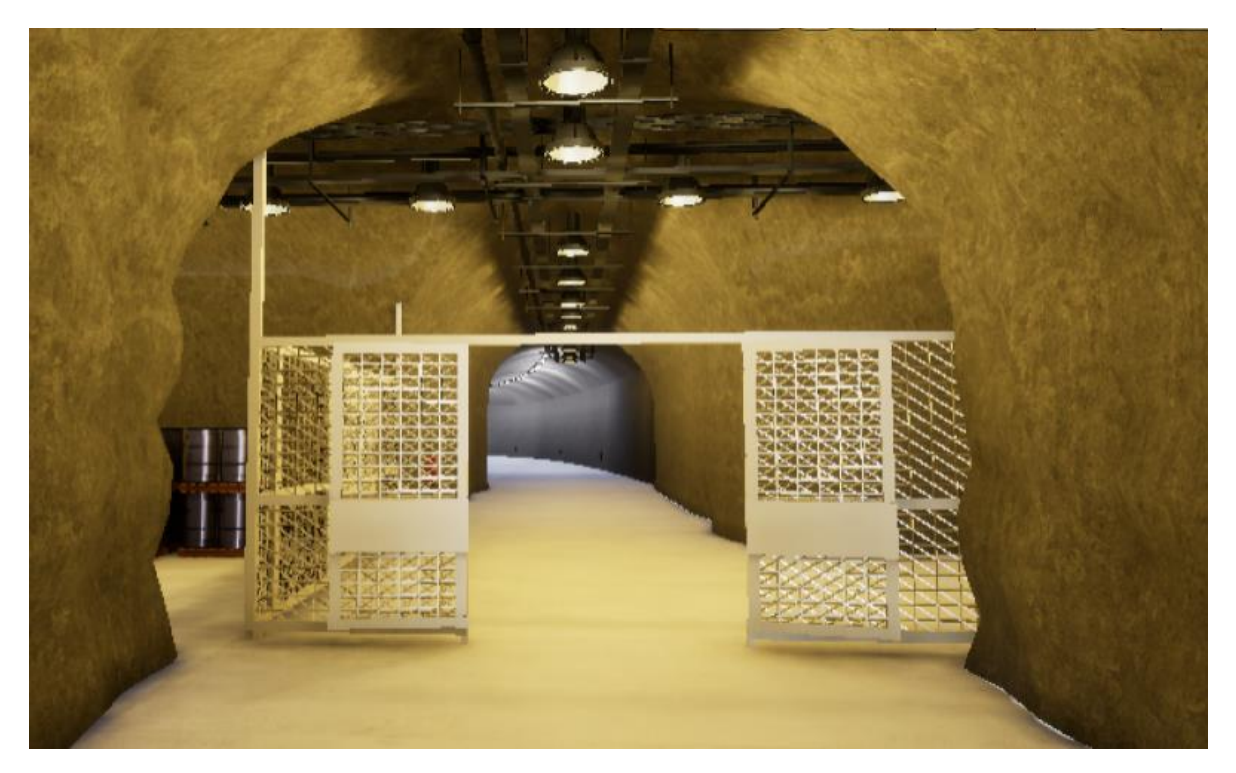

**Εικόνα 5.1-2: 3D αναπαράσταση της στοάς προσπέλασης από το αποθηκευτικό τμήμα του χώρου.**

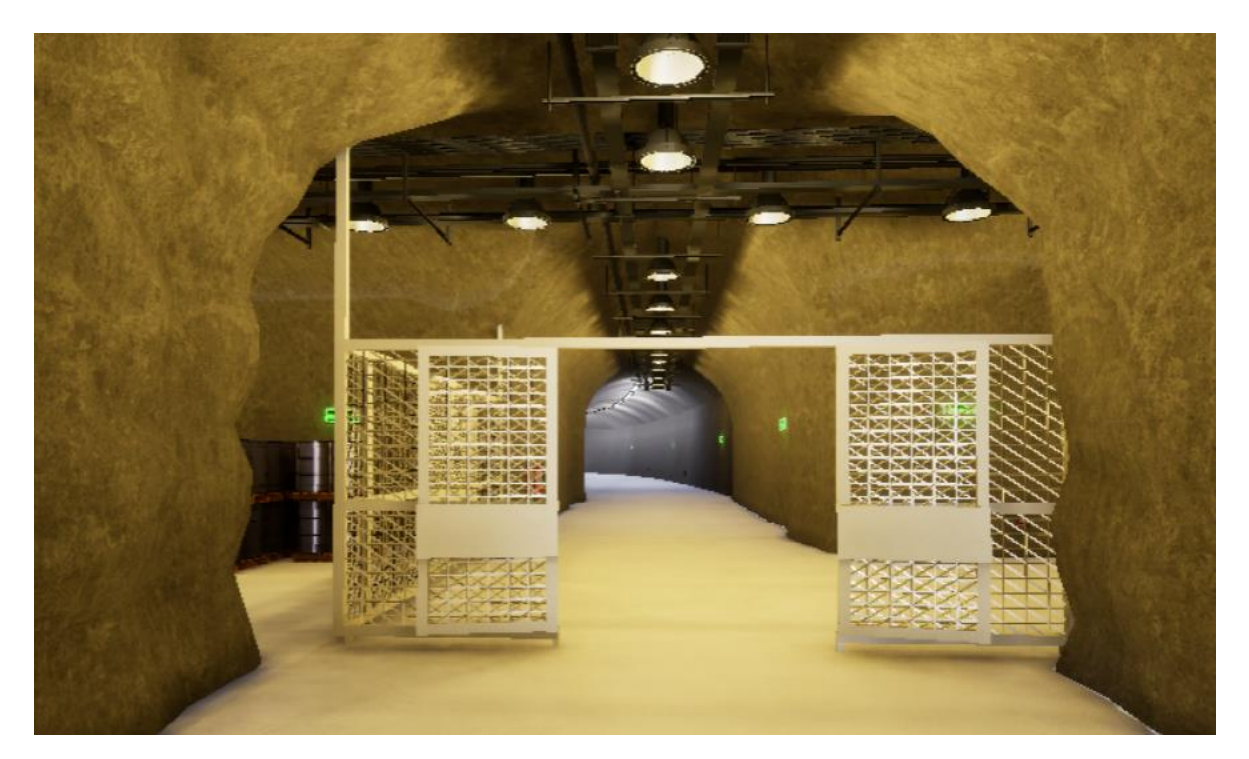

**Εικόνα 5.1-3: 3D αναπαράσταση της στοάς προσπέλασης από το αποθηκευτικό τμήμα του χώρου (σενάριο με σημάνσεις).**

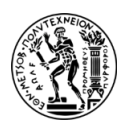

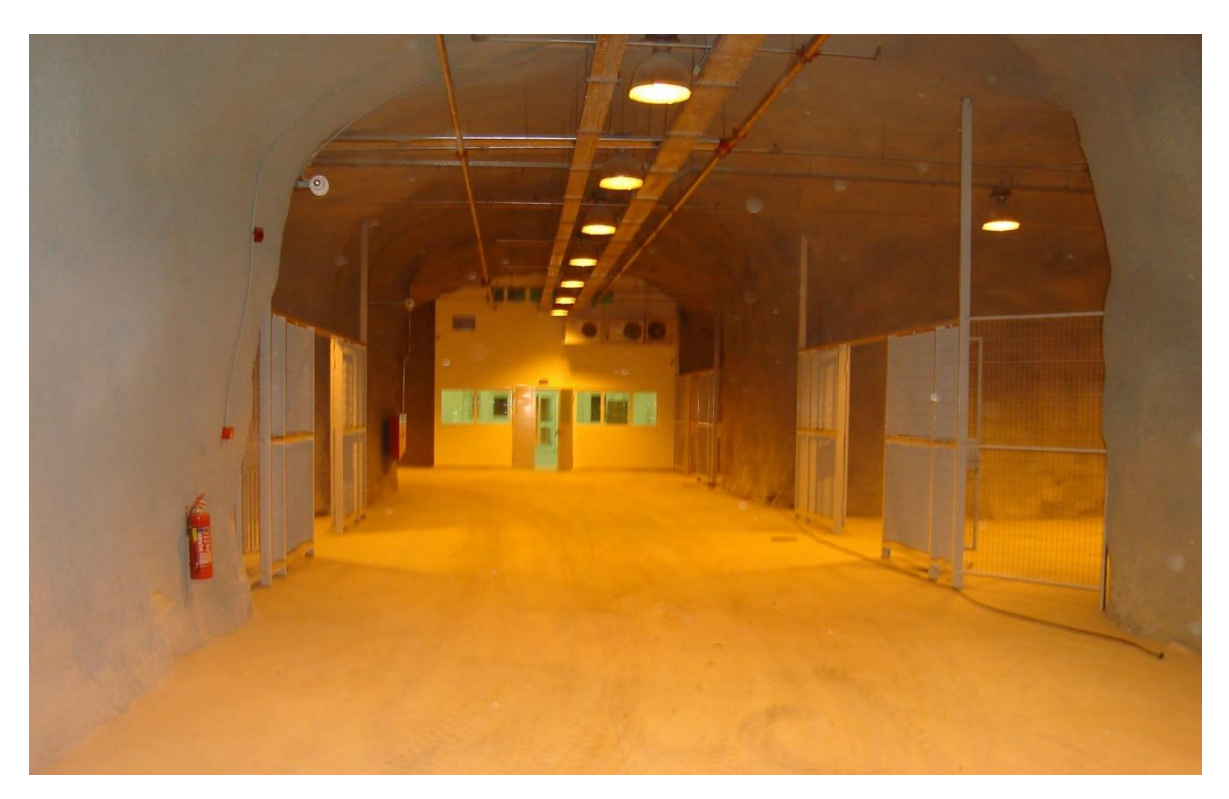

**Εικόνα 5.1-4: Ο κύριος διάδρομος που οδηγεί στον χώρο των γραφείων.**

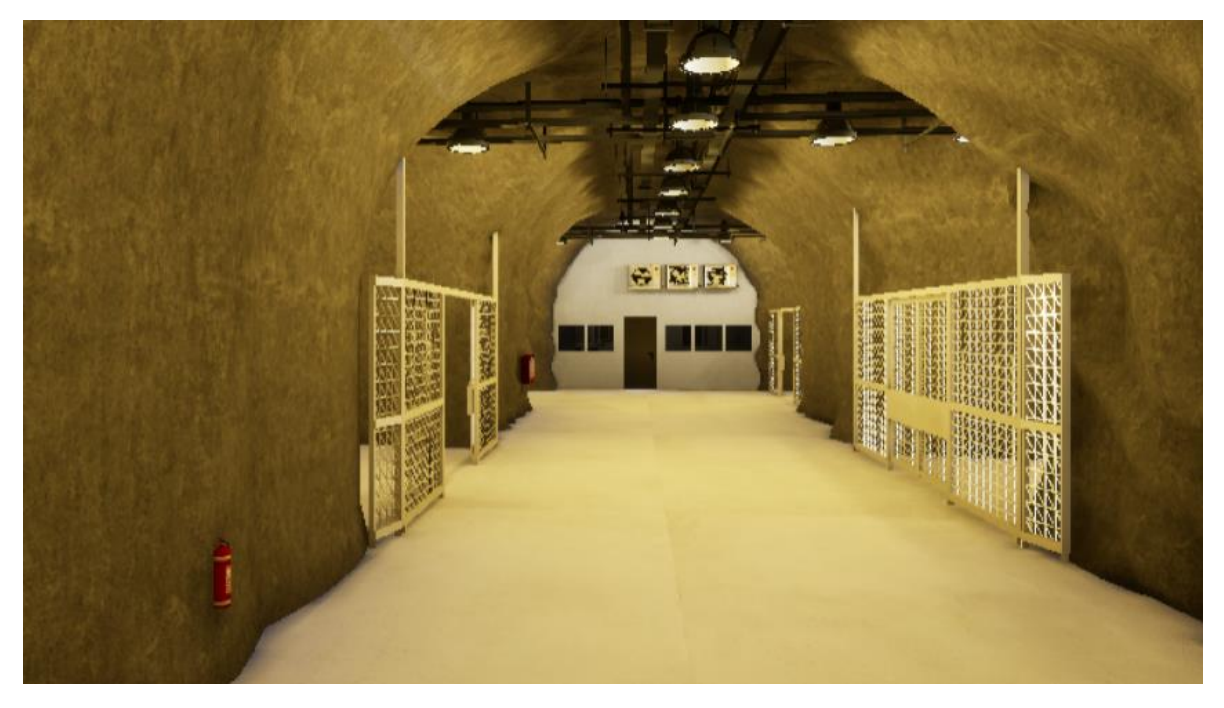

**Εικόνα 5.1-5: 3D αναπαράσταση του διαδρόμου που οδηγεί στον χώρο των γραφείων.**

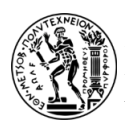

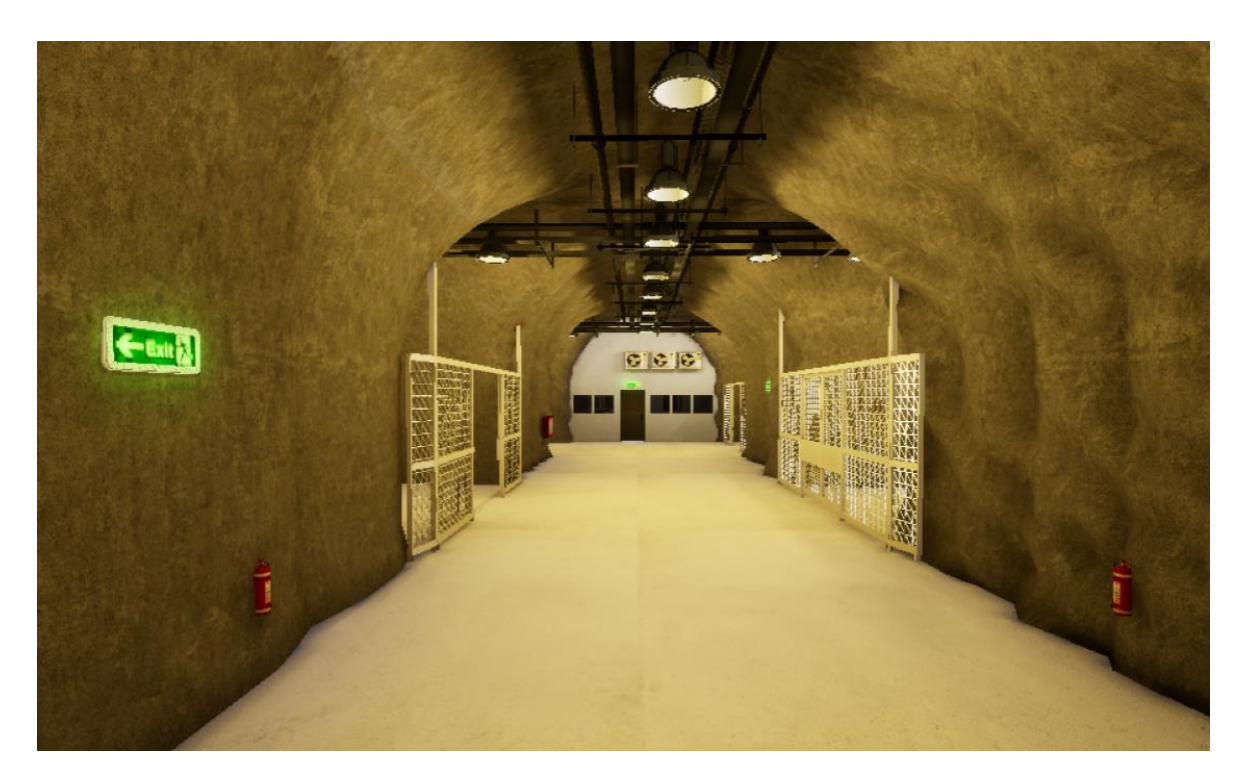

**Εικόνα 5.1-6: 3D αναπαράσταση του διαδρόμου που οδηγεί στον χώρο των γραφείων (σενάριο με σημάνσεις).**

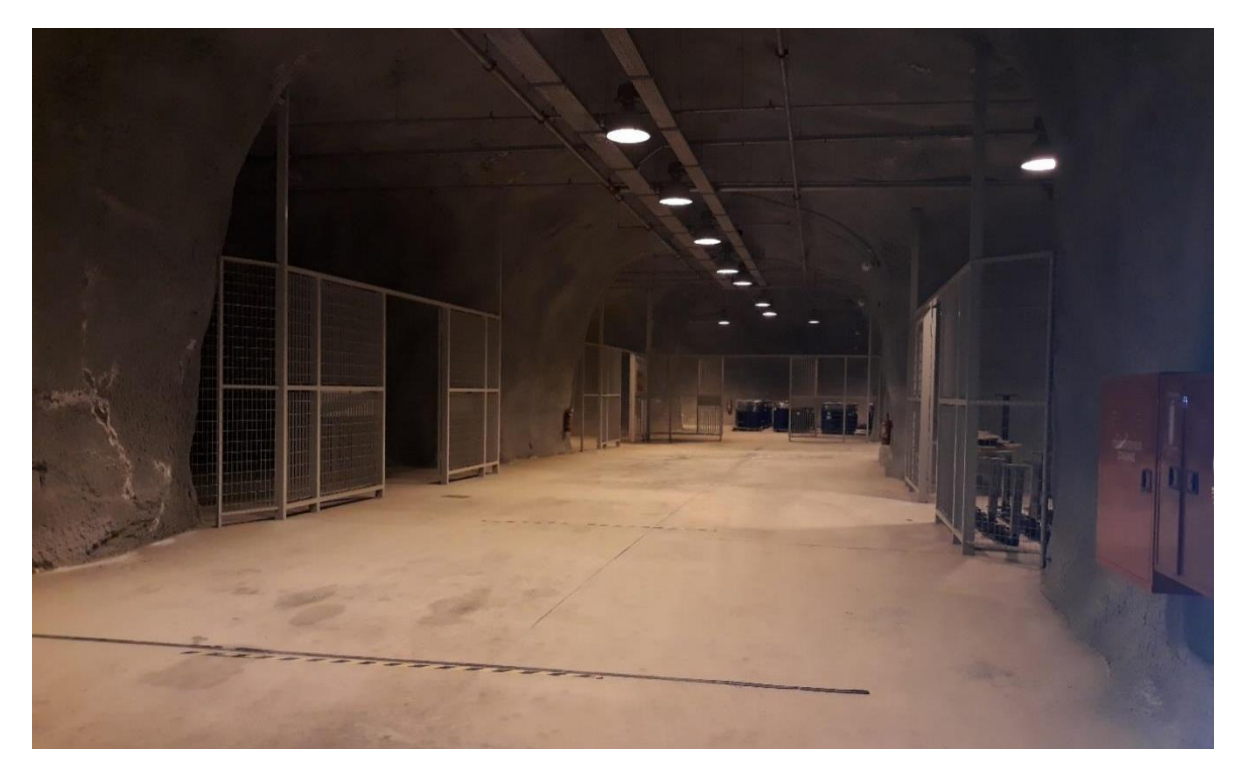

**Εικόνα 5.1-7: Άποψη του κύριου διαδρόμου που οδηγεί στην στοά προσπέλασης.**

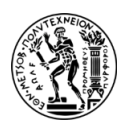

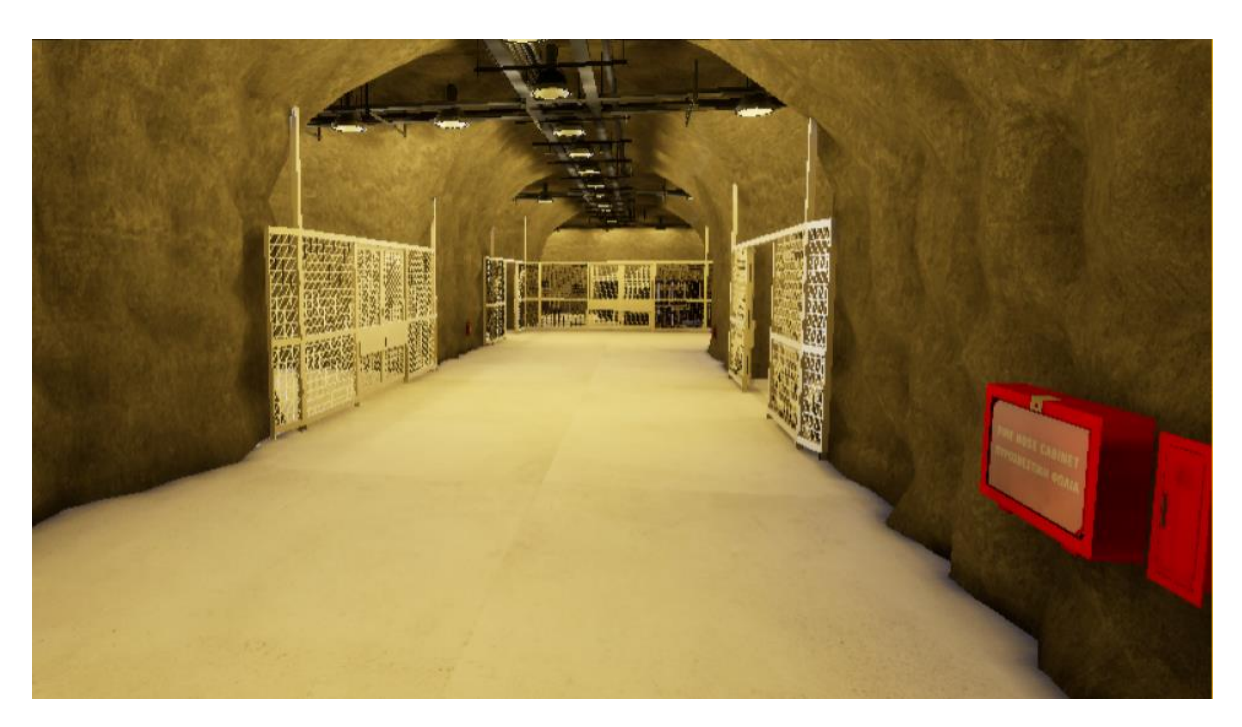

**Εικόνα 5.1-8: 3D αναπαράσταση του κύριου διαδρόμου που οδηγεί στην στοά προσπέλασης.**

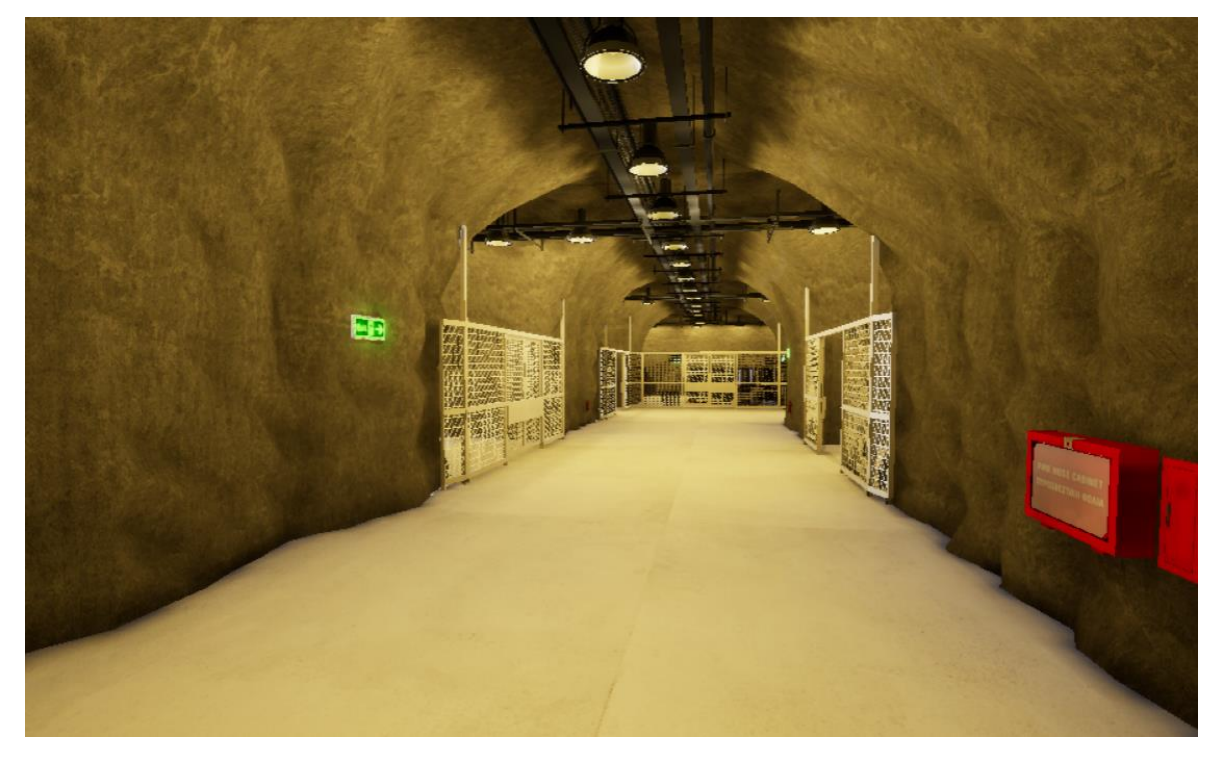

**Εικόνα 5.1-9: 3D αναπαράσταση του κύριου διαδρόμου που οδηγεί στην στοά προσπέλασης (σενάριο με σημάνσεις).**

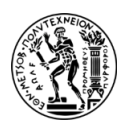

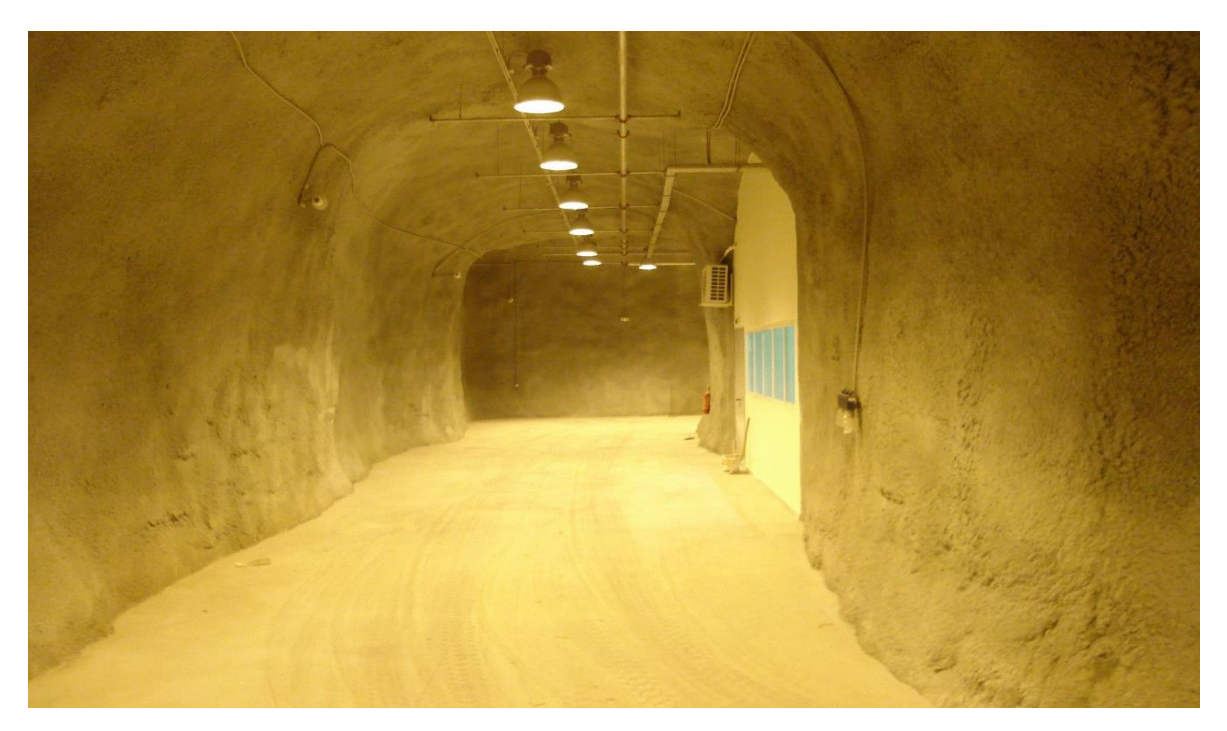

**Εικόνα 5.1-10: Ο κύριος διάδρομος που οδηγεί στα γραφεία και στο κλιμακοστάσιο.**

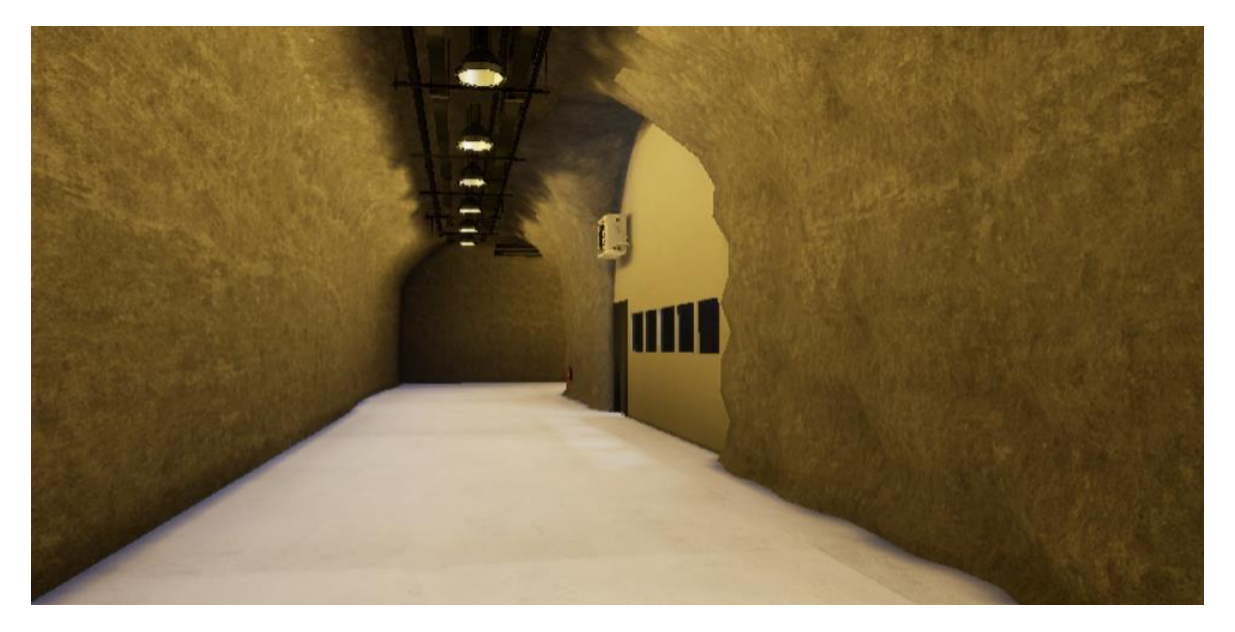

**Εικόνα 5.1-11: 3D αναπαράσταση του κύριου διάδρομου που οδηγεί στα γραφεία και στο κλιμακοστάσιο.**

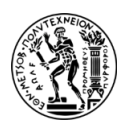

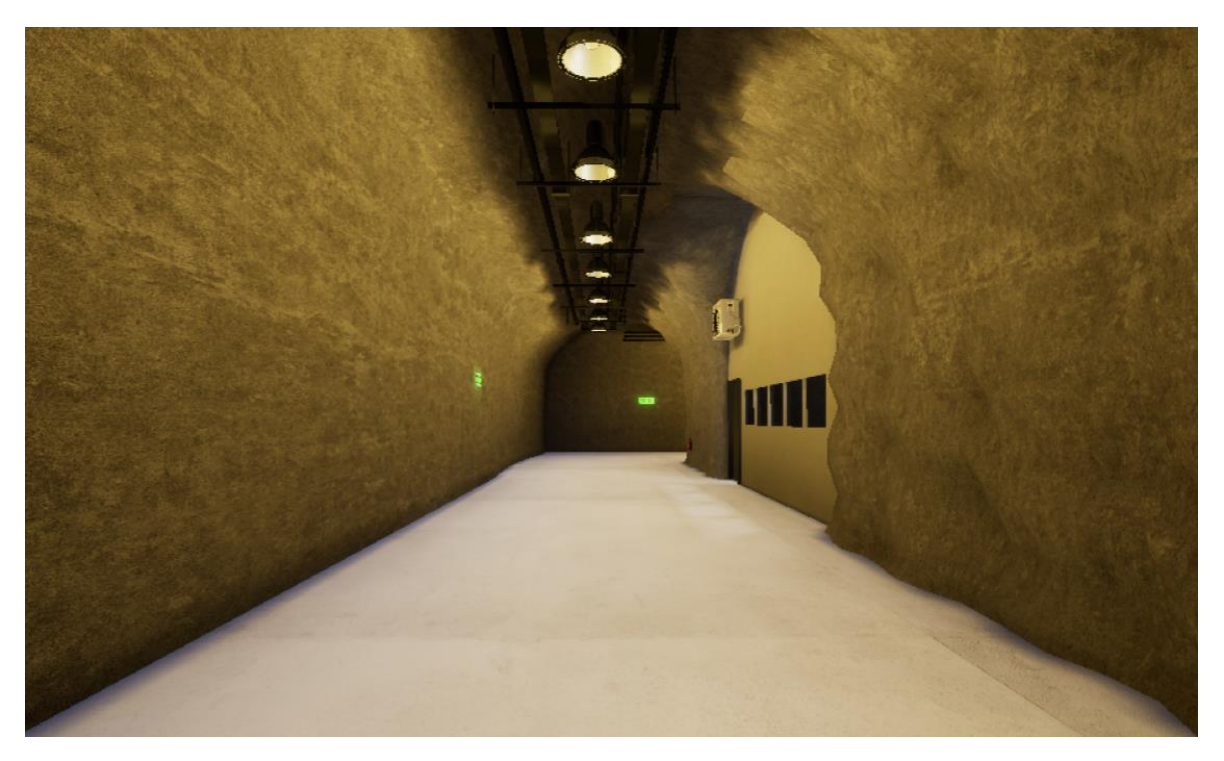

**Εικόνα 5.1-12: 3D αναπαράσταση του κύριου διάδρομου που οδηγεί στα γραφεία και στο κλιμακοστάσιο (σενάριο με σημάνσεις).**

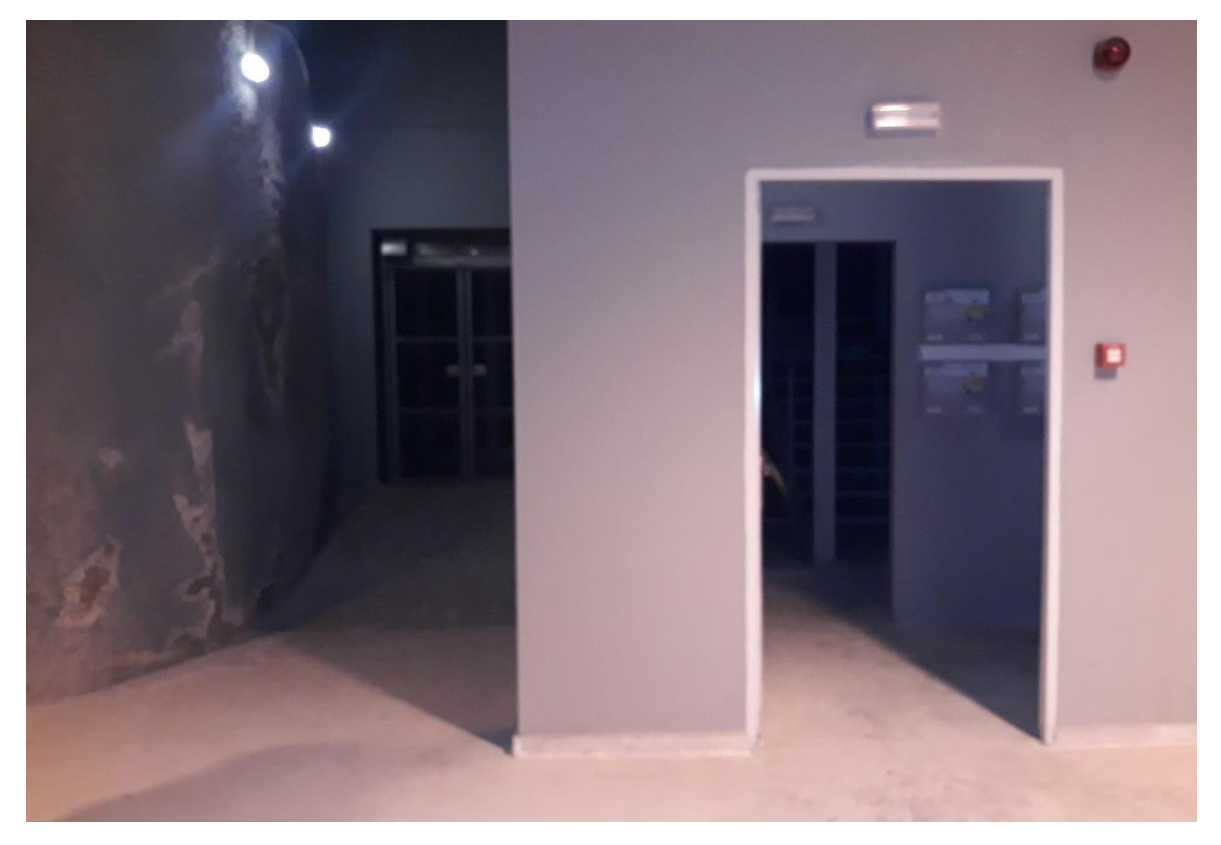

**Εικόνα 5.1-13: Αριστερά ο ανελκυστήρας και δεξιά ο χώρος του κλιμακοστασίου.**

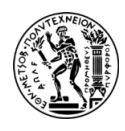

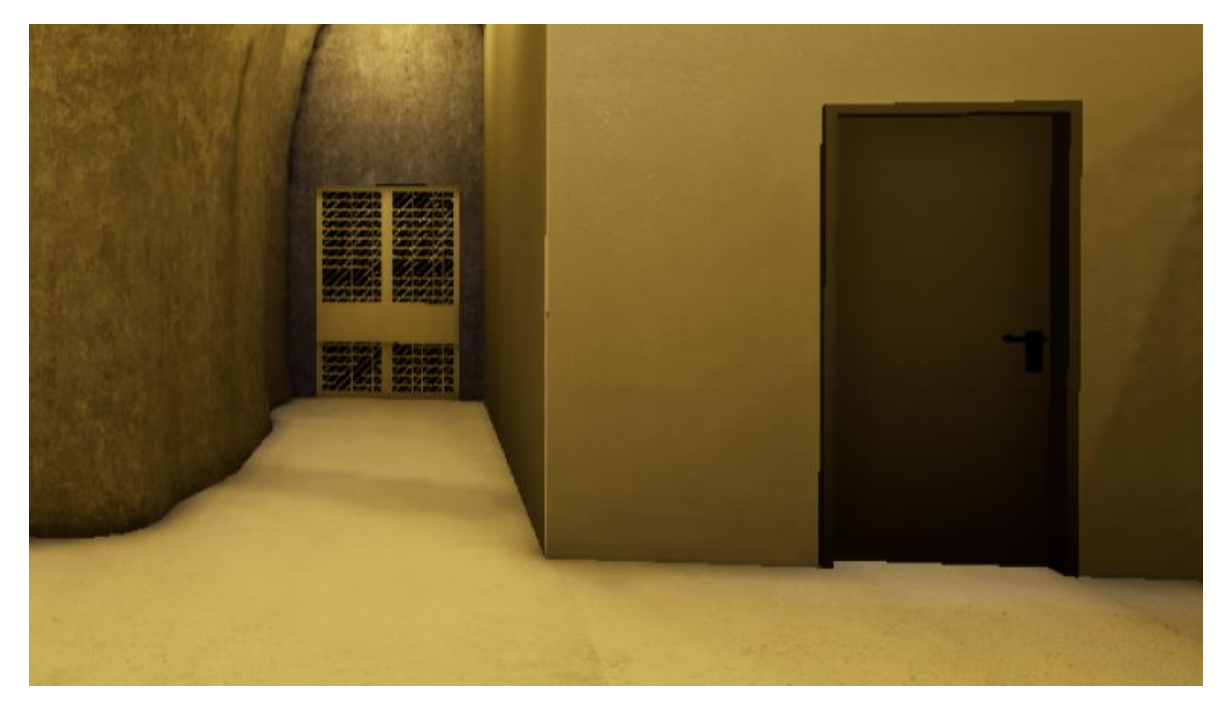

**Εικόνα 5.1-14: 3D αναπαράσταση του ανελκυστήρα και του χώρου του κλιμακοστασίου.**

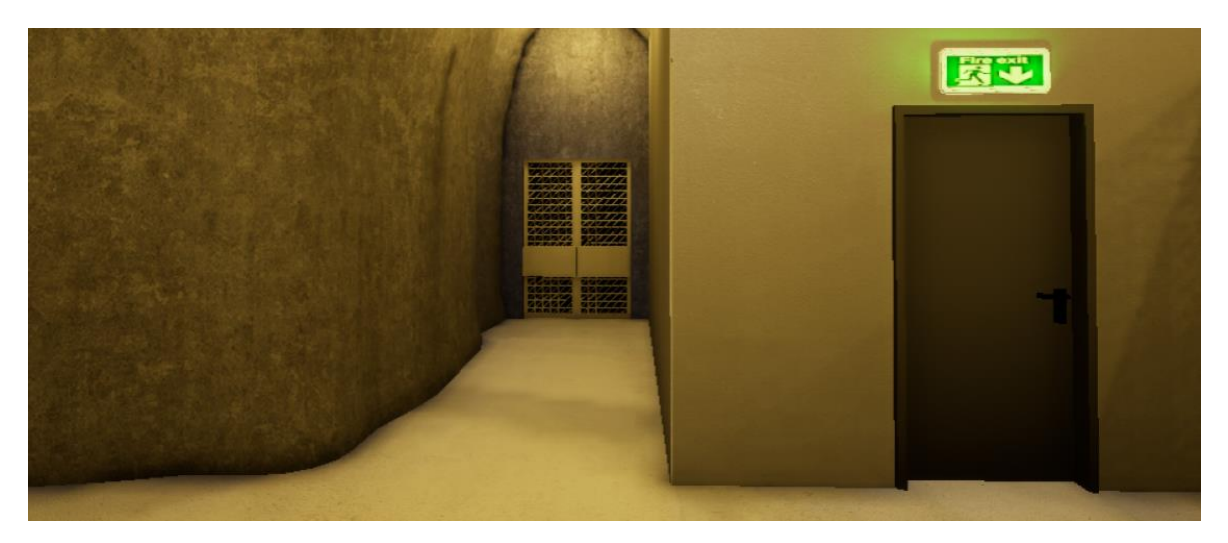

**Εικόνα 5.1-15: 3D αναπαράσταση του ανελκυστήρα και του χώρου του κλιμακοστασίου (σενάριο με σημάνσεις).**

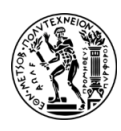

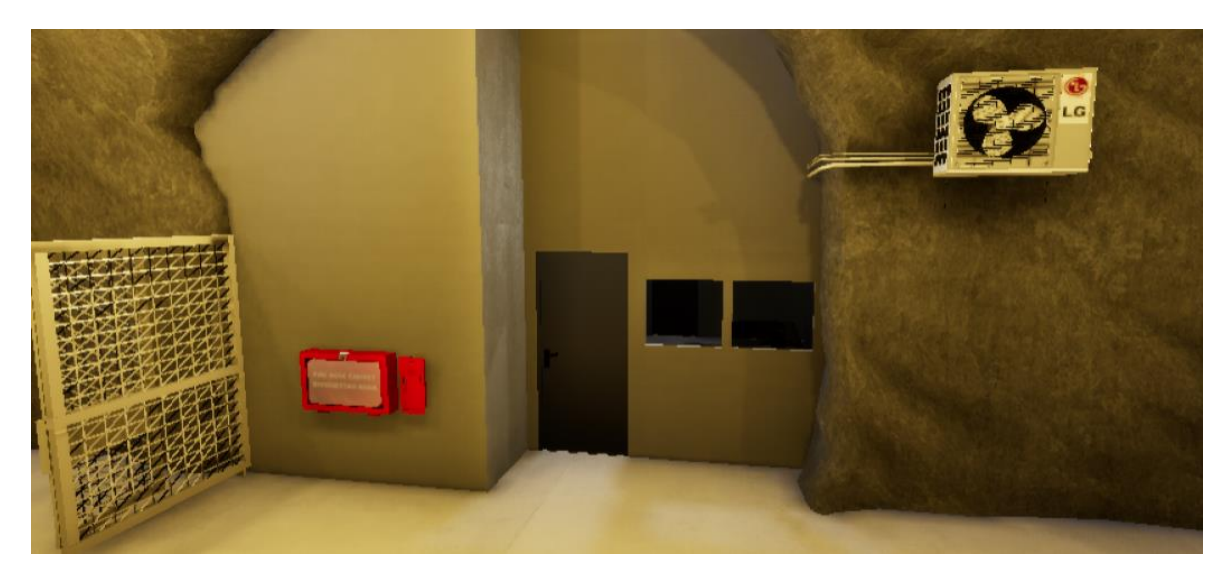

**Εικόνα 5.1-16: 3D αναπαράσταση της εισόδου των γραφείων απέναντι από το φρέαρ.**

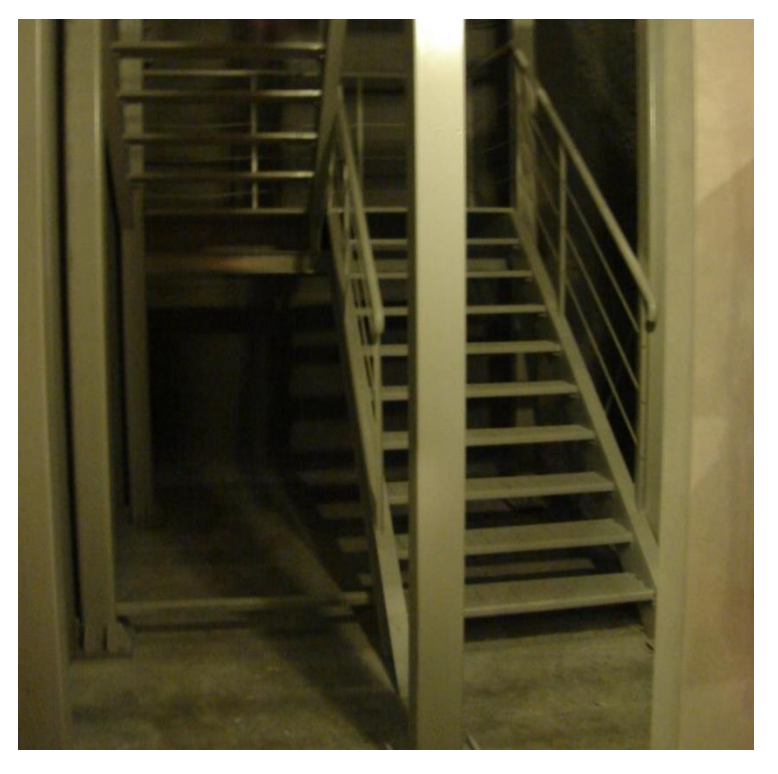

**Εικόνα 5.1-17: Η σκάλα του κλιμακοστασίου.**

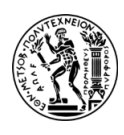

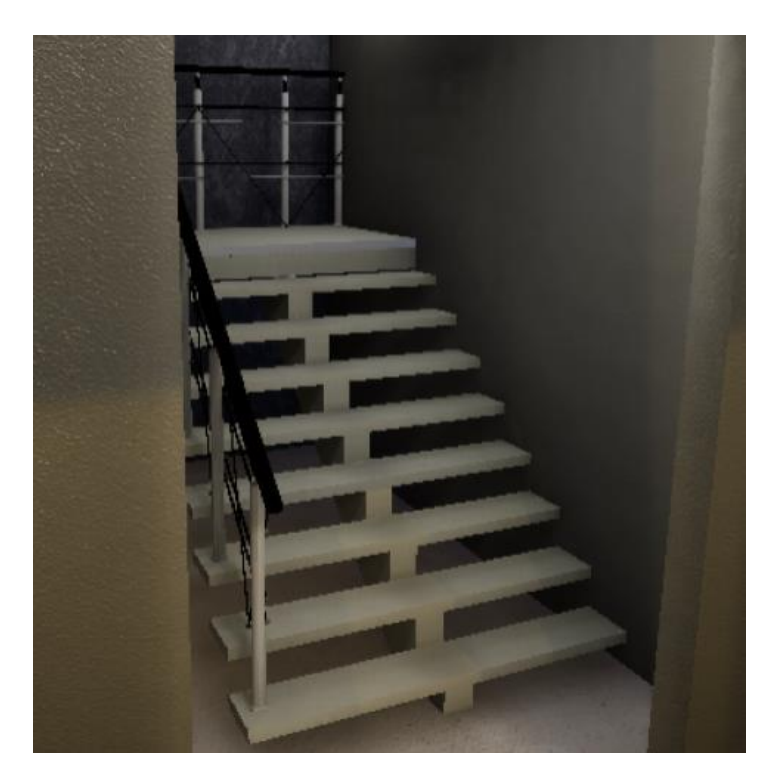

**Εικόνα 5.1-18: 3D αναπαράσταση της σκάλας του κλιμακοστασίου.**

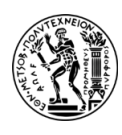

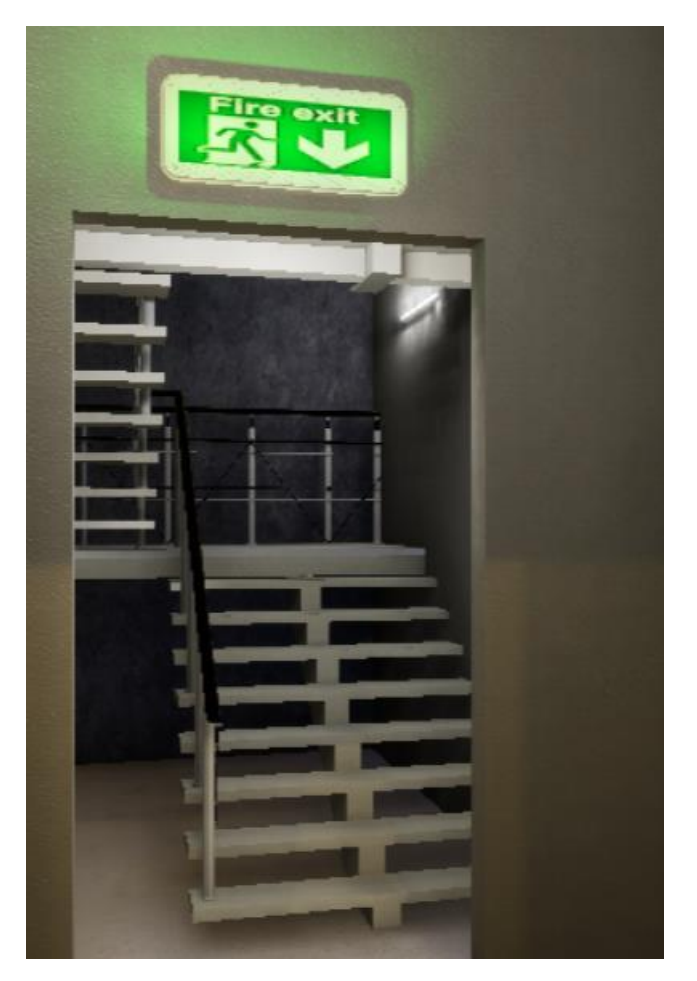

**Εικόνα 5.1-19: 3D αναπαράσταση της σκάλας του κλιμακοστασίου (σενάριο με σημάνσεις).**

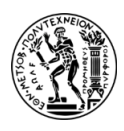

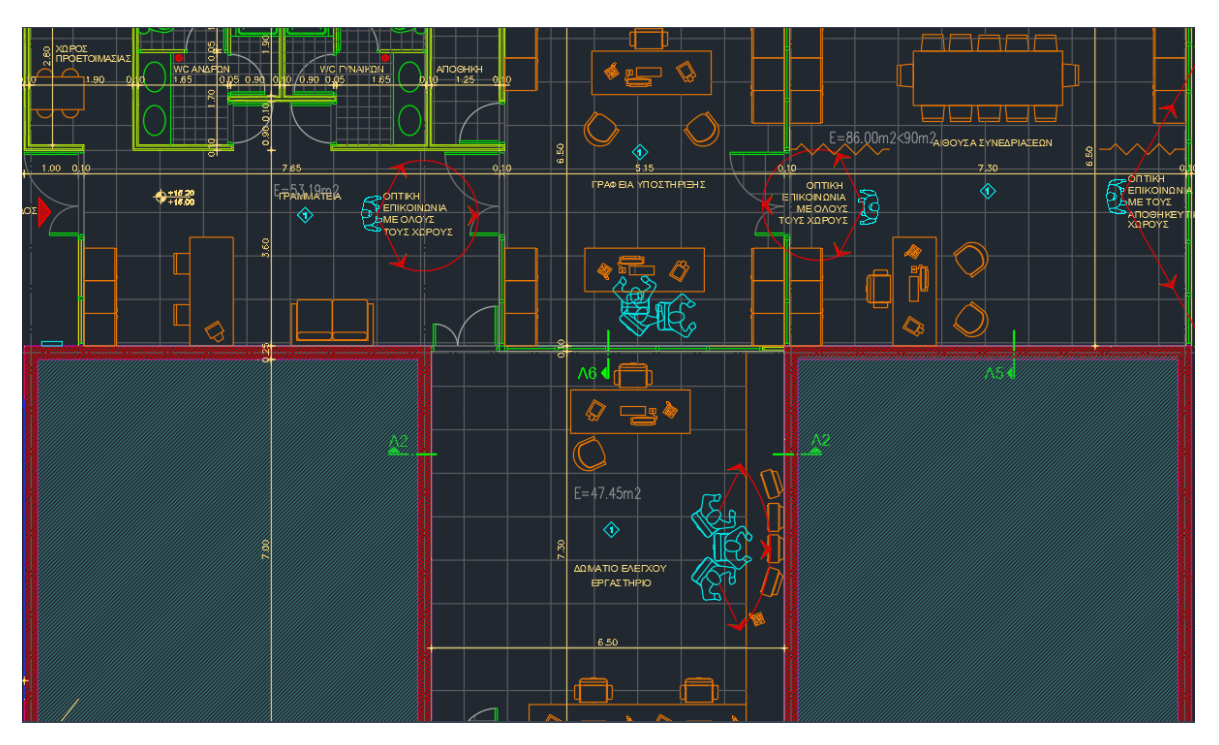

**Εικόνα 5.1-20: Η κάτοψη του χώρου των γραφείων.**

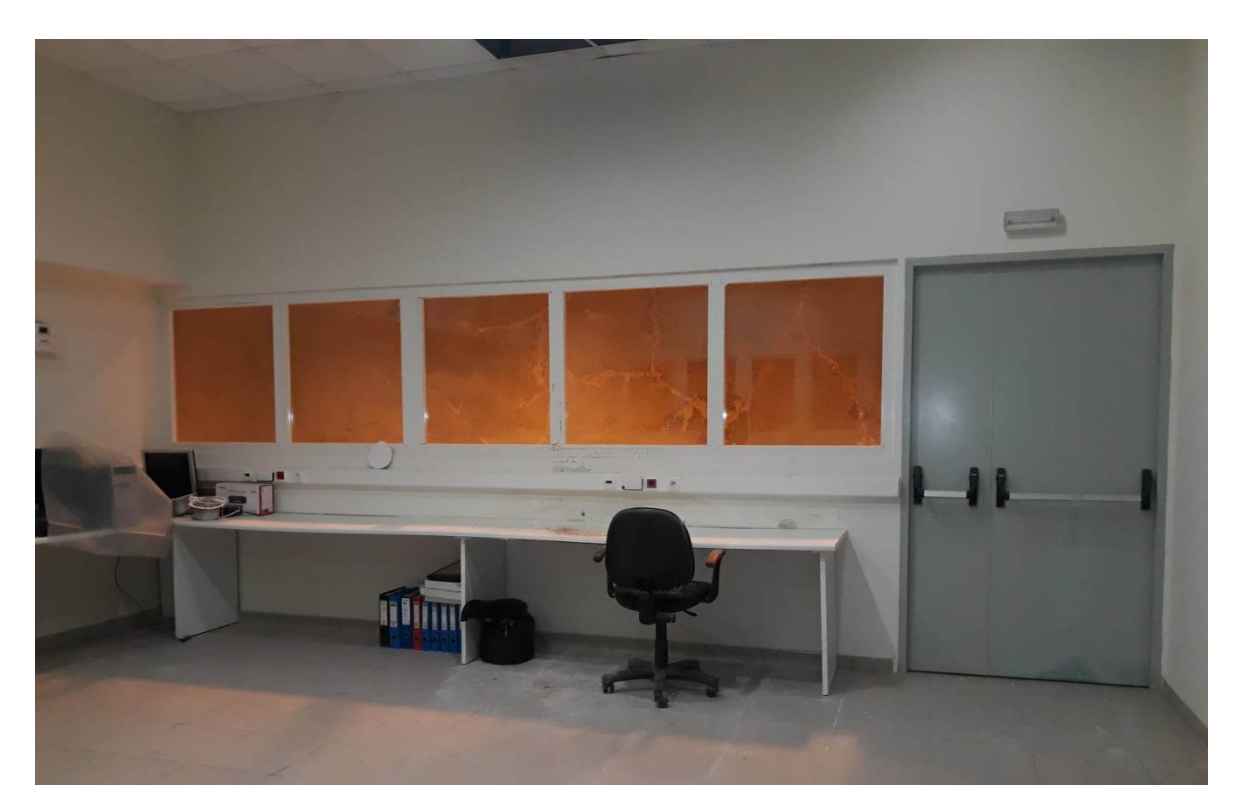

**Εικόνα 5.1-21: Ο χώρος των γραφείων (1).**

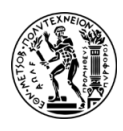

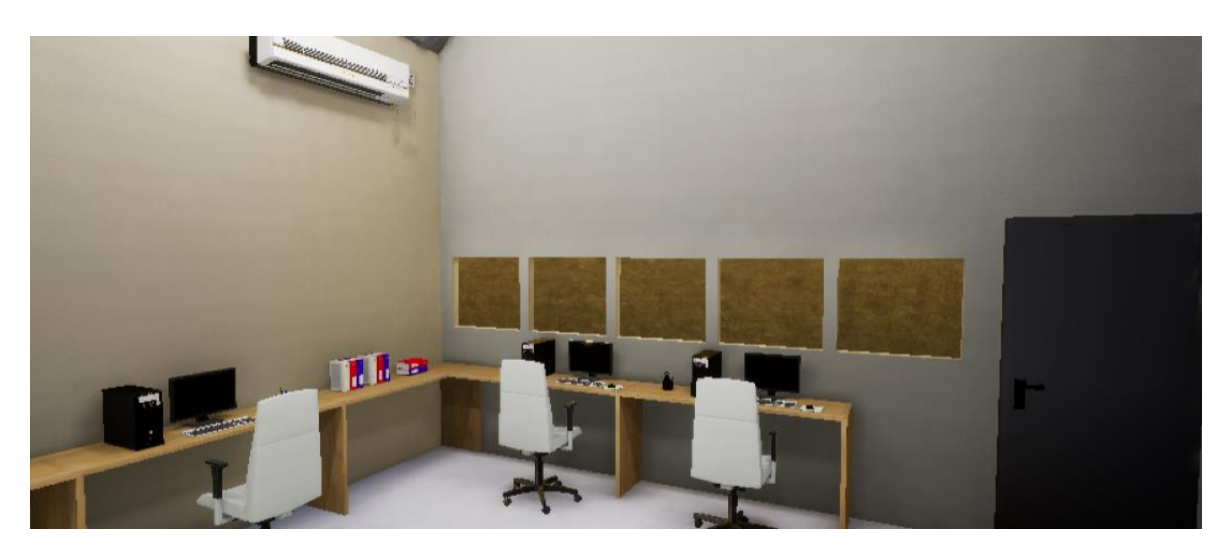

**Εικόνα 5.1-22: 3D αναπαράσταση του χώρου των γραφείων.**

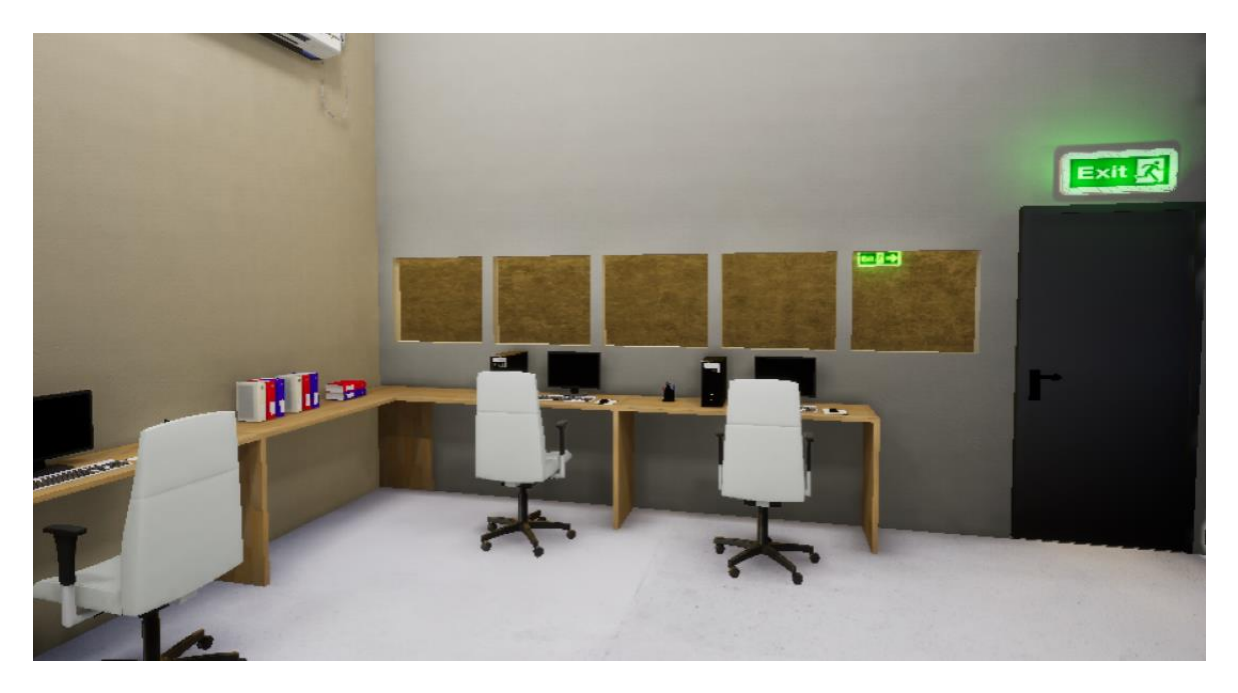

**Εικόνα 5.1-23: 3D αναπαράσταση του χώρου των γραφείων (σενάριο με σημάνσεις).**

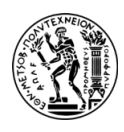

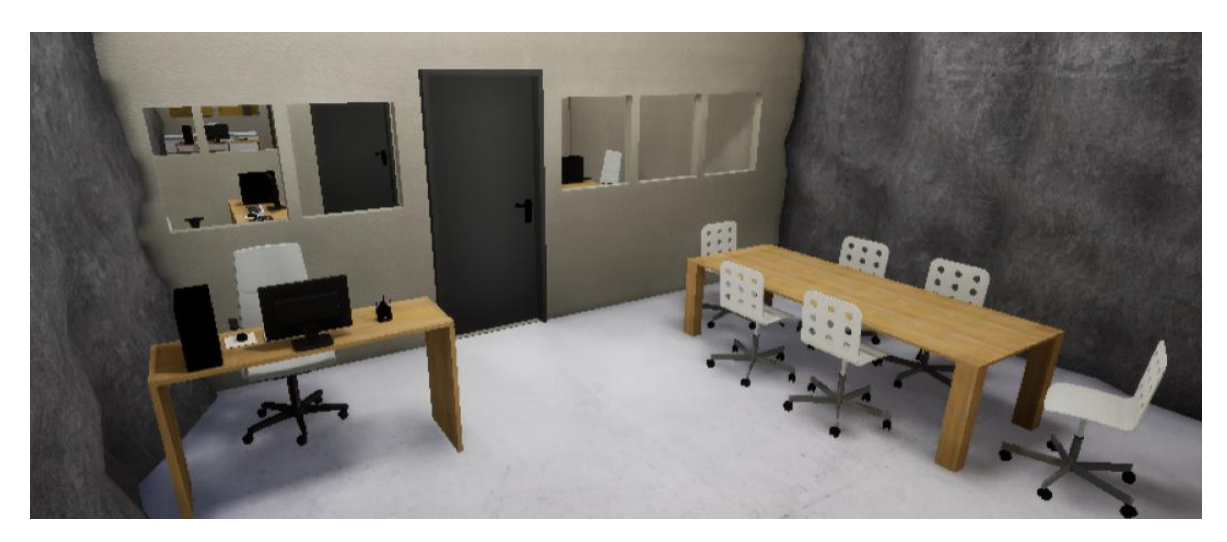

**Εικόνα 5.1-24: 3D αναπαράσταση του χώρου συνεδρίασης.**

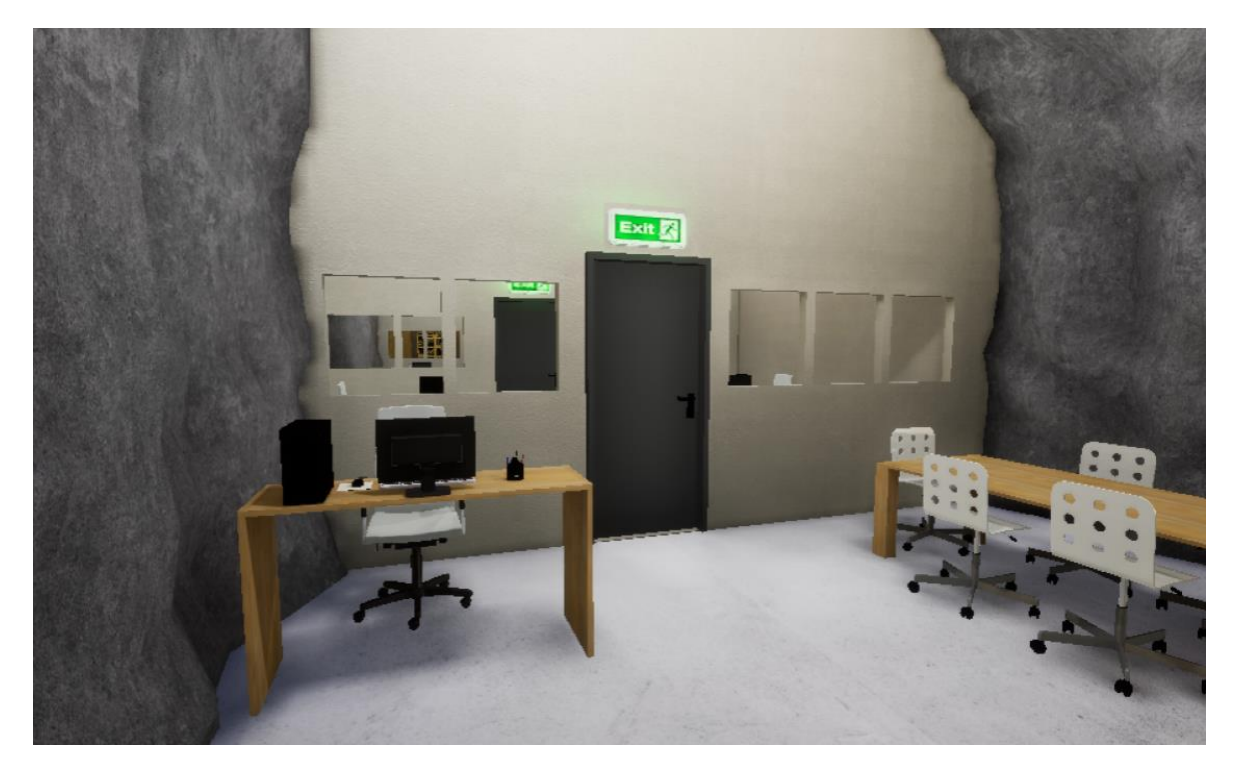

**Εικόνα 5.1-25: 3D αναπαράσταση του χώρου συνεδρίασης (σενάριο με σημάνσεις).**

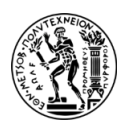

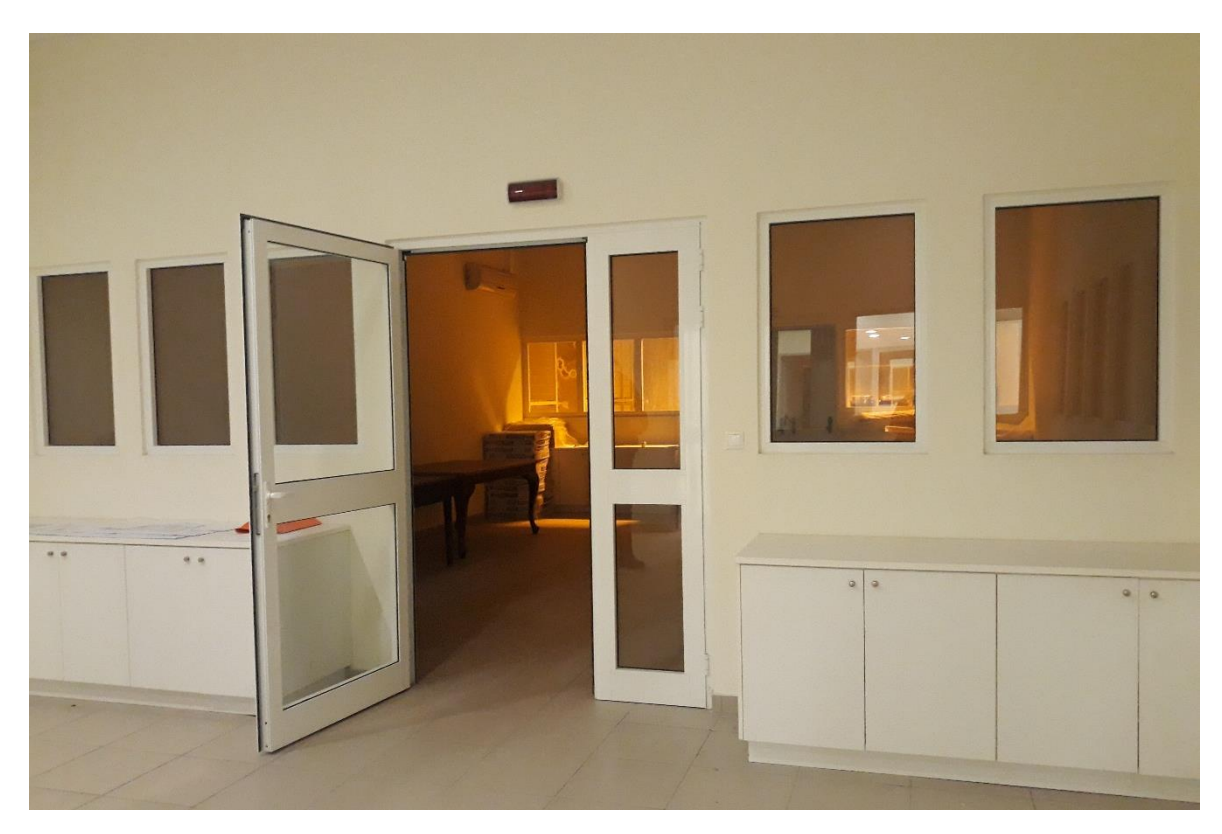

**Εικόνα 5.1-26: Ο χώρος των γραφείων (2).**

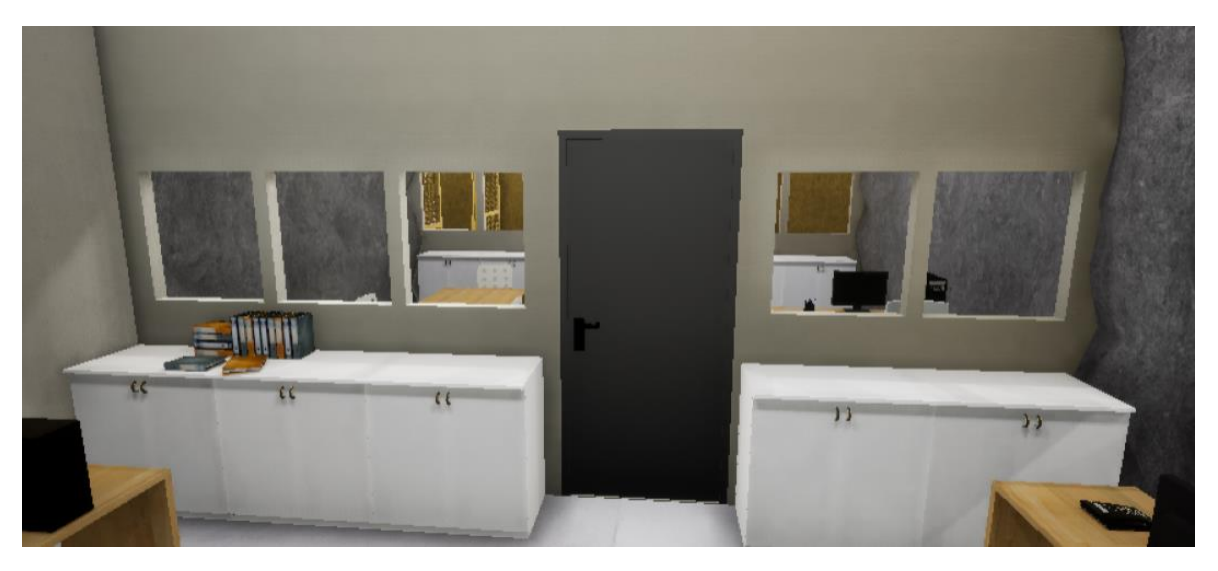

**Εικόνα 5.1-27: 3D αναπαράσταση του χώρου των γραφείων.**

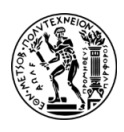

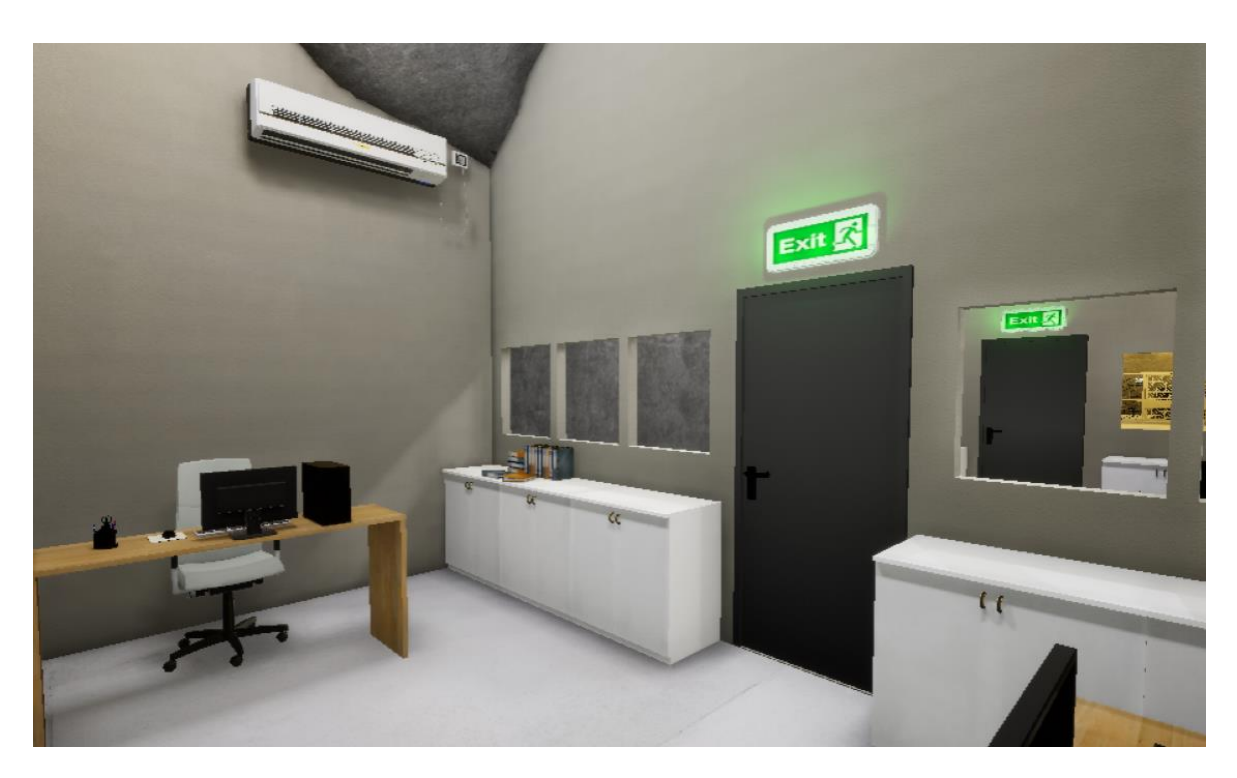

**Εικόνα 5.1-28: 3D αναπαράσταση του χώρου των γραφείων (σενάριο με σημάνσεις).**

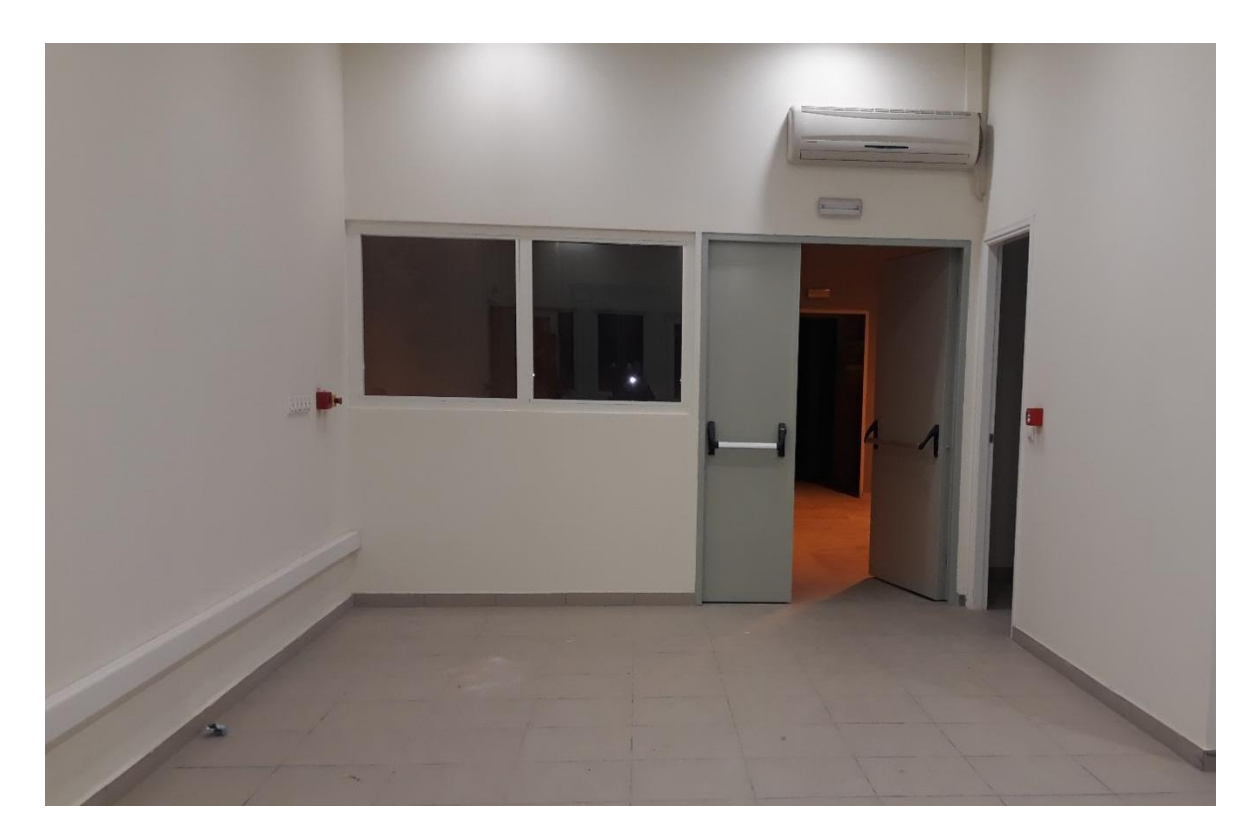

**Εικόνα 5.1-29: Ο χώρος υποδοχής των γραφείων.**

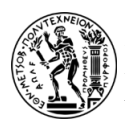

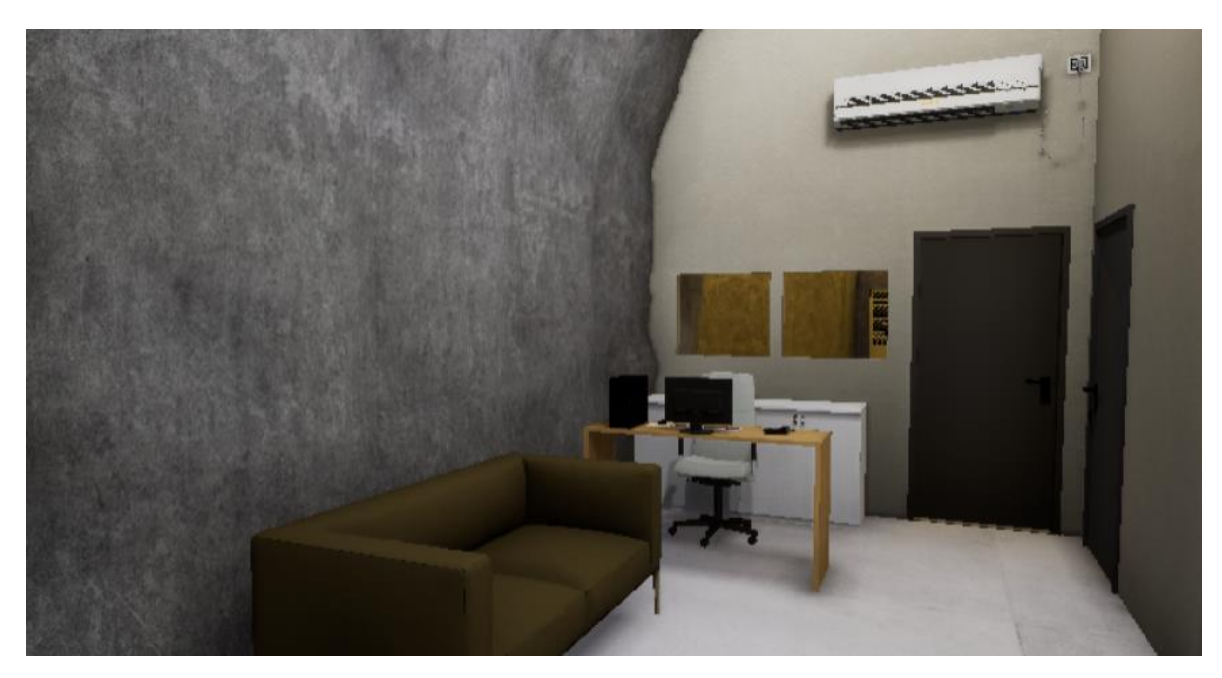

**Εικόνα 5.1-30: 3D αναπαράσταση του χώρου υποδοχής των γραφείων.**

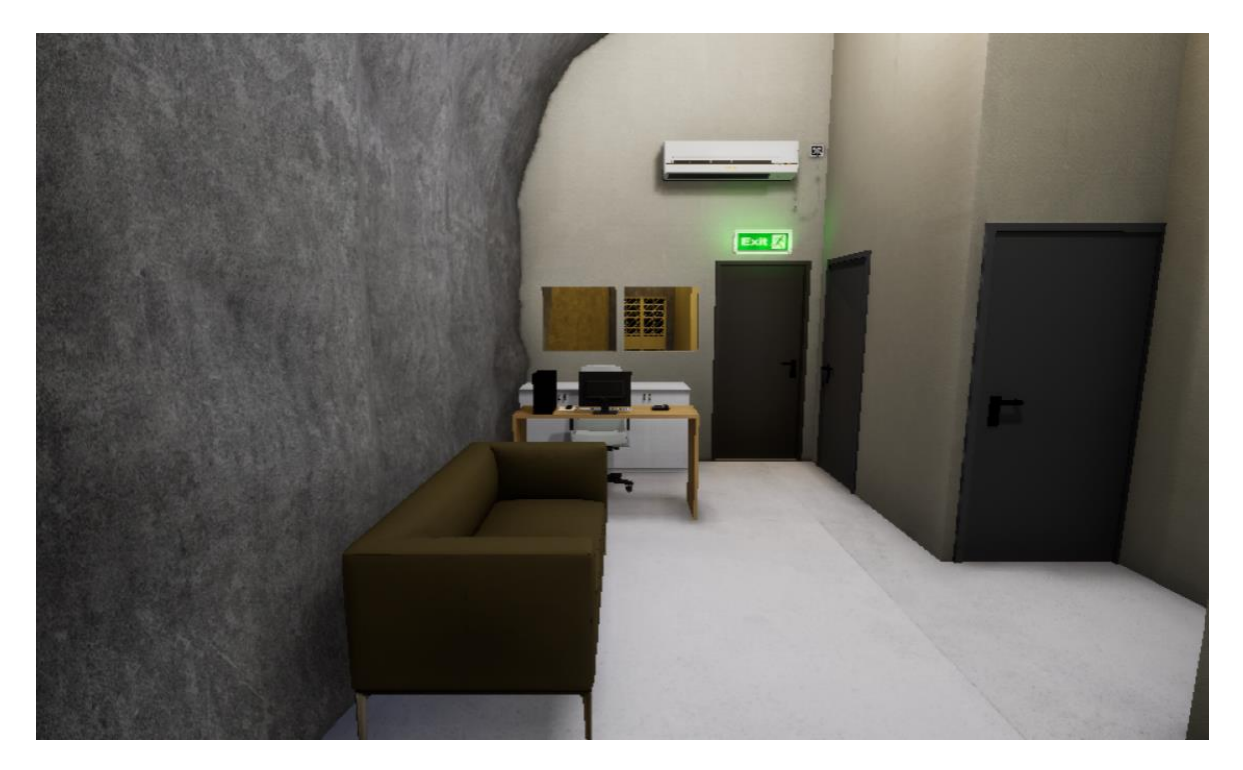

**Εικόνα 5.1-31: 3D αναπαράσταση του χώρου υποδοχής των γραφείων (σενάριο με σημάνσεις).**

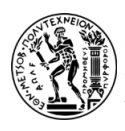

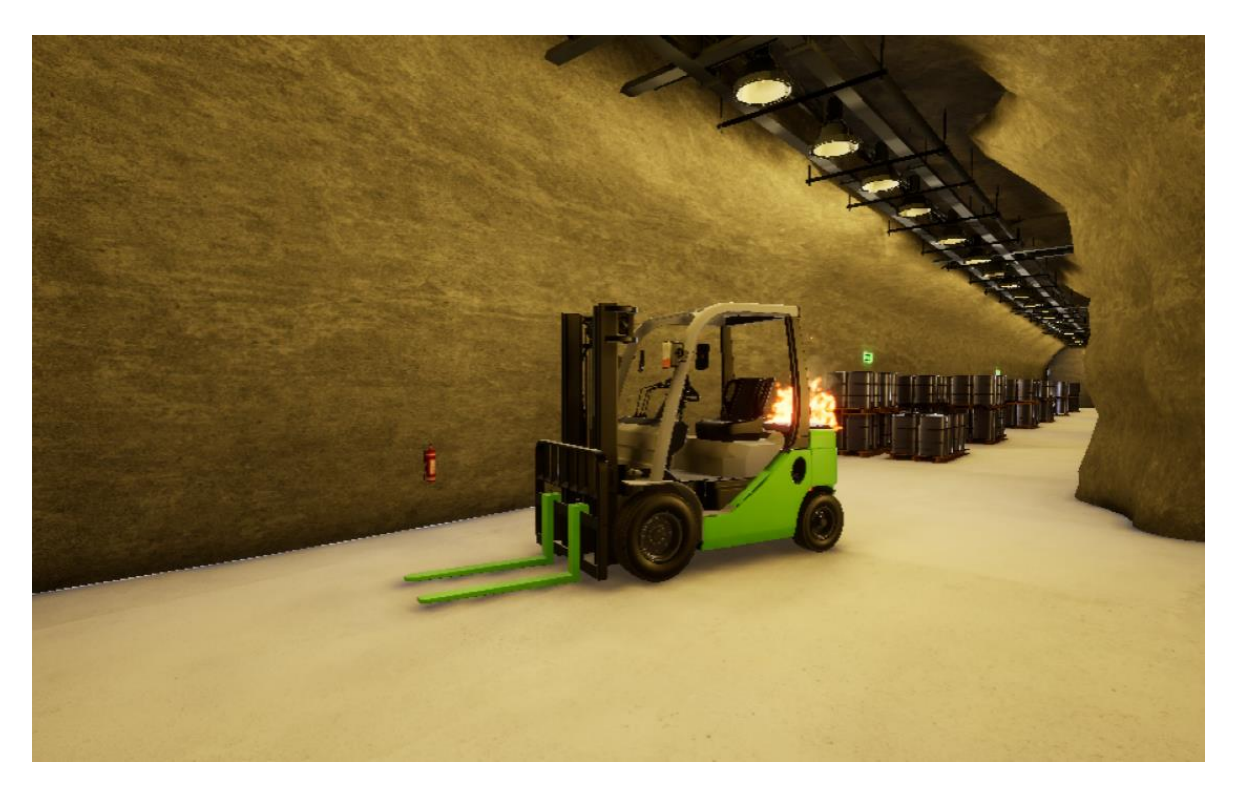

**Εικόνα 5.1-32: Η φωτιά κοντά στους χώρους των γραφείων (σενάριο με σημάνσεις).**

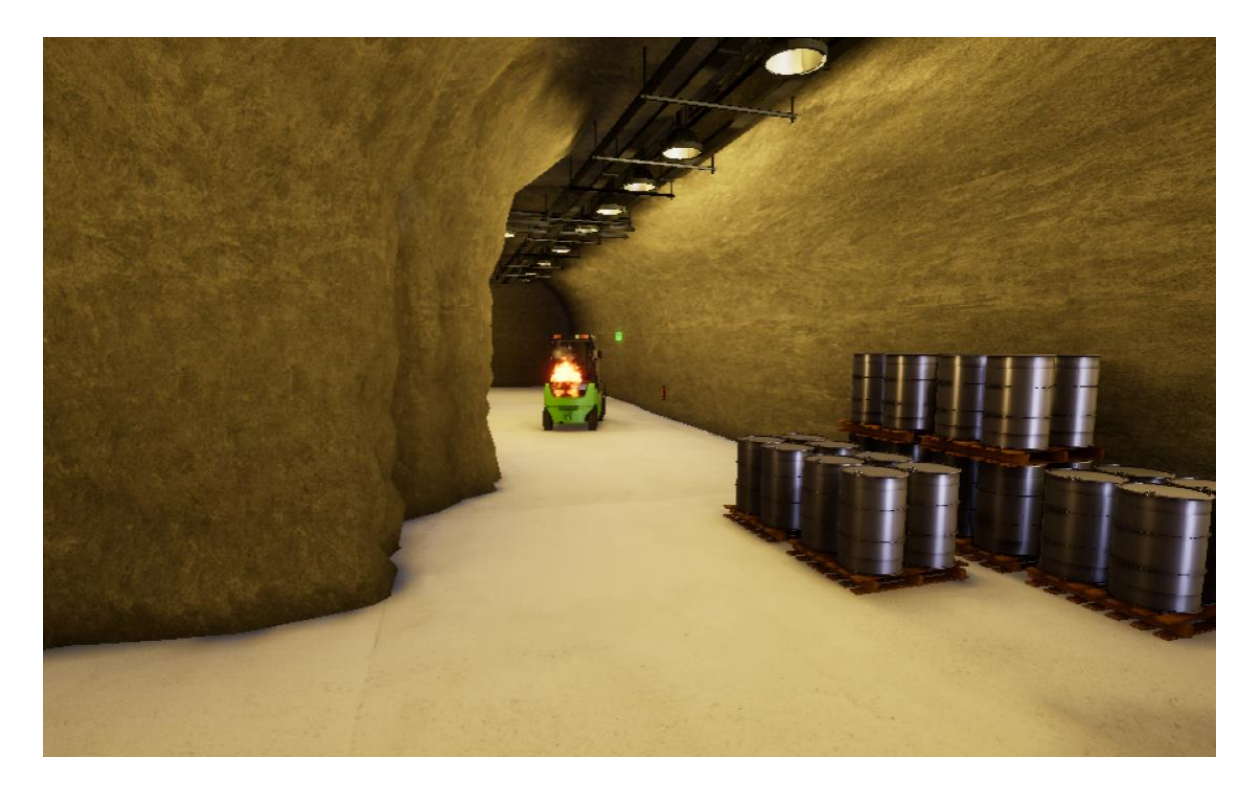

**Εικόνα 5.1-33: Η φωτιά κοντά στους χώρους των γραφείων (σενάριο με σημάνσεις) (2).**

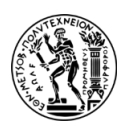

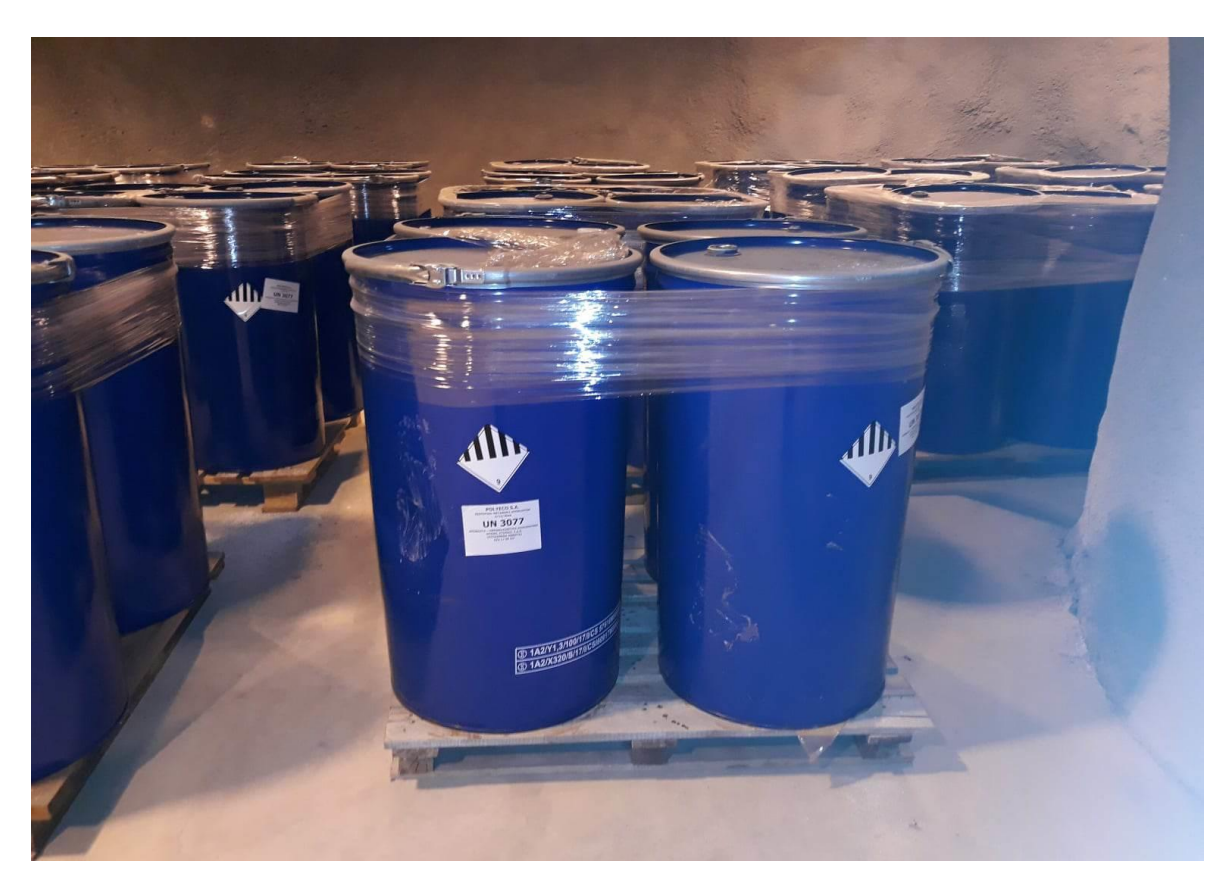

**Εικόνα 5.1-34: Τα βαρέλια.**

### **5.2.ΣΕΝΑΡΙΑ ΜΕΛΕΤΗΣ**

Η εργασία αυτή εξετάζει την αντίδραση των ανθρώπων σε περίπτωση έκτακτης ανάγκης στον υπόγειο χώρο του Λαυρίου, την απόσταση που διανύουν μέχρι να βρουν την πλησιέστερη έξοδο διαφυγής, αλλά και τους χρόνους εκκένωσης τους. Οι χρήστες καλούνται να περιηγηθούν εικονικά σε αυτόν για να τον γνωρίσουν μέσω των γυαλιών VR Oculus Quest 2. Να σημειωθεί ότι στον υπόγειο χώρο παρευρίσκονται έξι επισκέπτες και τρεις εργαζόμενοι οι οποίοι φορούν μέτρα ατομικής προστασίας (Μ.Α.Π.). Συγκεκριμένα, οι επισκέπτες φορούν πορτοκαλί γιλέκα και κίτρινα κράνη, ενώ οι εργαζόμενοι κίτρινα γιλέκα και λευκά κράνη. Οι εργαζόμενοι είναι οι τελευταίοι που εκκενώνουν τον χώρο ώστε να βοηθήσουν τον χρήστη να εκκενώσει στην περίπτωση που δυσκολευτεί να βρει την έξοδο. Οι υπόλοιποι χαρακτήρες εγκαταλείπουν τον χώρο σταδιακά.

Η εκκίνηση της περιήγησης ξεκινά από την στοά προσπέλασης με την είσοδο του χρήστη στον υπόγειο χώρο. Ύστερα από 1 λεπτό από την έναρξη της περιήγησης ξεσπά φωτιά σε

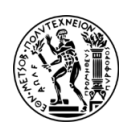

ένα περονοφόρο ανυψωτικό όχημα που βρίσκεται κοντά στον χώρο των γραφείων. Έπειτα από το ξέσπασμα της φωτιάς (μετά από ένα λεπτό) ενεργοποιείται ο συναγερμός εκκένωσης. Στην περίπτωση που ο χρήστης δεν αντιληφθεί ότι πρέπει να εκκενώσει τον χώρο (μετά από 1 λεπτό από το άκουσμα του συναγερμού) ενεργοποιείται και το ηχητικό μήνυμα στο οποίο εκφωνείται «*Την προσοχή σας παρακαλώ, εκκενώστε άμεσα τον χώρο από την πλησιέστερη έξοδο διαφυγής υπάρχουν δύο έξοδοι κινδύνου η στοά προσπέλασης και το φρέαρ*».

Τα δύο σενάρια μελέτης που εξετάστηκαν είναι:

- Το πρώτο σενάριο αφορά την ύπαρξη σημάνσεων στον υπόγειο χώρο που βοηθούν και κατευθύνουν τον χρήστη για τις οδεύσεις διαφυγής (την στοά προσπέλασης και το φρέαρ).
- Το δεύτερο σενάριο σχετίζεται με την απουσία ύπαρξης σημάνσεων διαφυγής.

Να επισημανθεί ότι η επιλογή των σεναρίων γίνεται με τυχαίο τρόπο στους συμμετέχοντες μέσω της λειτουργίας των Blueprints.

Μετά το πέρας της εικονικής περιήγησης δόθηκε στους συμμετέχοντες ένα ερωτηματολόγιο με 14 ερωτήσεις προς συμπλήρωση (βλ. Εικόνες 5.2-1, 5.2-2). Συνολικά λήφθηκαν 51 ερωτηματολόγια (27 γυναίκες και 24 άνδρες) εκ των οποίων τα 25 αφορούν το σενάριο με την ύπαρξη σημάνσεων, ενώ τα 26 το σενάριο χωρίς σημάνσεις. Να σημειωθεί ότι όλοι οι συμμετέχοντες έχουν παρευρεθεί τουλάχιστον σε έναν υπόγειο χώρο είτε πάρκινγκ, είτε μετρό, είτε αποθηκευτικό χώρο είτε μεταλλείο, όμως ελάχιστοι από αυτούς έχουν βρεθεί σε περίπτωση έκτακτης ανάγκης και κατά συνέπεια σε εκκένωση χώρου. Πιο αναλυτικά, οι υπόλοιπες απαντήσεις των συμμετεχόντων απεικονίζονται στα γραφήματα του επόμενου Κεφαλαίου. Ακολουθεί παρακάτω το ερωτηματολόγιο:

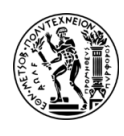

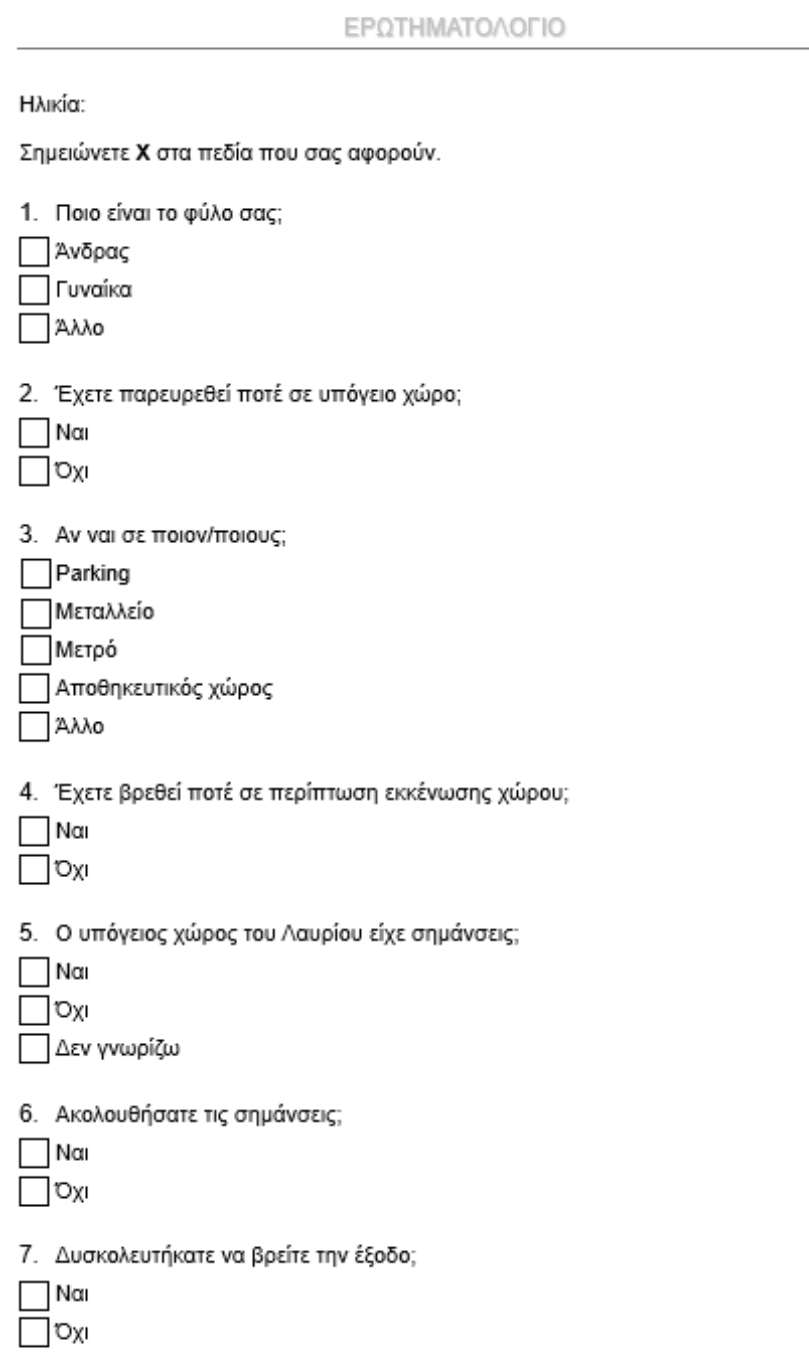

**Εικόνα 5.2-1: Ερωτηματολόγιο (σελίδα 1).**

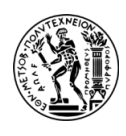

#### *ΕΘΝΙΚΟ ΜΕΤΣΟΒΙΟ ΠΟΛΥΤΕΧΝΕΙΟ ΔΠΜΣ «ΣΧΕΔΙΑΣΜΟΣ & ΚΑΤΑΣΚΕΥΗ ΥΠΟΓΕΙΩΝ ΕΡΓΩΝ» ΣΧΟΛΗ ΜΕΤΑΛΛΕΙΟΛΟΓΩΝ – ΜΕΤΑΛΛΟΥΡΓΩΝ ΜΗΧΑΝΙΚΩΝ*

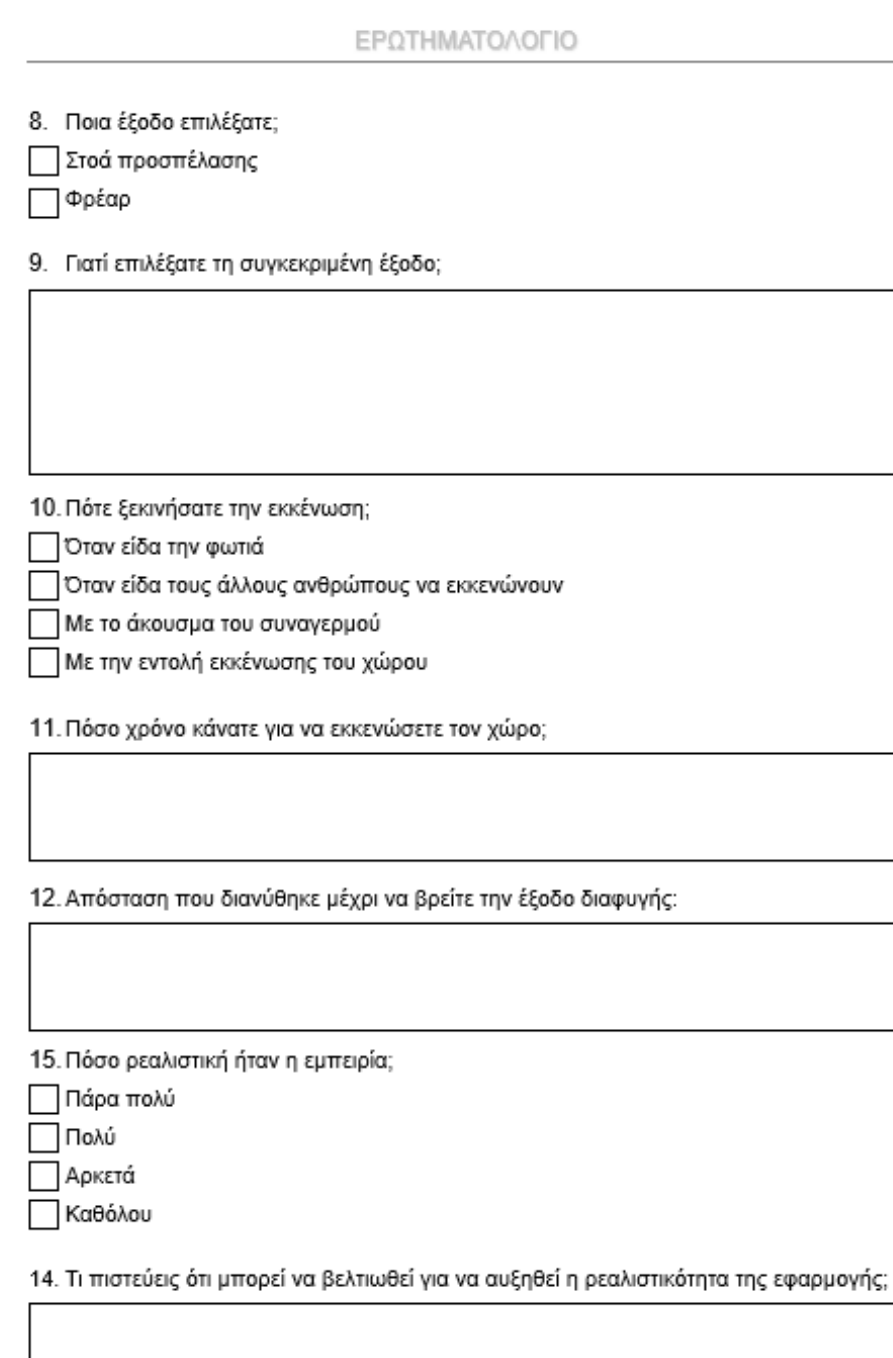

### **Εικόνα 5.2-2: Ερωτηματολόγιο (σελίδα 2).**

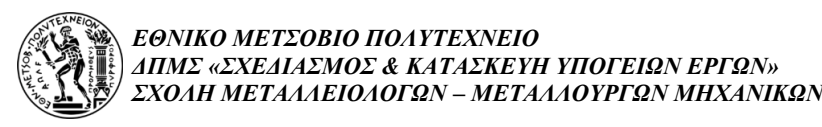

## **6. ΑΠΟΤΕΛΕΣΜΑΤΑ ΣΕΝΑΡΙΩΝ**

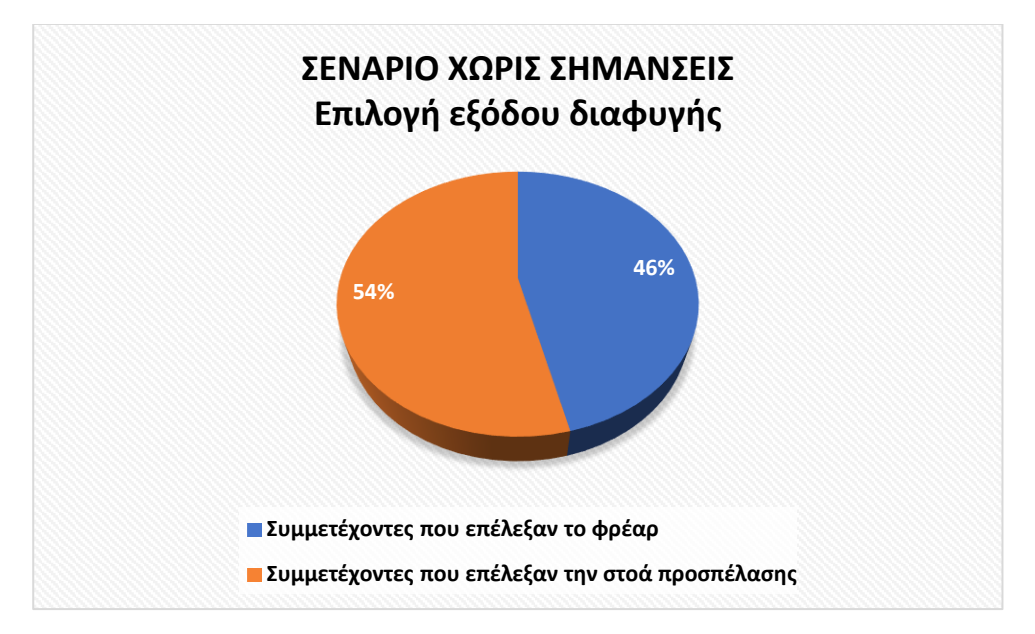

**Γράφημα 6-1: Αποτελέσματα συμμετεχόντων για την επιλογή εξόδου διαφυγής (σενάριο χωρίς σημάνσεις).**

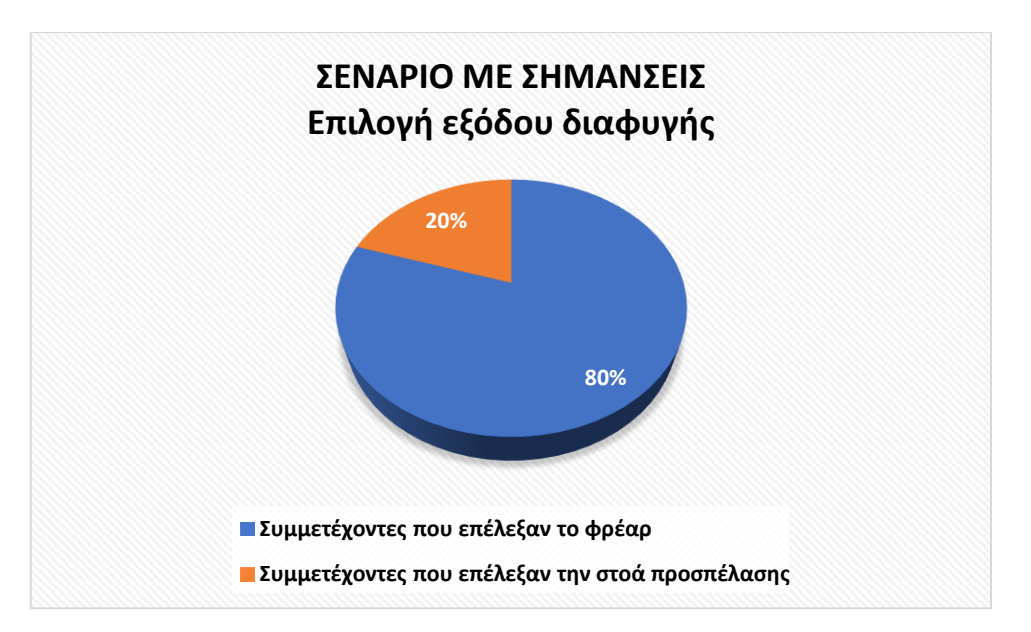

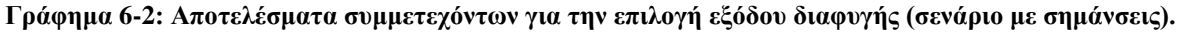

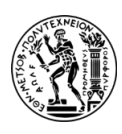

Στο Γράφημα 6-1 παρατηρείται ότι το ποσοστό των ανθρώπων που επέλεξε την στοά προσπέλασης είναι κατά 8% μεγαλύτερο από το ποσοστό των ανθρώπων που εκκένωσε από το φρέαρ. Σύμφωνα με τις απαντήσεις τους, αλλά και κατά τη διεξαγωγή του πειράματος, διαπιστώθηκε ότι οι περισσότεροι συμμετέχοντες επέλεξαν την προσπελαστική στοά διότι ήταν η μοναδική που γνώριζαν κατά την είσοδο τους στον υπόγειο χώρο. Αντίθετα, εκείνοι που εκκένωσαν από το φρέαρ είτε:

- βρέθηκαν τυχαία σε αυτή την έξοδο διαφυγής,
- γνώριζαν και τις δύο εξόδους γιατί έχουν ξαναεπισκεφτεί τον χώρο και συνεπώς ήξεραν ποια είναι η πλησιέστερη έξοδος στο σημείο που βρισκόντουσαν,
- ακολούθησαν άλλους ανθρώπους που εκκένωναν από αυτή,
- βρίσκονταν κοντά στο σημείο του συμβάντος και ήταν η πιο κοντινή.

Από την άλλη στο Γράφημα 6-2 φαίνεται ότι το 80% των ατόμων εκκένωσε από το φρέαρ. Αυτό οφείλεται στο γεγονός ότι οι συμμετέχοντες κατά την περιήγηση τους στον χώρο βρίσκονταν πιο κοντά στην έξοδο του κλιμακοστασίου και συνεπώς οδηγήθηκαν σε αυτή ακολουθώντας τις σημάνσεις. Ωστόσο, όσοι επέλεξαν την στοά προσπέλασης ανέφεραν ότι κάνοντας μια ολοκληρωμένη περιήγηση στον χώρο οι ενδείξεις προς αυτή την έξοδο ήταν πιο εμφανείς την στιγμή που άκουσαν τον συναγερμό. Επίσης, άλλοι επισήμαναν ότι ακόμα και με την ύπαρξη σημάνσεων ήταν πιο εύκολο για αυτούς να κατευθυνθούν προς τη μόνη είσοδο - έξοδο που γνώριζαν.

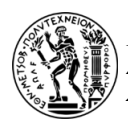

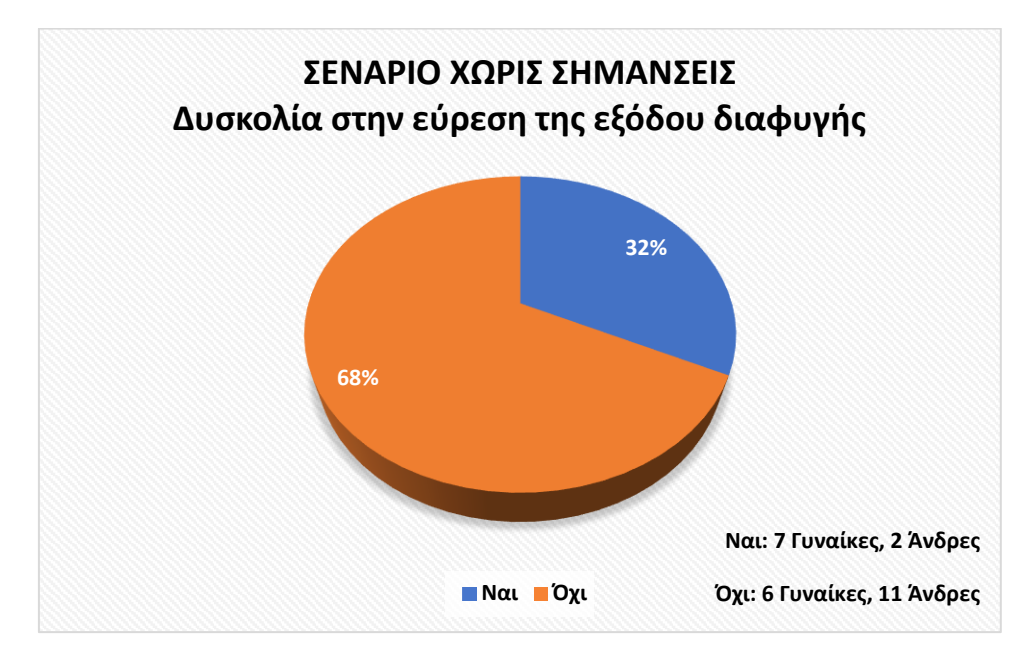

**Γράφημα 6-3: Αποτελέσματα συμμετεχόντων για τη δυσκολία στην εύρεση της εξόδου διαφυγής (σενάριο χωρίς σημάνσεις).**

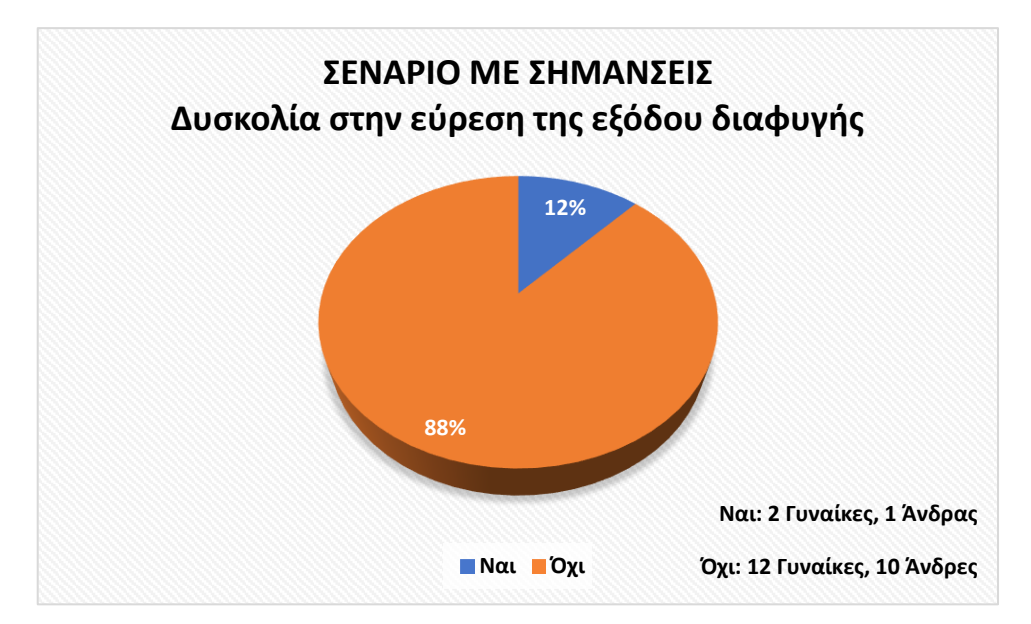

**Γράφημα 6-4: Αποτελέσματα συμμετεχόντων για τη δυσκολία στην εύρεση της εξόδου διαφυγής (σενάριο με σημάνσεις).**

Στο Γράφημα 6-3 παρατηρείται ότι το 32% (7 γυναίκες και 2 άνδρες), δυσκολεύτηκε να εντοπίσει την όδευση διαφυγής καθώς όπως επισήμαναν δεν υπήρχαν σημάνσεις στον χώρο για να τους κατευθύνουν. Ακόμη, ανέφεραν ότι δεν μπορούσαν να βρουν το φρέαρ

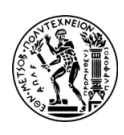

και για αυτό κατευθύνθηκαν προς την στοά ή επέλεξαν να ακολουθήσουν τους άλλους χαρακτήρες της εφαρμογής. Αντίθετα, όσοι δεν κατέγραψαν κάποια δυσκολία για την εύρεση των εξόδων ή ήταν ψύχραιμοι την στιγμή της εκκένωσης ή γνώριζαν τον χώρο αφού τον έχουν ξαναεπισκεφτεί ή βρήκαν την έξοδο κατά τύχη και σχετικά σύντομα. Παρατηρείται ότι οι άντρες που δεν δυσκολεύτηκαν να βρουν την έξοδο ήταν περισσότεροι σε σχέση με τις γυναίκες οι οποίες κατέγραψαν ότι δυσκολεύτηκαν. Συμπεραίνεται λοιπόν ότι οι άντρες έχουν καλύτερο προσανατολισμό και ίσως είναι πιο ψύχραιμοι σε κρίσιμες καταστάσεις.

Από την άλλη στο Γράφημα 6-4 καταγράφηκε ότι το 88% των ατόμων (12 γυναίκες και 10 άντρες) δε δυσκολεύτηκε να εντοπίσει την πλησιέστερη έξοδο διαφυγής με την ύπαρξη σημάνσεων. Μόνο ένα μικρό ποσοστό και συγκεκριμένα το 12% των συμμετεχόντων, εκ των οποίων οι δύο ήταν γυναίκες και ο ένας ήταν άντρας, ανέφερε ότι η γεωμετρία του υπογείου χώρου ήταν ένας παράγοντας που τους δυσκόλεψε για το που να κατευθυνθούν.

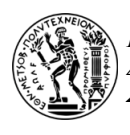

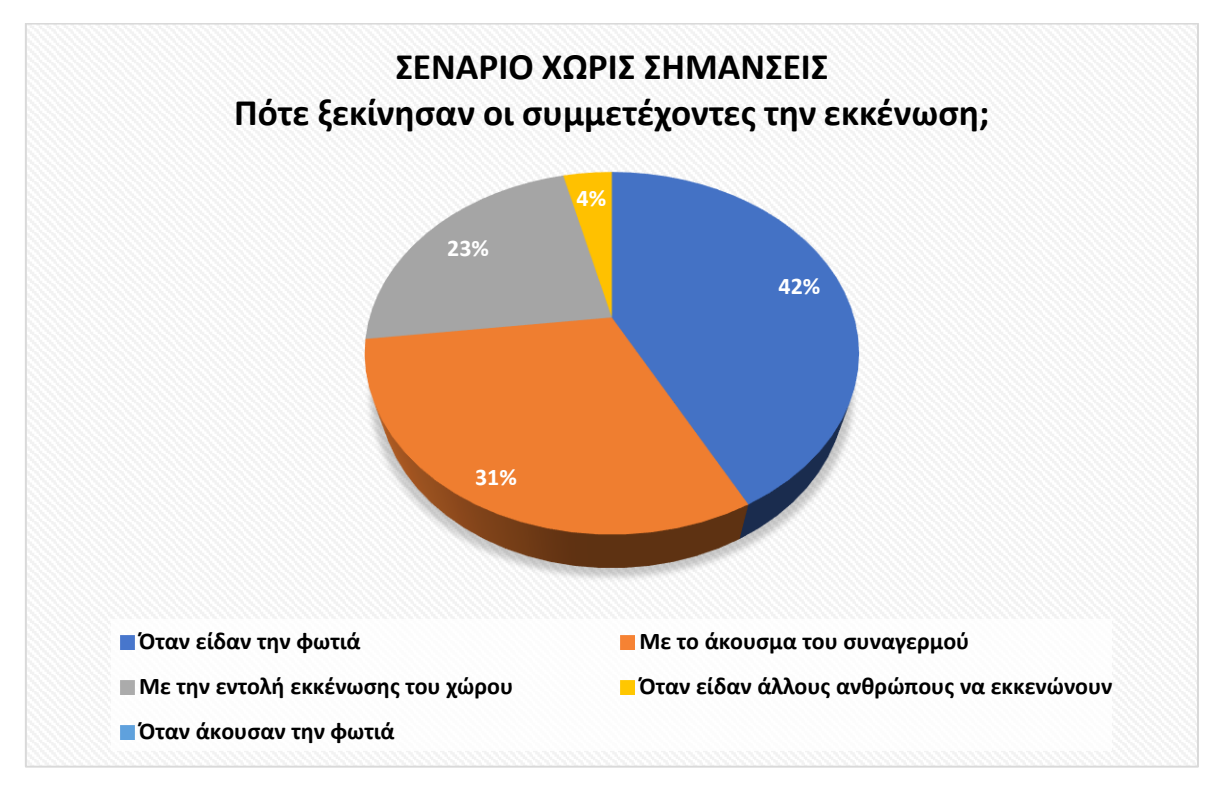

**Γράφημα 6-5: Αποτελέσματα συμμετεχόντων για το πότε ξεκίνησαν την εκκένωση. (σενάριο χωρίς σημάνσεις).**

### **Πίνακας 6-1: Αποτελέσματα ανδρών και γυναικών για το πότε ξεκίνησαν την εκκένωση. (σενάριο χωρίς σημάνσεις).**

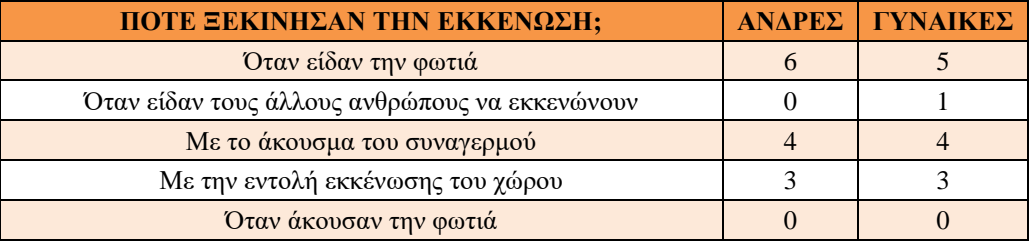

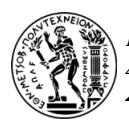

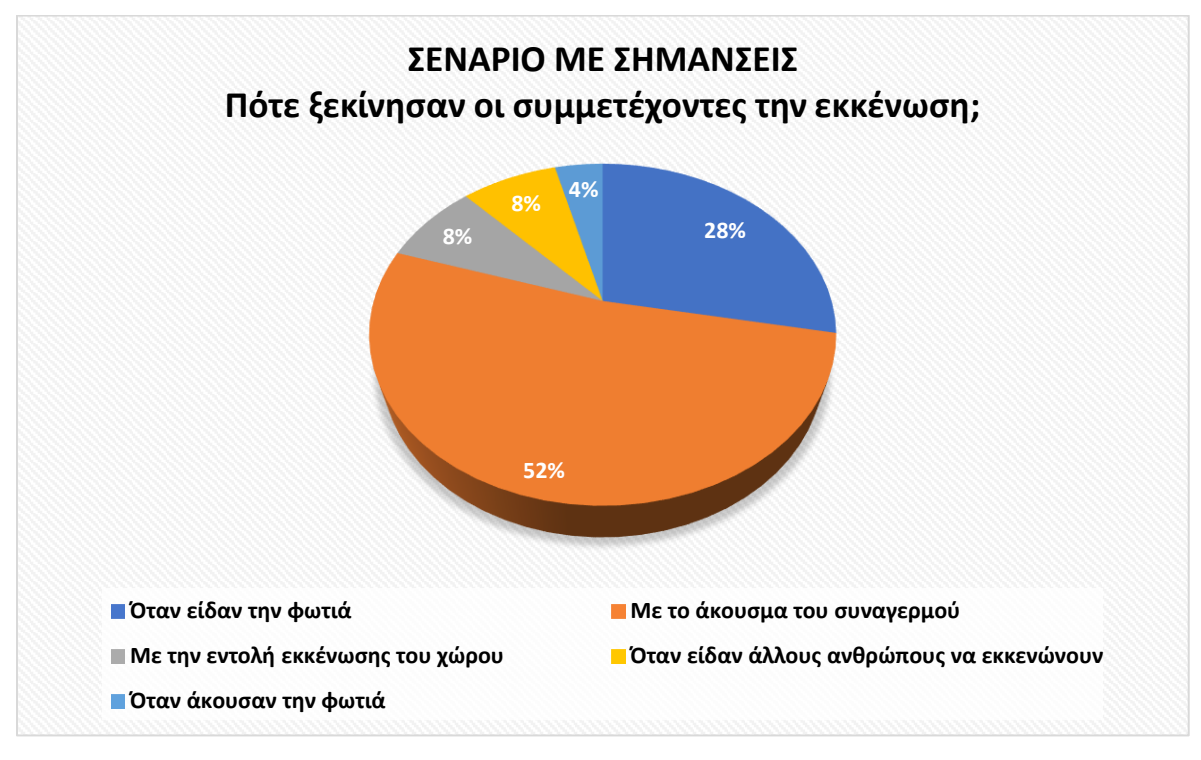

**Γράφημα 6-6: Αποτελέσματα συμμετεχόντων για το πότε ξεκίνησαν την εκκένωση. (σενάριο με σημάνσεις).**

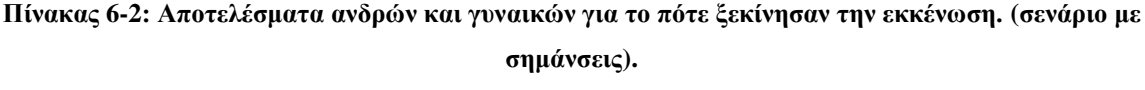

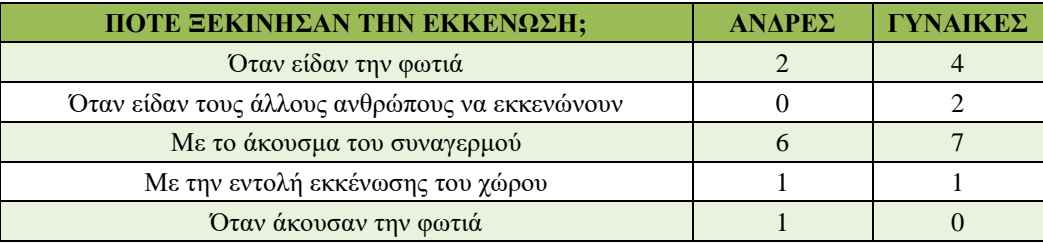

Παρατηρείται ότι στο Γράφημα 6-5 το μεγαλύτερο ποσοστό, το 42% των ανθρώπων, εκκένωσε μόλις εντόπισε την φωτιά στον χώρο. Από την άλλη, το 31% εκκένωσε τον χώρο μόλις άκουσε τον συναγερμό και το 23% με την εντολή εκκένωσης μέσω του φωνητικού μηνύματος. Αυτό μπορεί να οφείλεται στο γεγονός ότι οι συμμετέχοντες δεν είχαν προλάβει να δουν την φωτιά, οπότε δεν γνώριζαν την ύπαρξη κάποιου κινδύνου στον χώρο ή αγνόησαν το συμβάν της φωτιάς. Επίσης, κάποιοι ανέφεραν ότι δε βιάστηκαν να εκκενώσουν, διότι οι υπόλοιποι χαρακτήρες που βρίσκονταν στον υπόγειο χώρο ήταν ήρεμοι και δεν αντιδρούσαν, αλλά ούτε εκκένωναν. Ακόμη, σημειώθηκε ότι ένα μικρό

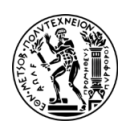

ποσοστό (4%) συμμετεχόντων ξεκίνησε την εκκένωση μόλις είδε άλλους ανθρώπους να εκκενώνουν. Παράλληλα, παρατηρείται ότι στο κάθε συμβάν, το οποίο επηρέασε τους ανθρώπους και τους οδήγησε να εκκενώσουν, υπήρχε ίδιο πλήθος αντρών και γυναικών. Οι περισσότεροι βέβαια επέλεξαν να εκκενώσουν όταν είδαν την φωτιά, διότι είχαν το άγχος και την αβεβαιότητα για το τι άλλο θα ακολουθήσει μετά από το συμβάν αυτό αλλά και αν θα βρουν εύκολα την έξοδο κινδύνου στην περίπτωση που αποφασίσουν να συνεχίσουν την περιήγηση μιας και δεν είχαν σημάνσεις για τις εξόδους διαφυγής στον χώρο.

Από την άλλη στο Γράφημα 6-6 καταγράφηκαν παρόμοια αποτελέσματα σε σχέση με αυτά του Γραφήματος 6-5. Πιο αναλυτικά, το 52% των ανθρώπων εκκένωσε με το άκουσμα του συναγερμού, ενώ το 28% μόλις είδε την φωτιά. Ωστόσο, υπάρχει ένα μικρό ποσοστό το 8% των ατόμων που ξεκίνησε να αναζητά την πλησιέστερη έξοδο διαφυγής με το άκουσμα του ηχητικού μηνύματος και ένα ακόμα 8% που αποφάσισε να εκκενώσει όταν είδε άλλους ανθρώπους να κατευθύνονται προς τις οδεύσεις διαφυγής. Ακόμη, ένας χρήστης ανέφερε ότι ενώ δεν είχε δει την φωτιά βρισκόταν πολύ κοντά στο σημείο που ξέσπασε και με το άκουσμα της αποφάσισε να εκκενώσει. Επίσης, σε σχέση με το Γράφημα 6-5 παρατηρείται ότι πολλές γυναίκες επέλεξαν να εκκενώσουν είτε βλέποντας την φωτιά είτε ακούγοντας τον συναγερμό, ενώ οι άντρες εκκένωσαν με τον ήχο του συναγερμού. Αυτό ίσως οφείλεται στο γεγονός ότι δεν θεώρησαν το συμβάν της φωτιάς ως άξιο εκκένωσης και συνέχισαν την περιήγηση τους, όμως με το άκουσμα του συναγερμού διαπίστωσαν ότι έπρεπε να εκκενώσουν.

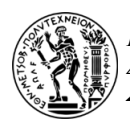

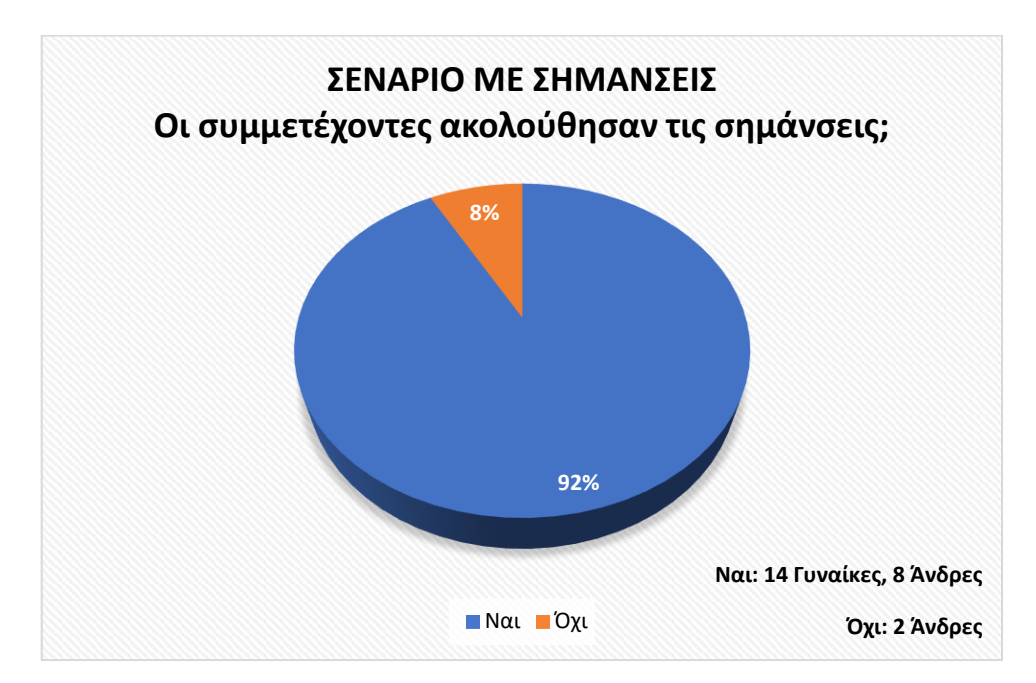

**Γράφημα 6-7: Αποτελέσματα συμμετεχόντων για το αν ακολούθησαν τις σημάνσεις. (σενάριο με σημάνσεις).**

Βάσει του Γραφήματος 6-7 το 92% των ανθρώπων (14 γυναίκες και 8 άνδρες) ακολούθησε τις ενδείξεις των εξόδων, όμως το 8% από αυτούς, εκ των οποίων όλοι ήταν άνδρες, δεν τις ακολούθησε. Όπως έχει ήδη αναφερθεί υπήρχαν συμμετέχοντες που έχουν παρευρεθεί στον χώρο ουκ ολίγες φορές και είχαν καλή αίσθηση προσανατολισμού και γεωμετρίας του χώρου οπότε δεν χρειάστηκε να ακολουθήσουν τις σημάνσεις. Ως εκ τούτου, οι ενδείξεις για τις οδεύσεις διαφυγής είναι απαραίτητες σε όλους τους χώρους αφού βοηθούν και κατευθύνουν τους ανθρώπους προς τις εξόδους σε περιπτώσεις έκτακτης ανάγκης.

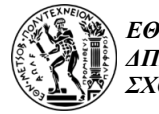

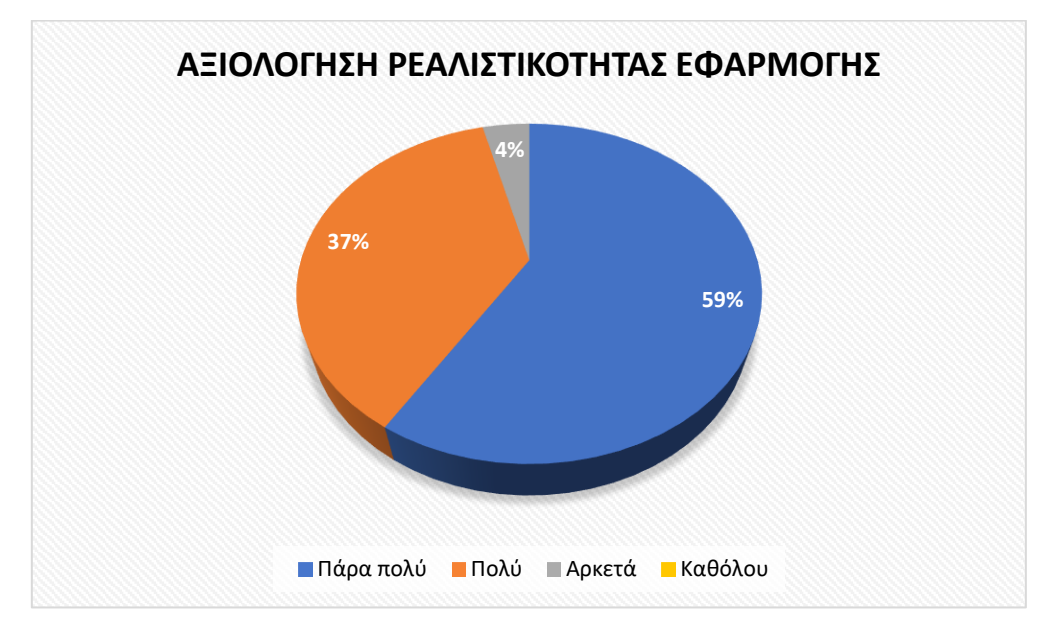

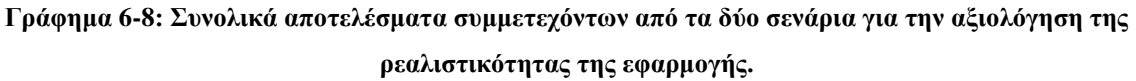

**Πίνακας 6-3: Σχόλια συμμετεχόντων για να βελτιωθεί η ρεαλιστικότητας της εφαρμογής.**

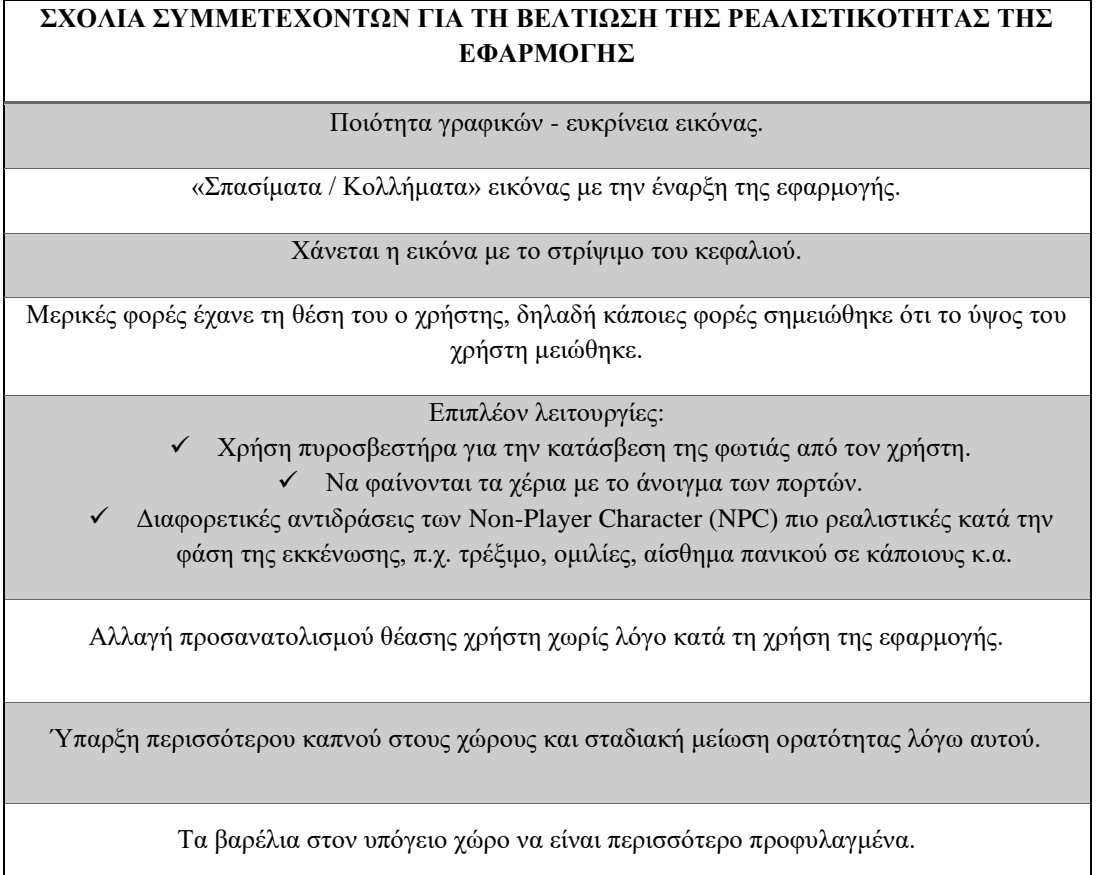

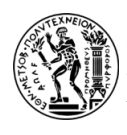

Παρακάτω παρουσιάζονται τα αποτελέσματα των χρόνων περιήγησης των συμμετεχόντων και της συνολικής απόστασης που διένυσαν από την στιγμή της εκκίνησης της εφαρμογής μέχρι να εκκενώσουν από τις εξόδους διαφυγής. Αρχικά, στον Πίνακα 6-4 και στο Διάγραμμα 6-1 παρατίθενται τα αποτελέσματα για το σενάριο μελέτης χωρίς σημάνσεις.

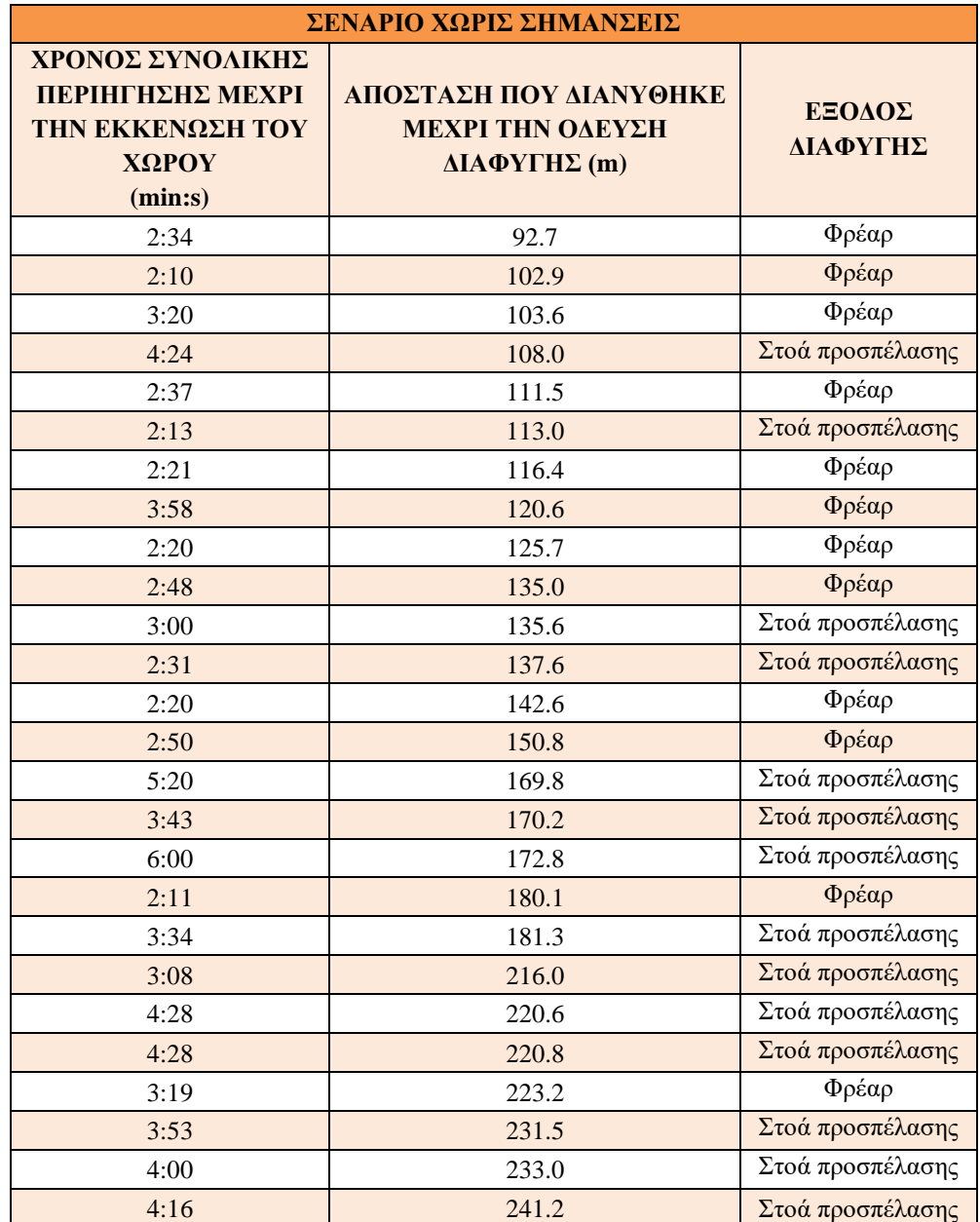

**Πίνακας 6-4: Αποτελέσματα χρόνου και απόστασης του σεναρίου χωρίς σημάνσεις.**

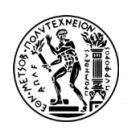

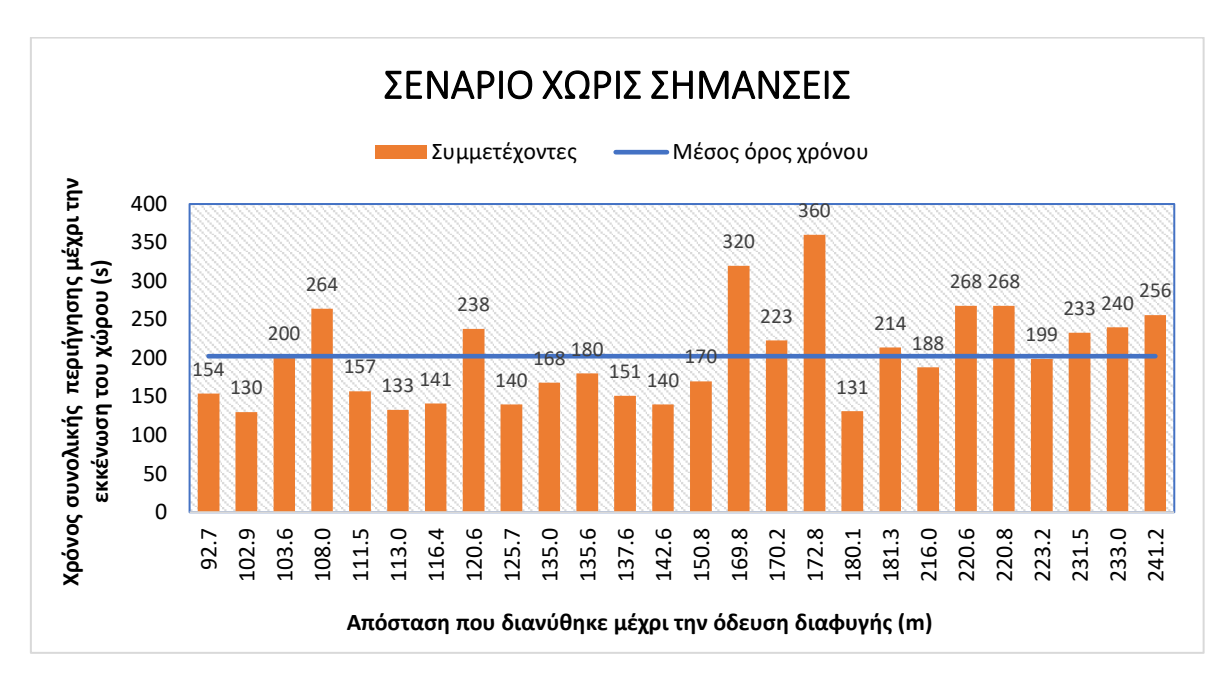

**Διάγραμμα 6-1: Χρόνος συνολικής περιήγησης ανθρώπων μέχρι να εκκενώσουν τον υπόγειο χώρο συναρτήσει της συνολικής απόστασης που διένυσαν (σενάριο χωρίς σημάνσεις).**

Στη συνέχεια, στον Πίνακα 6-5 και στο Διάγραμμα 6-2 παρουσιάζονται τα αποτελέσματα για το σενάριο μελέτης με σημάνσεις στον υπόγειο χώρο.

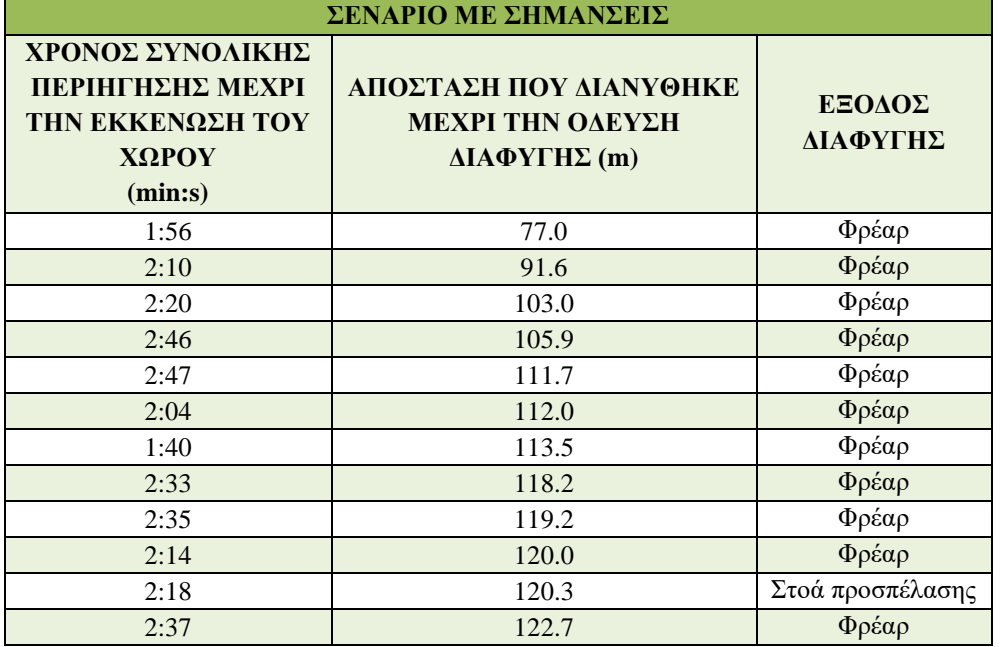

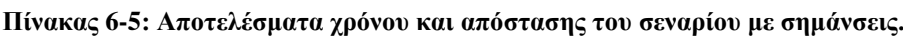

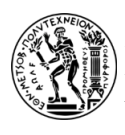

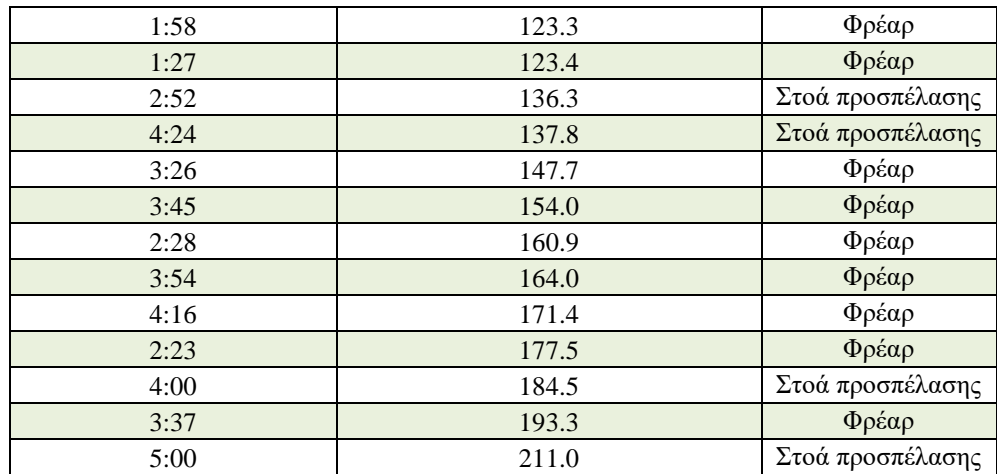

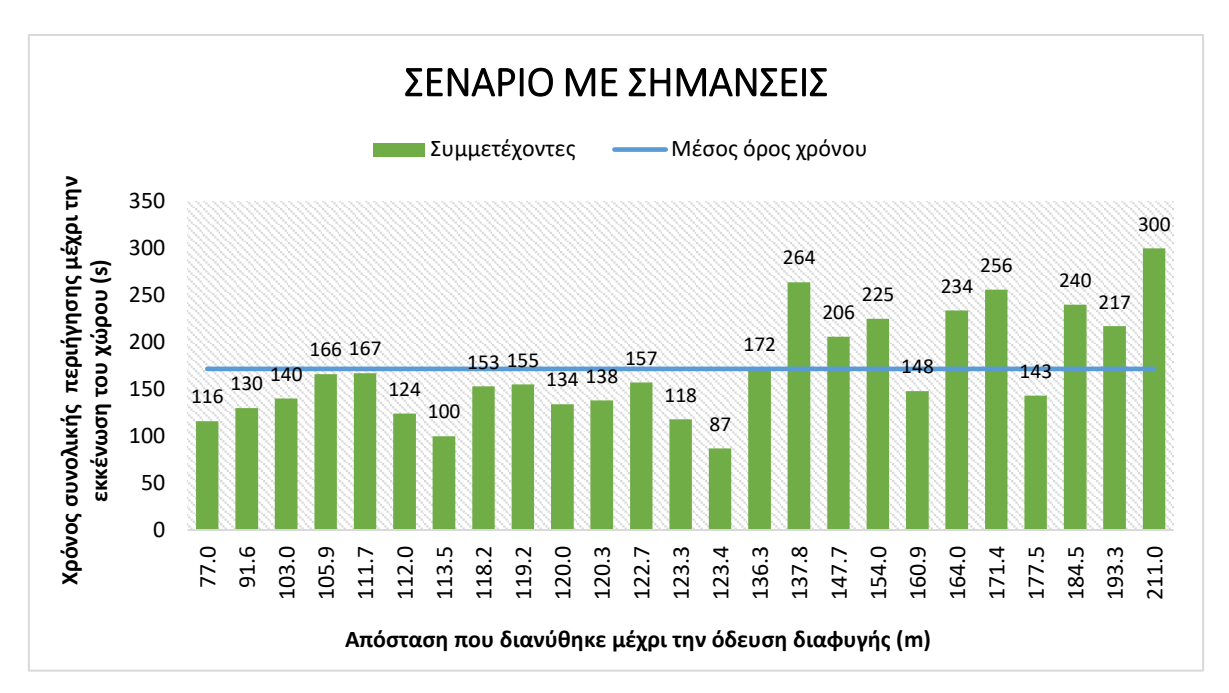

**Διάγραμμα 6-2: Χρόνος συνολικής περιήγησης ανθρώπων μέχρι να εκκενώσουν τον υπόγειο χώρο συναρτήσει της συνολικής απόστασης που διένυσαν (σενάριο με σημάνσεις).**

Σύμφωνα με τα παραπάνω Διαγράμματα 6-1 και 6-2 υπάρχει μια σχετική μείωση στους συνολικούς χρόνους περιήγησης των συμμετεχόντων με την ύπαρξη σημάνσεων στους χώρους, σε σχέση με τη μη ύπαρξή τους. Συγκεκριμένα, ο μέσος όρος των χρόνων της συνολικής περιήγησης μέχρι την εκκένωση του χώρου για το σενάριο μελέτης με τη μη ύπαρξη σημάνσεων είναι 202.5 s = 3.37 min, ενώ με την ύπαρξη σημάνσεων έχει μειωθεί και είναι 171.6 s = 2.86 min. Επίσης, να σημειωθεί ότι στη συγκεκριμένη περίπτωση δεν υπάρχει γραμμική σχέση χρόνου – απόστασης και δε συνδέονται απαραίτητα μεταξύ τους.

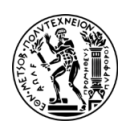

Η απόσταση και ο χρόνος εξαρτώνται από τη θέση στην οποία βρισκόταν ο χρήστης την στιγμή που αποφάσισε να εκκενώσει, αλλά και από την επιλογή της εξόδου διαφυγής σε σχέση με το σημείο που βρισκόταν.

Παράλληλα, αξίζει να σημειωθεί ότι στα πλαίσια της διπλωματικής εργασίας του Νικόλαου Γκιουζέλη πραγματοποιήθηκε ένα πείραμα εκκένωσης στον υπόγειο χώρο του Τ.Π.Π.Λ.. Το πείραμα είχε σκοπό να μελετήσει την εκκένωση του χώρου υπό πραγματικές συνθήκες και παρατηρήθηκε ότι ο απαιτούμενος χρόνος εκκένωσης του ήταν 220 s, που αντιστοιχεί σε 3.40 min [5] (βλ. Πίνακες 6-6 και 6-7).

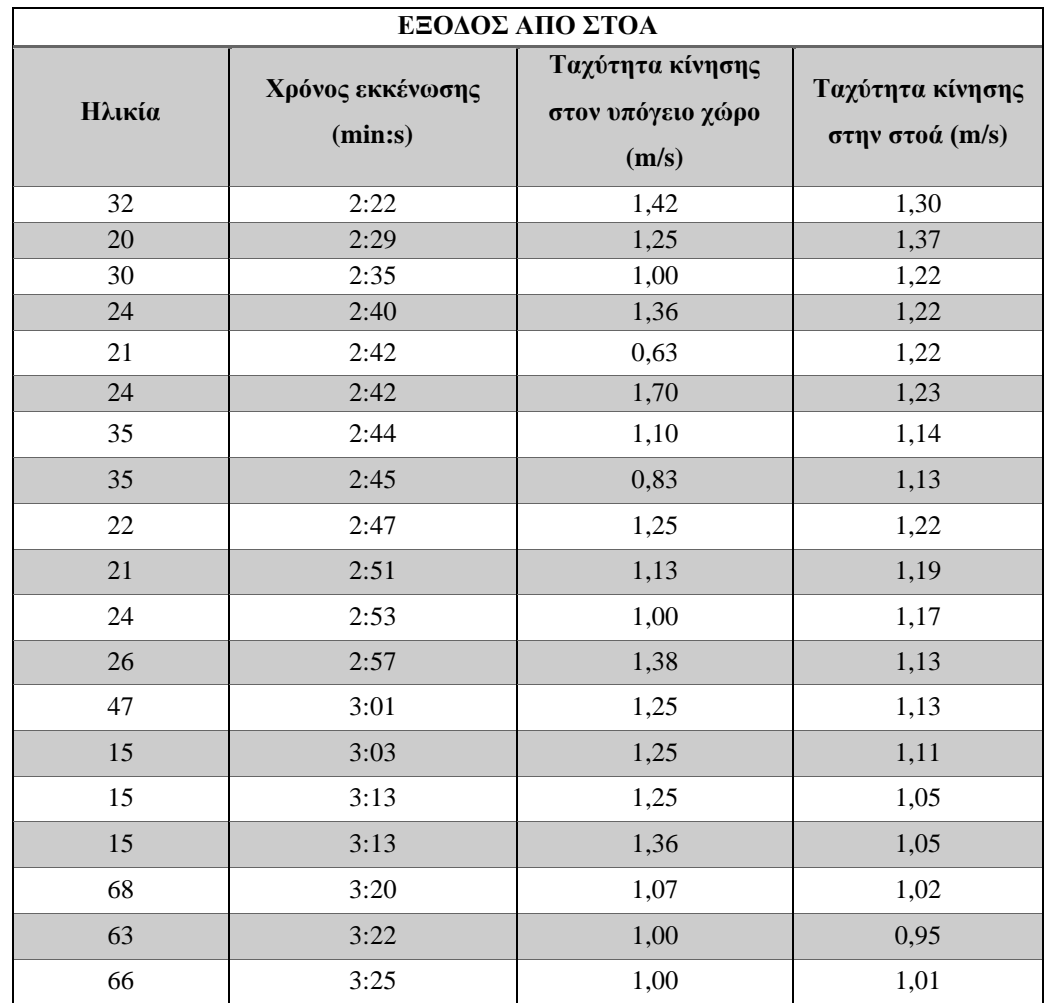

**Πίνακας 6-6: Αποτελέσματα δοκιμής εκκένωσης – έξοδος από την στοά (Πηγή: Ν. Γκιουζέλης, 2018).**

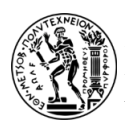

#### **Πίνακας 6-7: Αποτελέσματα δοκιμής εκκένωσης – έξοδος από το φρέαρ (Πηγή: Ν. Γκιουζέλης, 2018).**

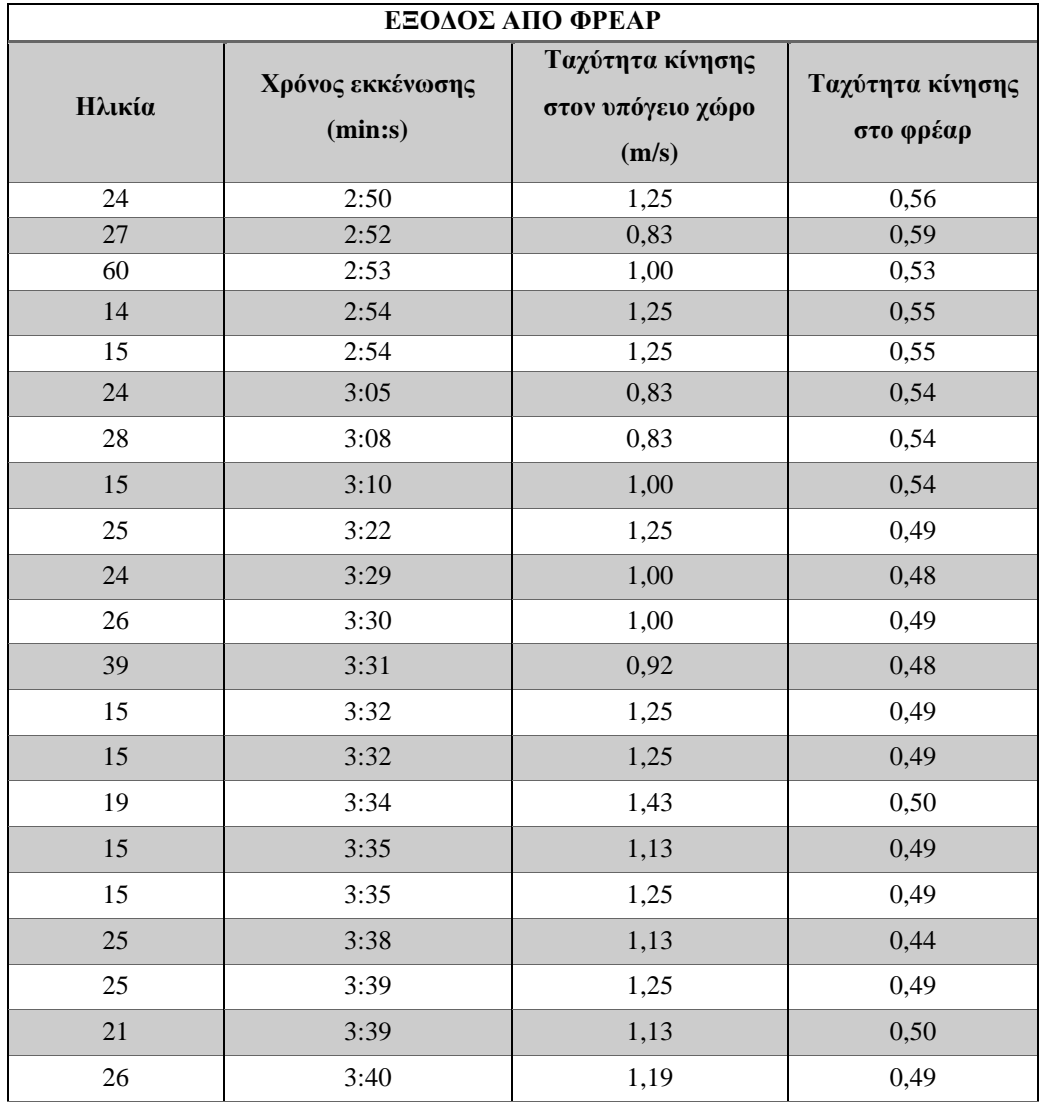

Ωστόσο, να επισημανθεί ότι οι χρόνοι της παρούσας ανάλυσης, που έχει υλοποιηθεί στην εργασία αυτή, αφορούν χρόνους συνολικής περιήγησης των συμμετεχόντων μέχρι την εκκένωση του υπογείου χώρου και όχι αποκλειστικά χρόνους εκκένωσης.

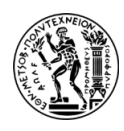

# **7. ΣΥΜΠΕΡΑΣΜΑΤΑ**

Σύμφωνα με τα όσα αναφέρθηκαν στα προηγούμενα Κεφάλαια, συμπεραίνεται ότι με τη διεξαγωγή της εφαρμογής VR και με τη μελέτη των σεναρίων εκκένωσης του υπογείου χώρου του Λαυρίου, η ύπαρξη σημάνσεων παίζει καθοριστικό ρόλο σε περιπτώσεις έκτακτης ανάγκης. Διαπιστώθηκε ότι οι ενδείξεις των οδεύσεων διαφυγής βοηθούν και κατευθύνουν τους ανθρώπους προς τις εξόδους. Εντούτοις, είναι απαραίτητο να ληφθεί υπόψη και η εκπαίδευση των εργαζομένων που βρίσκονται στον χώρο, δηλαδή θα πρέπει να είναι ενημερωμένοι για την ασφάλεια, τις διαδικασίες αντιμετώπισης κρίσιμων καταστάσεων αλλά και του σχεδίου εκκένωσης του υπογείου χώρου.

Επίσης, παρατηρήθηκε ότι στη μελέτη των σεναρίων αυτών δεν υπήρχε γραμμική σχέση χρόνου – απόστασης δηλαδή δε συνδέονταν άμεσα μεταξύ τους, αφού όπως διαπιστώθηκε υπήρχαν άνθρωποι που διένυσαν πολύ μεγάλη απόσταση σε λιγότερο χρόνο σε αντίθεση με άλλους που διένυσαν μικρότερη απόσταση σε περισσότερο χρόνο. Αυτό οφείλεται στο γεγονός ότι μπορεί οι συμμετέχοντες να έτρεχαν ή να περπατούσαν πιο γρήγορα, να μην χρειάστηκε να μείνουν στάσιμοι ώστε να προσανατολιστούν, να είδαν τις σημάνσεις διαφυγής και να τις ακολούθησαν κι έτσι να διένυσαν μεγαλύτερη απόσταση σε πιο σύντομο χρόνο. Παράλληλα, να επισημανθεί ότι στους υπόγειους χώρους παρατηρείται πιο έντονη η έλλειψη του προσανατολισμού και η αίσθηση του φόβου και του πανικού. Ωστόσο, οι συμπεριφορές των ανθρώπων στους υπόγειους χώρους μπορούν να ποικίλλουν ανάλογα με τον χώρο, τη χρήση του, το πλήθος των ανθρώπων που βρίσκονται εκεί και πολλούς άλλους παράγοντες. Για παράδειγμα, οι οδικές σήραγγες ή οι υπόγειοι χώροι του μετρό έχουν απλή γεωμετρία και οι οδεύσεις διαφυγής είναι εμφανώς πιο ορατές, αφού υπάρχουν παντού σημάνσεις που κατευθύνουν τους ανθρώπους. Επίσης, υπάρχει επαρκές πλήθος κόσμου αλλά και σαφείς οδηγίες που βοηθούν σε περιπτώσεις έκτακτης ανάγκης. Από την άλλη, ένας άλλος υπόγειος χώρος και συγκεκριμένα ο υπόγειος χώρος του Λαυρίου είναι ένας χώρος με πολύπλοκη γεωμετρία, δημιουργώντας έλλειψη προσανατολισμού και αίσθημα ανασφάλειας σε κάποιον που παρευρίσκεται για πρώτη φορά εκεί.

Όσον αφορά την εικονική περιήγηση μέσω της συσκευής VR, η οποία πραγματοποιήθηκε σε εξωτερικό χώρο, εντοπίστηκαν ορισμένοι περιορισμοί που δημιουργούσαν προβλήματα κατά τη χρήση της εφαρμογής. Για τον περιορισμό αυτών θα πρέπει η συσκευή Oculus
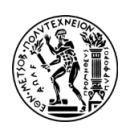

Quest 2 να μην χρησιμοποιείται σε χώρους που υπάρχει απευθείας έκθεση στον ήλιο, αλλά η χρήση της να γίνεται απογευματινές ώρες ή σε σκιερά μέρη. Είναι ακόμη σημαντικό να αναφερθεί ότι για να αυξηθεί η ρεαλιστικότητα της εφαρμογής χρειάζεται να δημιουργηθούν διαφορετικές αντιδράσεις και συμπεριφορές των NPC ατόμων, αλλά και να πραγματοποιηθεί αύξηση του καπνού με την πάροδο του χρόνου στους υπόλοιπους χώρους του υπογείου χώρου ο οποίος να επεκτείνεται.

Ακόμη, διαπιστώθηκε ότι τα εφέ του καπνού και της φωτιάς που δημιουργήθηκαν μέσω του UE4 προκαλούσαν «κολλήματα» στην εικόνα της εφαρμογής μέσω της συσκευής των γυαλιών VR. Βέβαια, αξίζει να σημειωθεί ότι η λειτουργία των εφέ αυτών στο περιβάλλον UE4 δεν εμφάνιζε κάποιο πρόβλημα. Για αυτό και χρήζει περαιτέρω έρευνας για να βελτιωθεί η εικόνα της εφαρμογής αυτής.

Τέλος, αξίζει να αναφερθεί ότι για να βελτιωθεί η ρεαλιστικότητα σε αυτήν την έρευνα είναι σημαντικό να αξιοποιηθούν τα σχόλια των συμμετεχόντων και να εφαρμοστούν σενάρια που να εξετάζουν διαφορετικές καταστάσεις και παραμέτρους. Η εικονική πραγματικότητα είναι ένα πολύτιμο εργαλείο και έχει αποτελεσματική εφαρμογή σε διάφορες πτυχές και χαρακτηριστικά της εκκένωσης. Η χρήση της εικονικής πραγματικότητας μπορεί να εκπαιδεύσει τους ανθρώπους προτού βρεθούν σε περίπτωση έκτακτης ανάγκης και να αποκτήσουν γνώση για το πως να πράξουν όταν εκτεθούν σε κρίσιμες καταστάσεις.

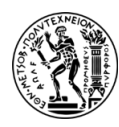

## **8. ΒΙΒΛΙΟΓΡΑΦΙΑ**

- **[1]** *Μενεγάκη Μ. Σχέδια Ασφαλείας & Εκκένωσης Ιδιαιτερότητες Υπογείων Χώρων n.d.*
- **[2]** *Μπενάρδος Α., Καλιαμπάκος Δ. (2010). Υπόγεια έργα. Αθήνα.*
- **[3]** *Καλλιανιώτης, Α. (2015). Βελτιστοποίηση συνθηκών εκκένωσης υπογείων χώρων: αξιολόγηση και βελτιστοποίηση θέσεων εξόδων διαφυγής. Αθήνα.*
- **[4]** *Zhenan Feng, Vicente A. González, Robert Amor, Ruggiero Lovreglio, Guillermo Cabrera-Guerrero. Immersive Virtual Reality Serious Games for Evacuation Training and Research: A Systematic Literature Review.*
- **[5]** *Γκιουζέλης Ν. (2018). Βελτιστοποίηση σχεδίου εκκένωσης υπόγειου χώρου διάθεσης επικίνδυνων αποβλήτων. Αθήνα.*
- **[6]** *<https://geoparklavreotiki.gr/technologiko-politistiko-parko-lavriou/>*
- **[7]** *<http://www.environ-develop.ntua.gr/htdocs/pantazidou/index.htm>*
- **[8]** *<https://www.ltcp.ntua.gr/renovation/>*
- **[9]** *<https://www.cadcrowd.com/blog/how-mechanical-engineers-are-using-3d-modeling/>*
- **[10]** *<https://conceptartempire.com/what-is-3d-modeling/>*
- **[11]** *[https://en.wikipedia.org/wiki/3D\\_modeling](https://en.wikipedia.org/wiki/3D_modeling)*
- **[12]** *<https://knowledge.autodesk.com/support/3ds-max>*
- **[13]** *[https://en.wikipedia.org/wiki/Unreal\\_Engine](https://en.wikipedia.org/wiki/Unreal_Engine)*
- **[14]** *<https://www.unrealengine.com/en-US/>*
- **[15]** *[https://en.wikipedia.org/wiki/Quest\\_2](https://en.wikipedia.org/wiki/Quest_2)*
- **[16]** *https://www.meta.com/help/quest/articles/headsets-and-accessories/product-careand-best-practices/avoiding-sunlight-damage/*
- **[17]** *<https://www.shaunpoore.com/vr-headset-outside/>*
- **[18]** *<https://archive3d.net/>*
- **[19]** *<https://ypen.gov.gr/> (Οδηγίες σχεδιασμού - Κεφάλαιο 6)*
- **[20]** *[https://www.researchgate.net/publication/275938848\\_Virtual\\_Reality\\_in\\_Engineer](https://www.researchgate.net/publication/275938848_Virtual_Reality_in_Engineering_Education_The_Future_of_Creative_Learning) [ing\\_Education\\_The\\_Future\\_of\\_Creative\\_Learning](https://www.researchgate.net/publication/275938848_Virtual_Reality_in_Engineering_Education_The_Future_of_Creative_Learning)*
- **[21]** *<https://www.sciencedirect.com/science/article/pii/S2351978915009476>*
- **[22]** *[https://www.researchgate.net/publication/264860898\\_Virtual\\_Reality\\_for\\_Fire\\_Ev](https://www.researchgate.net/publication/264860898_Virtual_Reality_for_Fire_Evacuation_Research) [acuation\\_Research](https://www.researchgate.net/publication/264860898_Virtual_Reality_for_Fire_Evacuation_Research)*